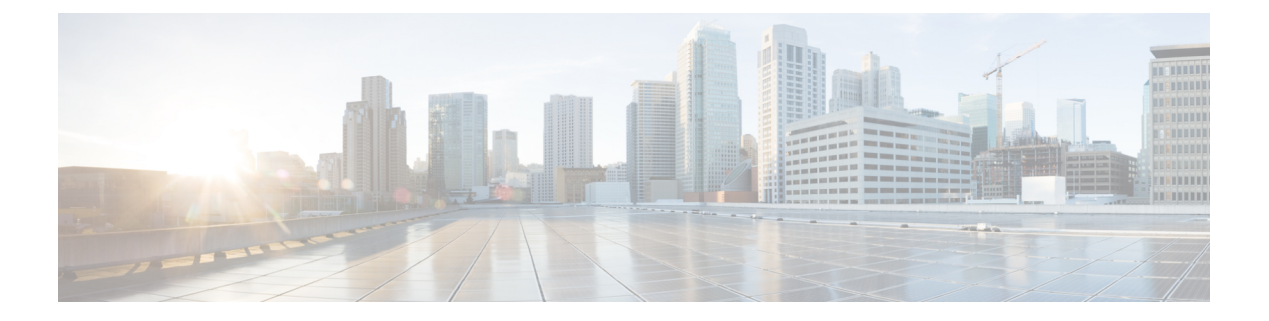

# **sccp** 〜 **service-type call-check**

- sccp  $(3 \sim -\check{\mathcal{V}})$
- sccp blf-speed-dial retry-interval  $(5 \sim \rightarrow \sim)$
- sccp ccm  $(7 \sim -\gamma)$
- sccp ccm group  $(10 \sim -\gamma)$
- sccp codec mask  $(12 \lt \lt \lt \lt)$
- sccp ip precedence  $(14 \sim \rightarrow \sim)$
- sccp local  $(15 \sim -\gamma)$
- sccp plar  $(17 \sim -\gamma)$
- sccp switchback timeout guard  $(18 \sim -\gamma)$
- scenario-cause  $(19 \sim \rightarrow \sim)$
- sdspfarm tag  $(21 \sim -\gamma)$
- sdspfarm transcode sessions  $(23 \sim \rightarrow \sim)$
- sdspfarm units  $(24 \sim -\gamma)$
- secondary  $(25 \sim -\check{\nu})$
- secure-ciphersuite  $(27 \sim \sim)$
- security  $(29 \sim -\gamma)$
- security acl  $(32 \lt \lt \lt \lt)$
- security izct  $(34 \sim -\check{v})$
- security mode  $(36 \sim \rightarrow \sim)$
- sequence-numbers  $(38 \sim \rightarrow \sim)$
- server (自動構成アプリケーション) (40ページ)
- server (プレゼンス) (41 ページ)
- server (RLM)  $(43 \sim -\gamma)$
- server absent reject  $(45 \sim -\gamma)$
- server flow-control  $(47 \sim -\gamma)$
- server registration-port  $(50 \sim -\gamma)$
- server routing (52 ページ)
- server trigger arq  $(53 \sim \rightarrow \sim)$
- server trigger brq  $(57 \sim -\gamma)$
- server trigger drq  $(61 \sim +\gamma)$
- server trigger irr  $(65 \sim +\gamma)$
- server trigger lcf  $(69 \sim \rightarrow \sim)$
- server trigger lrj  $(73 \sim +\sqrt{})$
- server trigger lrq  $(76 \sim -\gamma)$
- server trigger rai  $(80 \sim \rightarrow \sim)$
- server trigger rrq  $(84 \sim -\gamma)$
- server trigger urq  $(88 \sim \rightarrow \sim)$
- service (92 ページ)
- service dsapp  $(94 \sim \rightarrow \sim)$
- service-flow primary upstream (101 ページ)
- service-map  $(102 \sim \rightarrow \gg)$
- service-relationship (103 ページ)
- service-type call-check  $(105 \sim \rightarrow \sim)$

### **sccp**

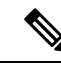

この製品のマニュアルセットは、偏向のない言語を使用するように配慮されています。このド キュメントセットでの偏向のない言語とは、年齢、障害、性別、人種的アイデンティティ、民 族的アイデンティティ、性的指向、社会経済的地位、およびインターセクショナリティに基づ く差別を意味しない言語として定義されています。製品ソフトウェアのユーザーインターフェ イスにハードコードされている言語、RFPのドキュメントに基づいて使用されている言語、ま たは参照されているサードパーティ製品で使用されている言語によりドキュメントに例外が存 在する場合があります。 (注)

Skinny Client Control Protocol (SCCP) プロトコルとその関連アプリケーション(トランスコー ディング アプリケーションジ会議アプリケーション)を有効にするには、グローバル コ ンフィギュレーション モードで **sccp** コマンドを使用します。このプロトコルを無効にするに は、このコマンドの **no** 形式を使用します。

```
sccp
```
**no sccp**

構文の説明 このコマンドには引数またはキーワードはありません。

コマンド デフォルト 無効になっている状態です

コマンド モード グローバル コンフィギュレーション (config)

コマンド履歴

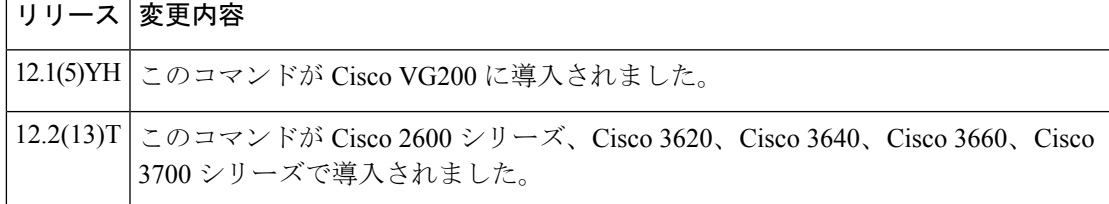

使用上のガイドライン このコマンドを使用するルータには、デジタルシグナルプロセッサ (DSP) リソースを提供す る、デジタル T1/E1 パケット音声トランク ネットワークモジュール (NM-HDV) または高密 度音声(HDV)トランスコーディング/会議用 DSP ファーム(NM-HDV-FARM)が 1 つ以上搭 載されている必要があります。

> SCCPとその関連アプリケーション(トランスコーディングアプリケーションおよび会議アプ リケーション)を有効化できるのは、有効化したいアプリケーションのデジタルシグナルプロ セッサ(DSP)リソースが設定済みであり、DSPファームサービスが有効化されている状態で あり、かつ Cisco CallManager の登録プロセスが完了している場合のみに限ります。

> このコマンドの**no**形式を使用すると、SCCPとその関連アプリケーションをアクティブなCisco CallManager から登録解除し、既存の接続をドロップし、割り当て済みのリソースを解放する ことにより、SCCP およびその関連アプリケーションが無効化されます。

**sccp**

**sccp**

<sup>例</sup> 次の例は、関連する各値を設定したうえで SCCP を有効化したものです。

```
Router(config)# sccp ccm 10.10.10.1 priority 1
Router(config)# sccp local fastEthernet 0/0
Router(config)# sccp switchback timeout guard 180
Router(config)# sccp ip precedence 5
Router(config)# sccp
Router(config)# end
```
#### 関連コマンド

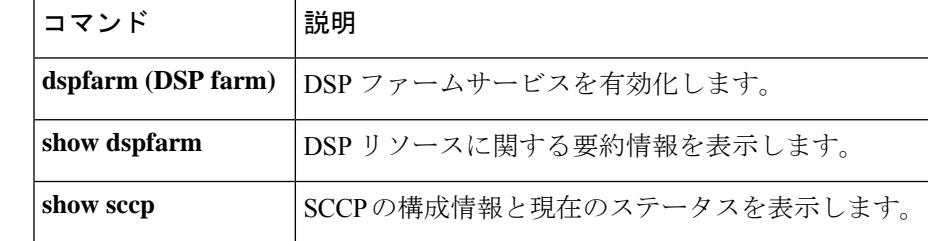

## **sccp blf-speed-dial retry-interval**

外部 Cisco Unified CME ルータに登録されている SCCP 電話機での短縮ダイヤル番号の話中ラ ンプフィールド (BLF) 通知の再試行タイムアウトを設定するには、プレゼンスコンフィギュ レーション モードで **sccp blf-speed-dial retry-interval** コマンドを使用します。デフォルトにリ セットするには、このコマンドの **no** 形式を使用します。

**sccp blf-speed-dial retry-interval** *seconds* **limit** *number* **no sccp blf-speed-dial retry-interval**

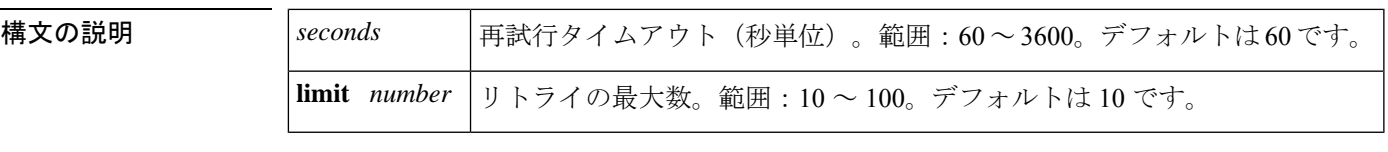

コマンドデフォルト 再試行タイムアウトは60秒、再試行制限は10回に設定されています。

コマンド モード プレゼンス コンフィギュレーション (config-presence)

**コマンド履歴** 

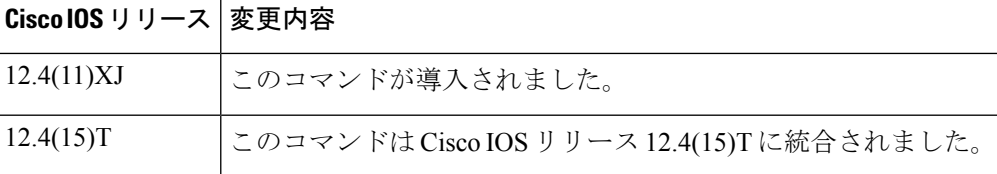

使用上のガイドライン このコマンドでは、SCCP電話機でBLF短縮ダイヤル機能が設定されている場合に、ルータが 外部電話番号の回線ステータスをサブスクライブする試行頻度を指定できます。この再試行メ カニズムは、プレゼンティティが存在しない場合、またはルータが外部プレゼンスサーバーか ら終了済みNOTIFYを受信した場合に用いられます。設定された回数分の再試行を行ったにも かかわらず外部サーバーへのサブスクライブ要求に失敗する場合、当該電話機からのサブスク ライブ要求は拒否されます。

<sup>例</sup> 次の例は、BLF短縮ダイヤルの再試行間隔を100秒に設定し、制限回数を25回に設定 したものです。

> Router(config)# **presence** Router(config-presence)# **sccp blf-speed-dial retry-interval 100 limit 25**

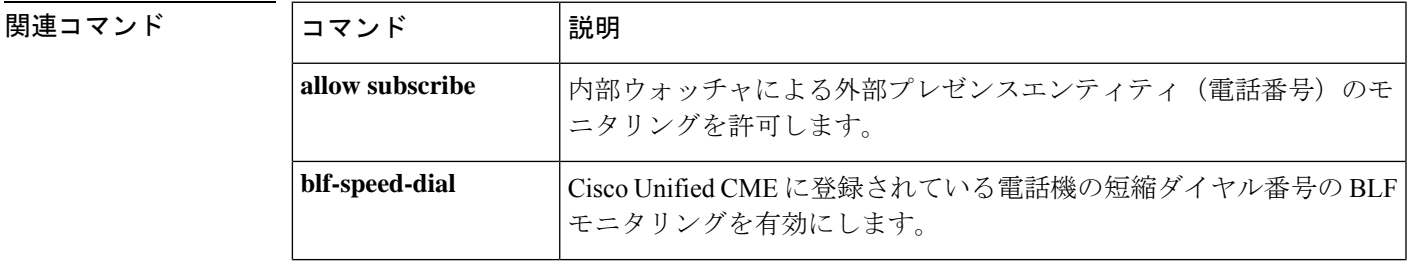

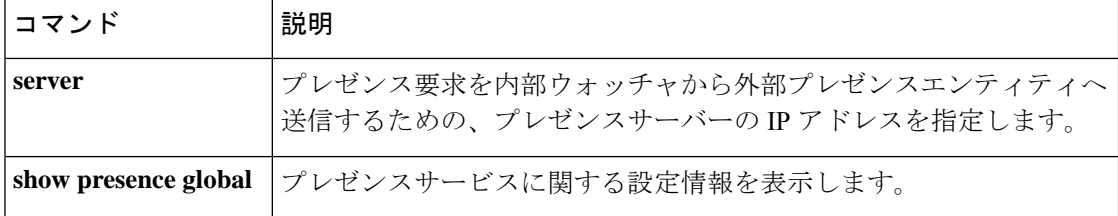

### **sccp ccm**

使用可能なサーバーのリストに Cisco Unified Communications Manager サーバーを追加し、各種 パラメータ (IPアドレスやドメインネームシステム (DNS) 名、ポート番号、バージョン番号 など)を設定するには、グローバル コンフィギュレーション モードで **sccp ccm** コマンドを使 用します。リストから特定のサーバーを削除するには、このコマンドの**no**形式を使用します。

**NM-HDV** または **NM-HDV-FARM** 音声ネットワークモジュール

**sccp ccm** {*ipv4-addressipv6-addressdns*} **priority** *priority* [**port** *port-number*] [**version** *version-number*] [**trustpoint** *label*] **no sccp ccm** {*ipv4-addressipv6-addressdns*}

#### **NM-HDV2** または **NM-HD-1V/2V/2VE** 音声ネットワークモジュール

**sccp ccm** {*ipv4-addressipv6-addressdns*} **identifier** *identifier-number* [**priority** *priority*] [**port** *port-number*] [**version** *version-number*] [**trustpoint** *label*] **no sccp ccm** {*ipv4-addressipv6-addressdns*}

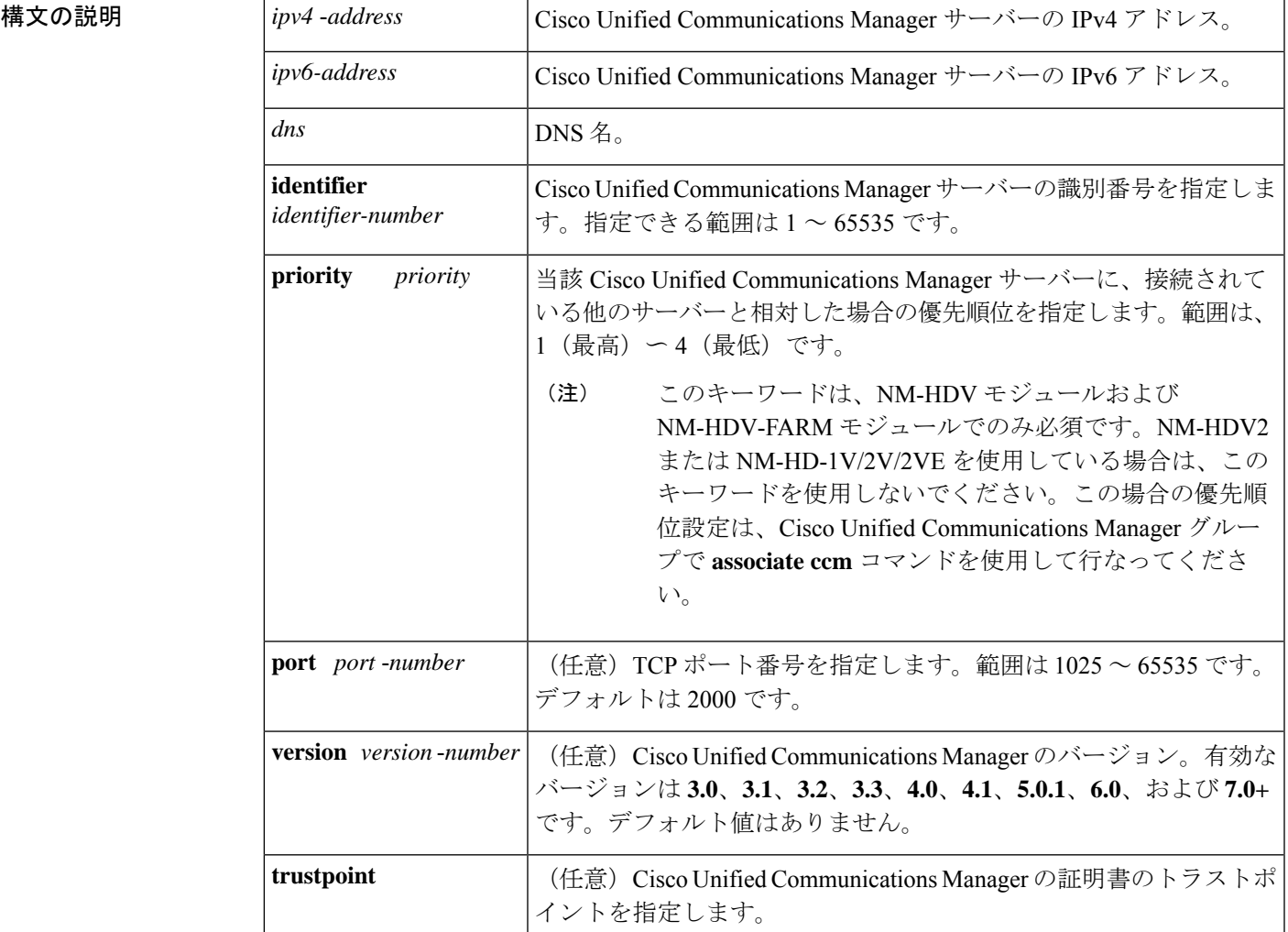

#### **sccp** 〜 **service-type call-check**

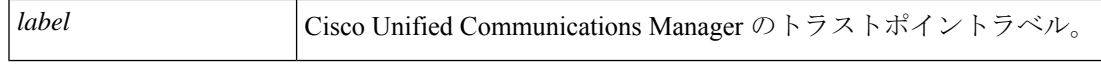

コマンド デフォルト デフォルトのポート番号は 2000 です。

コマンド モード ダローバル コンフィギュレーション (config)

コマンド履歴

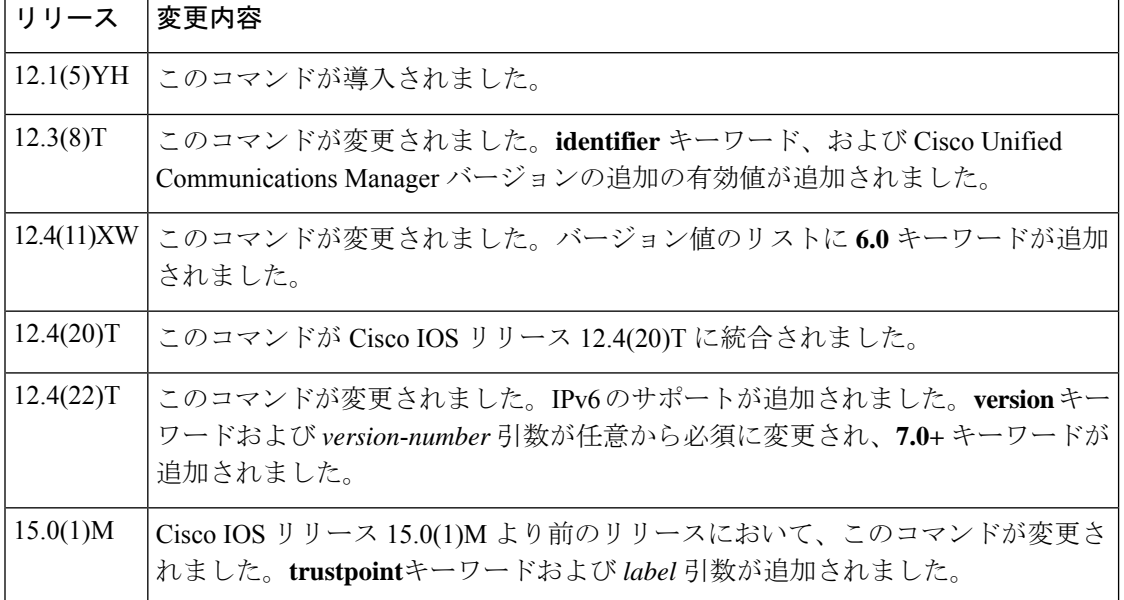

使用上のガイドライン デジタルシグナルプロセッサ(DSP)ファームサービスをサポートする Cisco Unified Communications Manager サーバーを、最大 4 つ(プライマリ 1 つおよびバックアップ最大 3 つ)設定できます。Cisco Unified Communications Manager サーバーを Cisco Unified Communications Manager グループに追加するには、**associate ccm** コマンドを使用します。

IPv6 のサポートは、Cisco Unified CM バージョン 7.0 以降で登録する場合に提供されます。

Cisco Unified CME でアドホックまたは Meet Me ハードウェア会議を有効化するには、まず **version** キーワードを **4.0** 以降のバージョンに設定する必要があります。

Cisco IOS リリース 12.4(22)T 以降、**sccp ccm** コマンドを手動で設定する場合、ユーザーはバー ジョンを必ず指定する必要があります。自動アップグレードおよびダウングレードがサポート されているため、既存のルータ設定に影響は生じません。

<sup>例</sup> 次の例は、IP アドレス 10.0.0.0 <sup>の</sup> Cisco Unified Communications Manager サーバーを、 使用可能なサーバーリストに追加する方法を示しています。

Router(config)# **sccp ccm 10.0.0.0 identifier 3 port 1025 version 4.0**

次の例は、IPv6 アドレスが 2001:DB8:C18:1::102 の Cisco Unified CallManager サーバー を追加する方法を示しています。

Router(config)# **sccp ccm 2001:DB8:C18:1::102 identifier 2 version 7.0**

#### <u>—</u><br>関連コマンド

I

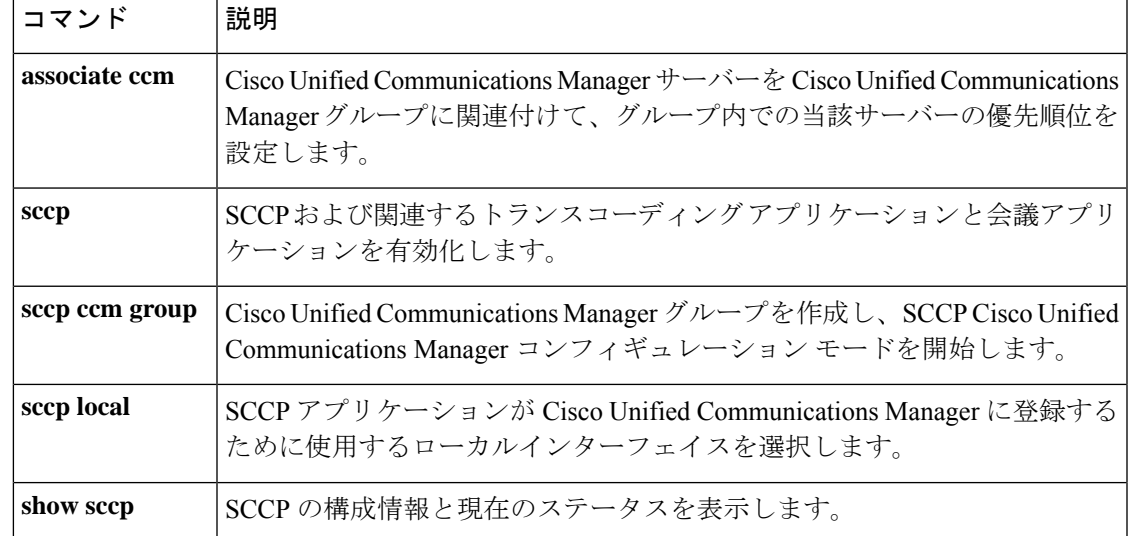

### **sccp ccm group**

Cisco Unified Communications Manager グループを作成し、SCCP Cisco CallManager 設定モード を開始するには、グローバル コンフィギュレーション モードで **sccp ccm group** コマンドを使 用します。特定の Cisco Unified Communications Manager グループを削除するには、このコマン ドの **no** 形式を使用します。

**sccp ccm group** *group-number* **no sccp ccm group** *group-number*

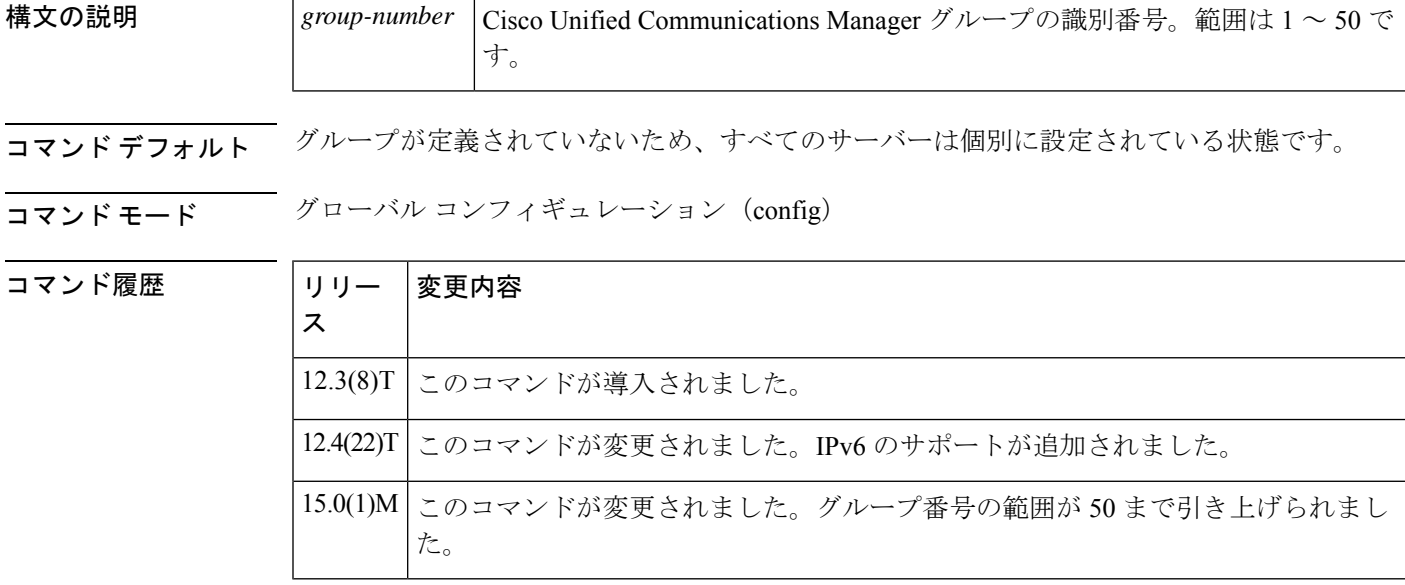

- 使用上のガイドライン このコマンドを使用すると、 **sccp ccm** コマンドで定義された Cisco Unified Communications Manager サーバーをグループ化できます。**associate profile** コマンドを使用すると、指定された DSPファームプロファイルを関連付けることにより、グループ内のCiscoUnifiedCommunications Manager サーバーが当該 DSP サービスを制御するよう設定できます。
- <sup>例</sup> 次に、SCCP Cisco CallManager コンフィギュレーション モードを開始し、Cisco Unified Communications Manager 25 を Cisco Unified Communications Manager グループ 10 に関連 付けた例を示します。

Router(config)# **sccp ccm group 10** Router(config-sccp-ccm)# **associate ccm 25 priority 2**

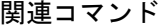

 $\mathbf l$ 

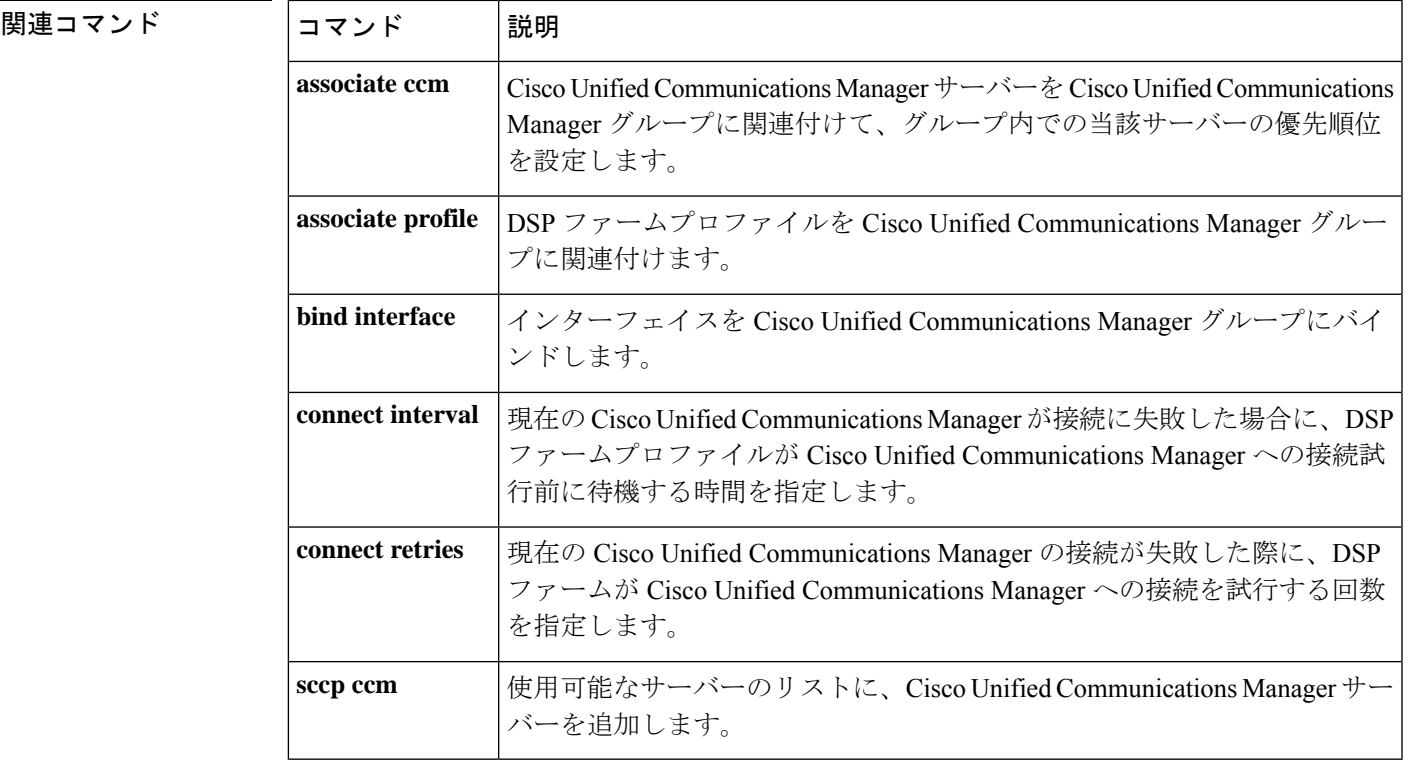

## **sccp codec mask**

特定のコーデックタイプを、CiscoCallManagerで使用されないようマスクするには、グローバ ル コンフィギュレーション モードで **sccp codec mask** コマンドを使用します。コーデックのマ スクを解除するには、このコマンドの **no** 形式を使用します。

**sccp codec** *codec* **mask no sccp codec** *codec* **mask**

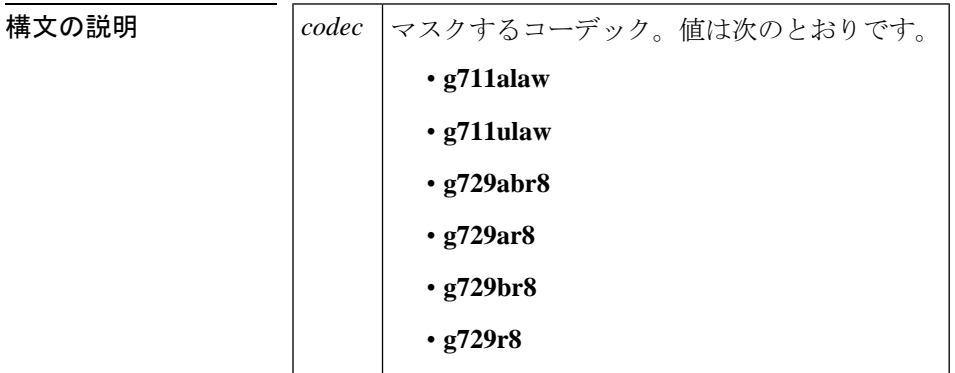

コマンド デフォルト コーデックはマスクされていない状態です。

コマンド モード グローバル コンフィギュレーション(config)

コマンド履歴

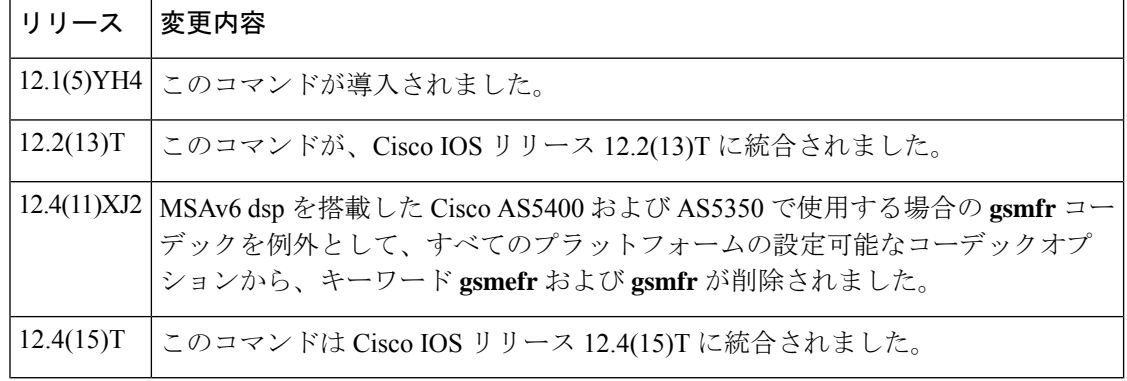

使用上のガイドライン このコマンドを使用すると、音声ゲートウェイがマスク済みのコーデックタイプを報告しない ようにして、CiscoCallManagerがエンドポイントでサポートされているコーデックタイプだけ を選択するよう設定できます。

このコマンドは、Skinny Client Control Protocol (SCCP)を有効化する前に、有効にしておく必 要があります。SCCP がアクティブな状態で **sccp codec mask** コマンドを使用する場合、**sccp codec mask** コマンドを反映するためには、まず **no sccp** コマンドを使用して SCCP を無効にし てから、再度 **sccp** を有効化する必要があります。 (注)

<sup>例</sup> 次の例は、コーデックタイプ G.711 ulaw および G.729r8 をマスクする方法を示してい ます。

> sccp codec g711ulaw mask sccp codec g729r8 mask

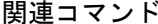

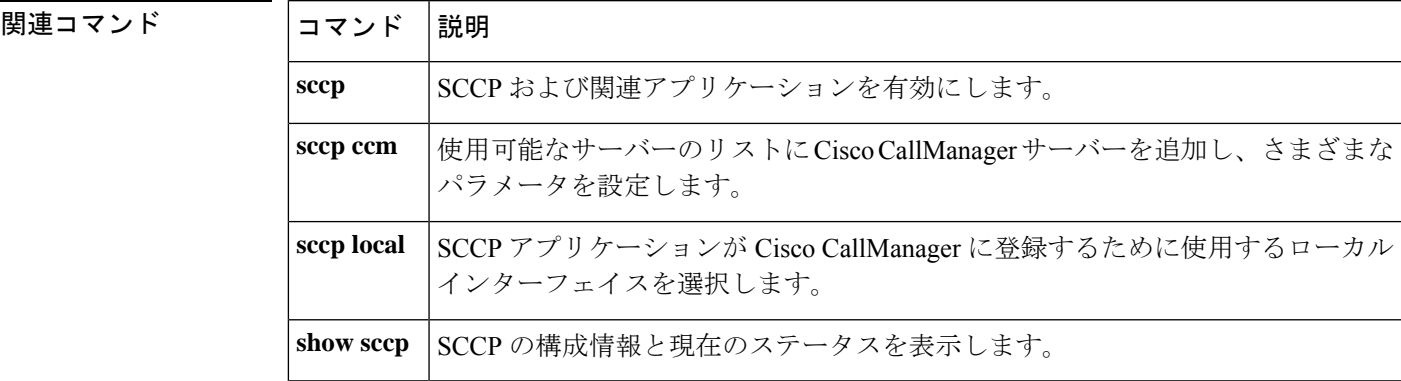

## **sccp ip precedence**

Skinny Client Control Protocol(SCCP)に使用する IP プレシデンス値を設定するには、グロー バル コンフィギュレーション モードで **sccpipprecedence** コマンドを使用します。デフォルト にリセットするには、このコマンドの **no** 形式を使用します。

**sccp ip precedence** *value* **no sccp ip precedence**

**構文の説明 |value |IP**プレシデンス値範囲は、1 (最小値) 〜7 (最大値) です。

 $\overline{\mathsf{J}7\mathsf{J}}\mathsf{K}$ デフォルト $\overline{\phantom{0}}^5$ 

コマンド モード グローバル コンフィギュレーション (config)

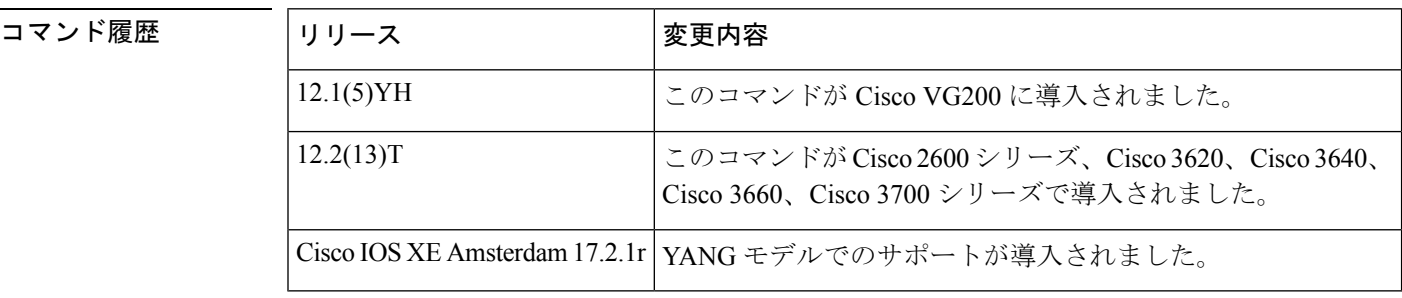

使用上のガイドライン このコマンドを使用するルータには、デジタルシグナルプロセッサ (DSP) リソースを提供す る、デジタル T1/E1 パケット音声トランク ネットワークモジュール (NM-HDV) または高密 度音声(HDV)トランスコーディング/会議用 DSP ファーム (NM-HDV-FARM) が 1 つ以上搭 載されている必要があります。

<sup>例</sup> 次の例は、IP プレシデンス値を可能な限り高い値に設定したものです。

Router# **sccp ip precedence 1**

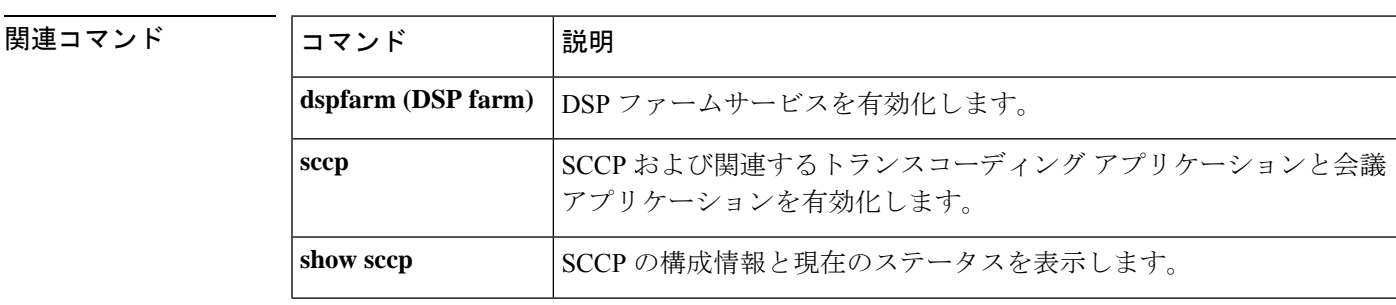

## **sccp local**

Skinny Client Control Protocol(SCCP)アプリケーション(トランスコーディング アプリケー ションおよび会議アプリケーション)がCiscoCallManagerへの登録のために使用するローカル インターフェイスを選択するには、グローバル コンフィギュレーション モードで **sccp local** コマンドを使用します。インターフェイスの設定を解除するには、このコマンドの **no** 形式を 使用します。

**sccp local** *interface-type interface-number* [**port** *port-number*] **no sccp local** *interface-type interface-number*

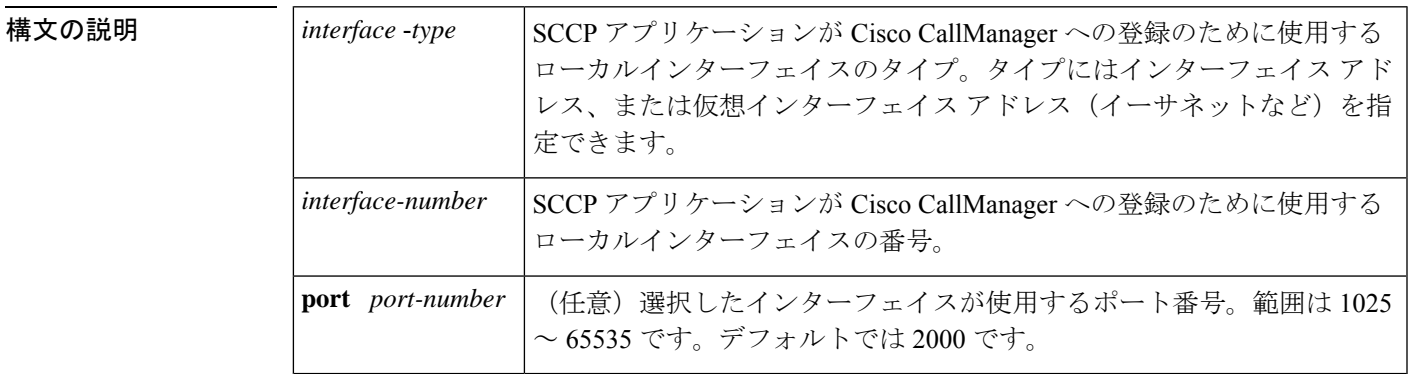

コマンドデフォルト デフォルトの動作や値はありません。

コマンド履歴

コマンド モード グローバル コンフィギュレーション(config)

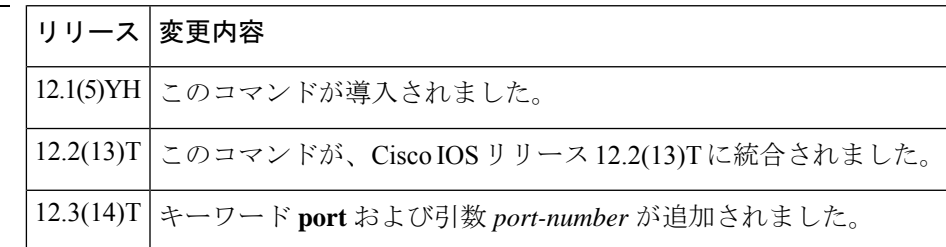

使用上のガイドライン ルータには、DSPリソースを提供する音声ネットワークモジュールが搭載されている必要があ ります。

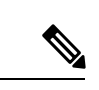

デフォルトポートが別のアプリケーションによって使用されている場合、SCCPアプリケーショ ンは Cisco CallManager への登録に失敗します。キーワード port を引数 *port-number* とともに使 用して、SCCP が Cisco CallManager への登録に使用する別のポートを指定してください。 (注)

<sup>例</sup> 次の例は、SCCP アプリケーションが Cisco CallManager への登録に使用するインター フェイスとして、ファスト イーサネット インターフェイスを選択したものです。

sccp local FastEthernet 0/0

#### 関連コマンド

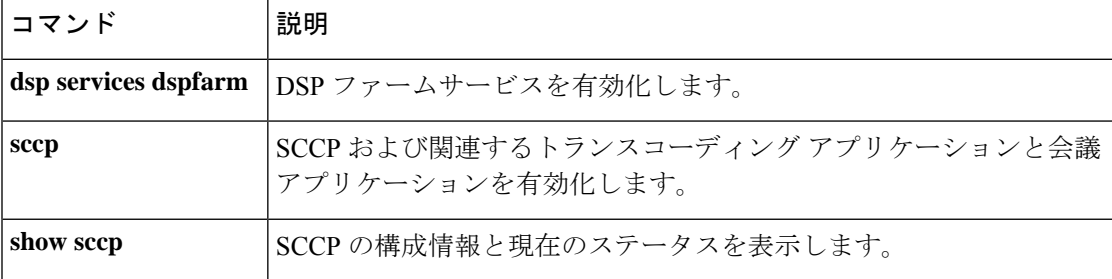

## **sccp plar**

SCCP PLAR コンフィギュレーション モードを開始するには、グローバル コンフィギュレー ション モードで **sccp plar** コマンドを使用します。すべてのポートで Private Line Automatic Ringdown(PLAR)を無効にするには、このコマンドの **no** 形式を使用します。

#### **sccp plar no sccp plar**

- 構文の説明 このコマンドには引数またはキーワードはありません。
- コマンドデフォルト 無効(すべてのポートで PLAR が有効化されていない状態です)。
- コマンド モード グローバル コンフィギュレーション (config)

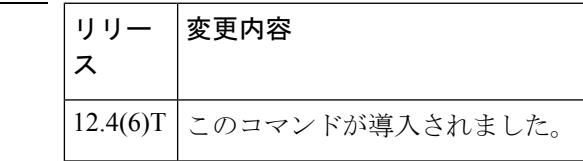

使用上のガイドライン このコマンドを使用すると、呼制御にSkinnyClientControlProtocol(SCCP)を使用するアナロ グ FXS エンドポイントで、PLAR 機能を有効化できます。特定のアナログ音声ポートで PLAR を有効にするには、**voiceport** コマンドを使用します。

コマンド履歴

<sup>例</sup> 次の例は、音声ポート 2/0、2/1、および 2/3 <sup>で</sup> PLAR を設定したものです。

Router(config)# **sccp plar**

Router(config-sccp-plar)# **voiceport 2/0 dial 3660 digit 1234 wait-connect 500 interval 200** Router(config-sccp-plar)# **voiceport 2/1 dial 3264 digit 678,,,9\*0,,#123 interval 100** Router(config-sccp-plar)# **voiceport 2/3 dial 3478 digit 34567 wait-connect 500**

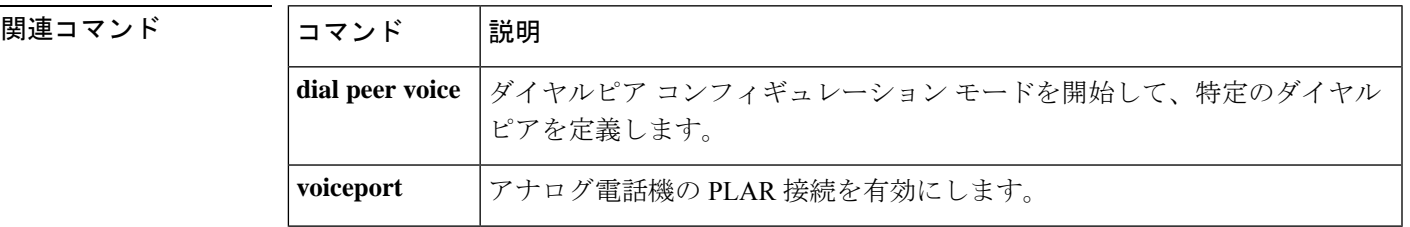

# **sccp switchback timeout guard**

SkinnyClientControlProtocol(SCCP)スイッチバックガードタイマーを設定するには、グロー バル コンフィギュレーション モードで **sccpswitchbacktimeout guard** コマンドを使用します。 デフォルトにリセットするには、このコマンドの **no** 形式を使用します。

**sccp switchback timeout guard** *seconds* **no sccp switchback timeout guard**

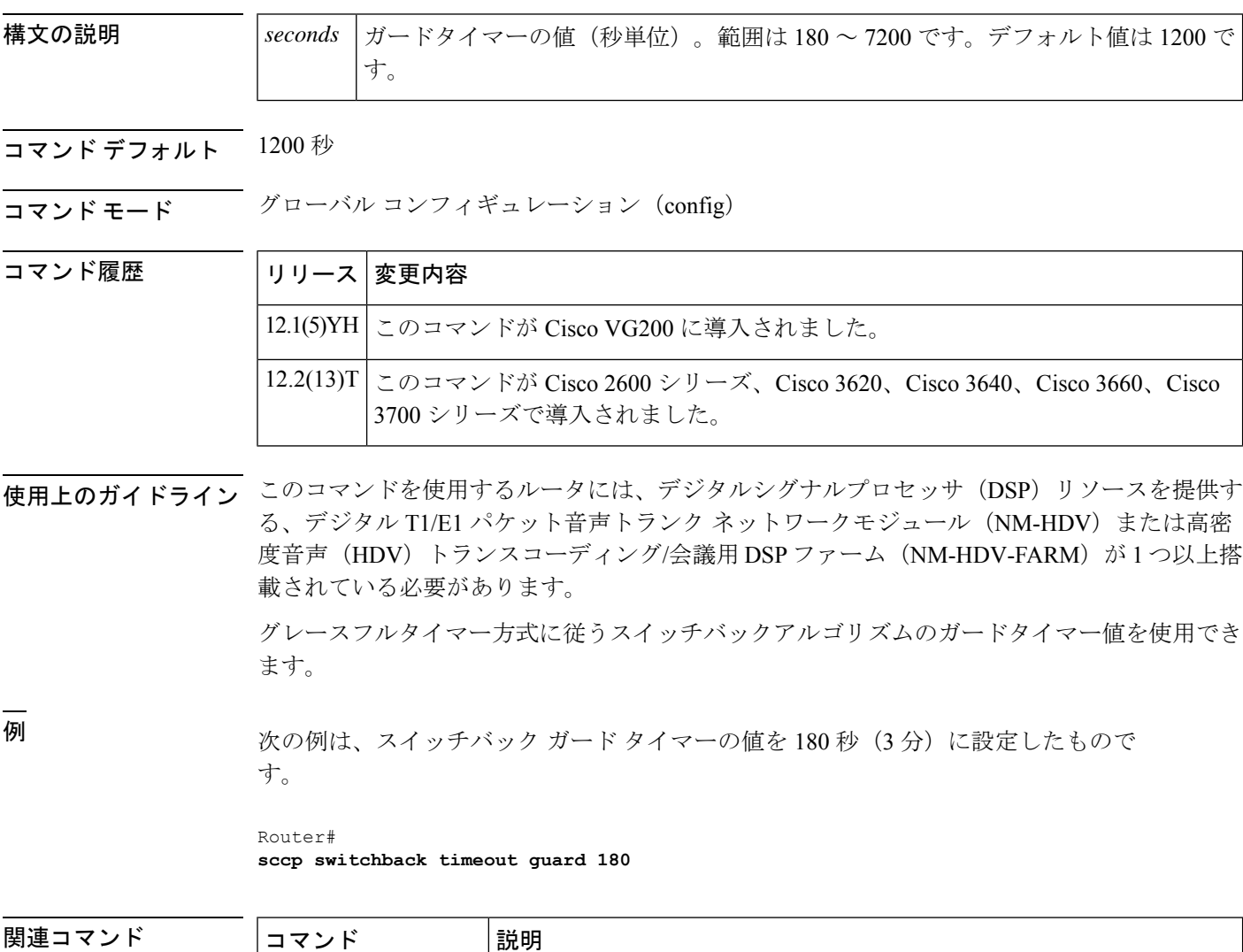

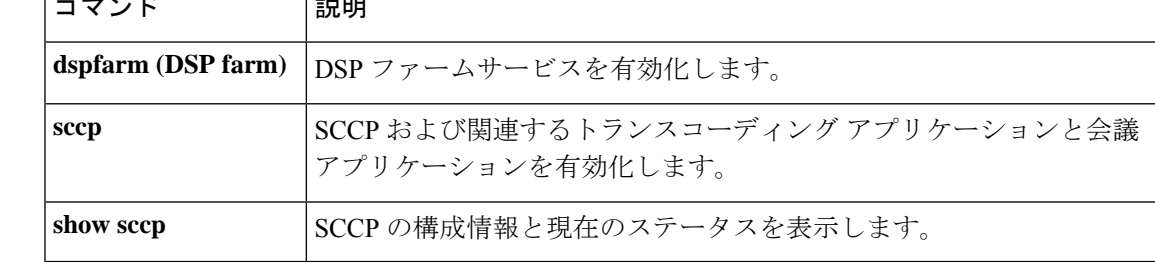

## **scenario-cause**

H.323 コールが失敗した場合に使用する新しい Q.850 コール接続解除原因コードを設定するに は、H.323 音声サービス コンフィギュレーション モードで **scenario-cause** コマンドを使用しま す。デフォルトに戻すには、このコマンドの **no** 形式を使用します。

**scenario-cause** {**arj-default** | **timeout** {**arq** | **t301** | **t303** | **t310**} *code-id*} **no scenario-cause** {**arj-default** | **timeout** {**arq** | **t301** | **t303** | **t310**}}

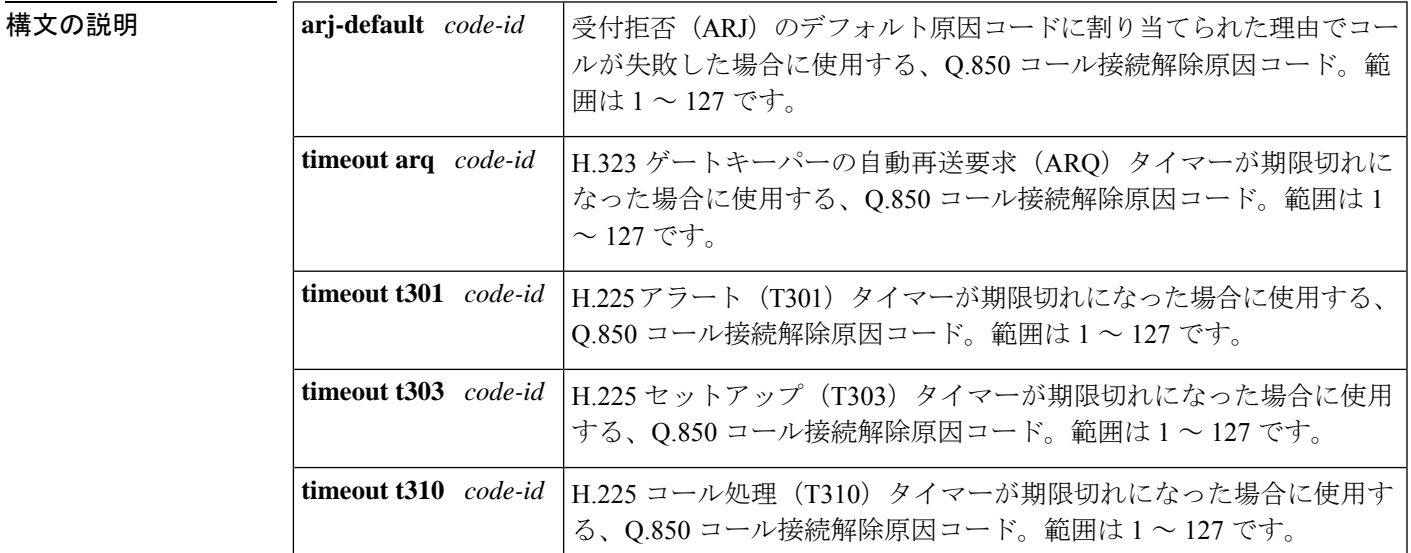

コマンドデフォルト マッピングは発生しません。

**コマンドモード H.323 音声サービス コンフィギュレーション (conf-serv-h323)** 

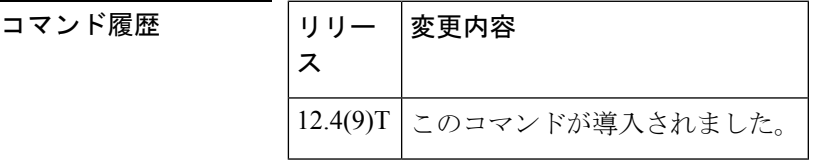

使用上のガイドライン このコマンドを使用すると、セットアップ中にH.323コールが失敗した場合に使用する新しい Q.850 コール接続解除原因コードを設定できます。

<sup>例</sup> 次の例は、ARJ のデフォルト原因コードに関連付けられた理由でコールが失敗した場 合に、ゲートウェイが(以前のデフォルトコード 63 ではなく)デフォルトの ARJ 原 因コード 24 を送信するよう設定したものです。

> Router(config)# **voice service voip** Router(conf-voi-serv)# **h323** Router(conf-serv-h323)# **scenario-cause arj-default 24**

#### 関連コマンド

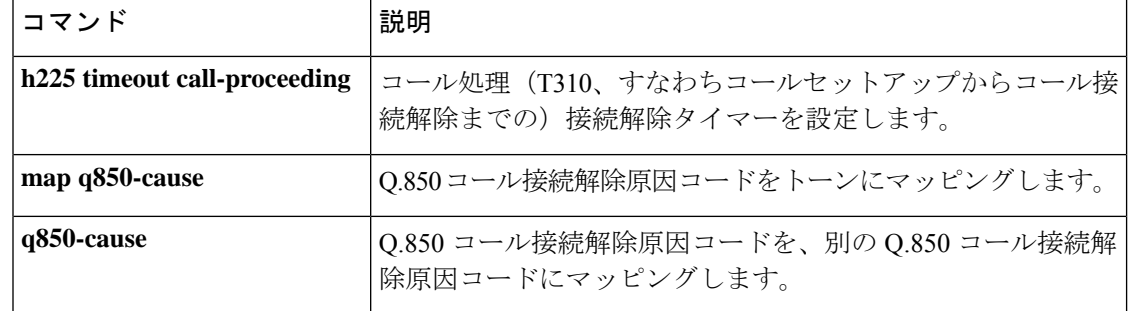

## **sdspfarm tag**

デジタルシグナルプロセッサ (DSP) ファームの Cisco Unified CME への登録を許可し、当該 ファームを Skinny Client Control Protocol(SCCP)インターフェイスの MAC アドレスに関連付 けるには、テレフォニー サービス コンフィギュレーション モードで **sdspfarm tag** コマンドを 使用します。**sdspfarm tag** コマンドで生成したタグを削除するには、このコマンドの **no** 形式 を使用します。

**sdspfarm tag** *number device-name* **no sdspfarm tag** *number device-name*

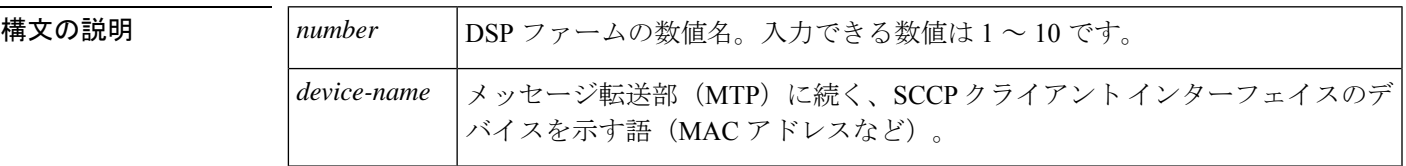

- コマンドデフォルト<br>DSP ファームは作成されていない状態です。
- コマンド モード テレフォニー サービス コンフィギュレーション(config-telephony)

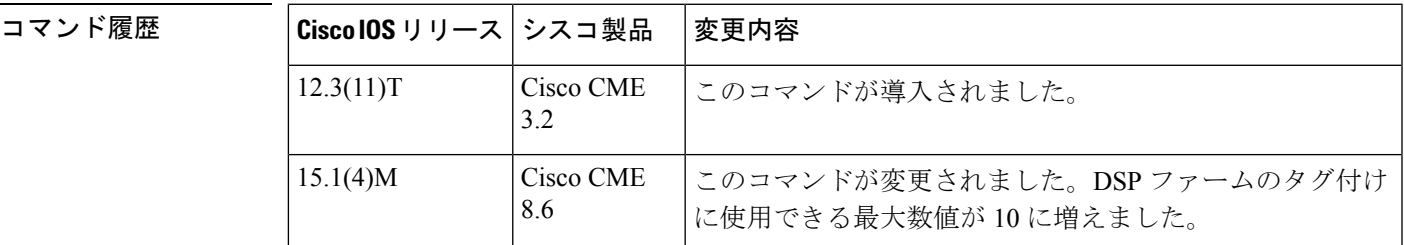

使用上のガイドライン DSP ファームプロファイルとは、会議とトランスコーディングのみを用途とする一連の DSP リソースを指します。DSP ファームには、音声インターフェイスリソースは含まれません。 SCCP クライアント インターフェイスの MAC アドレスは、**show interface** コマンドで確認でき ます。

<sup>例</sup> 次の例は、mac000a.8aea.ca80のMACアドレスをタグ1として宣言したものです。**show interface** コマンドを使用して、MAC アドレスを取得しています。

```
Router#
show interface FastEthernet 0/0
.
.
.
FastEthernet0/0 is up, line protocol is up
Hardware is AmdFE, address is 000a.8aea.ca80 (bia 000a.8aea.ca80)
.
.
.
Router(config)# telephony-service
```
Router(config-telephony)# **sdspfarm tag 1 mac000a.8aea.ca80**

関連コマンド コマンド 説明

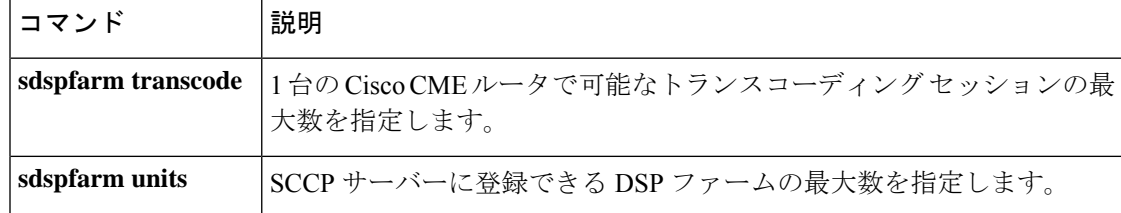

# **sdspfarm transcode sessions**

Cisco CallManager Express(Cisco CME)ルータあたりのトランスコーディング セッションの許 容最大数を指定するには、テレフォニー サービス コンフィギュレーション モードで **sdspfarm transcode sessions**コマンドを使用します。トランスコーディングセッション数をデフォルトの 0 に戻すには、このコマンドの **no** 形式を使用します。

**sdspfarm transcode sessions** *number* **no sdspfarm transcode sessions** *number*

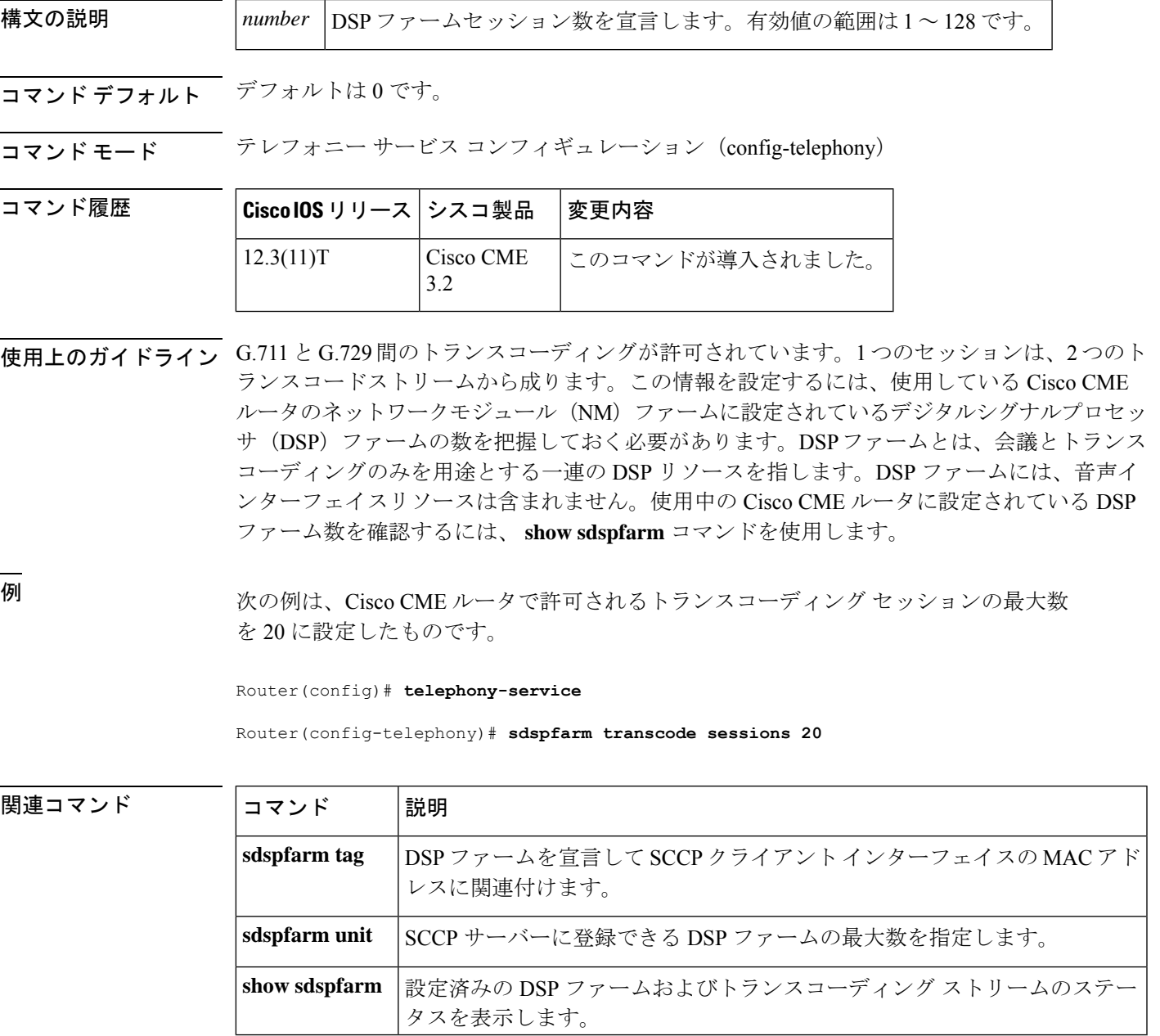

## **sdspfarm units**

Skinny Client Control Protocol(SCCP)サーバーに登録できるデジタルシグナルプロセッサ (DSP)ファームプロファイルの最大数を指定するには、テレフォニーサービスコンフィギュ レーションモードで**sdspfarm units**コマンドを使用します。DSPファームプロファイル数をデ フォルト値の 0 に設定するには、このコマンドの **no** 形式を使用します。

**sdspfarm units** *number* **no sdspfarm units** *number*

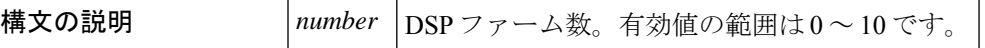

コマンド デフォルト デフォルトのグループ番号は、0です。

コマンド モード テレフォニー サービス コンフィギュレーション(config-telephony)

コマンド履歴

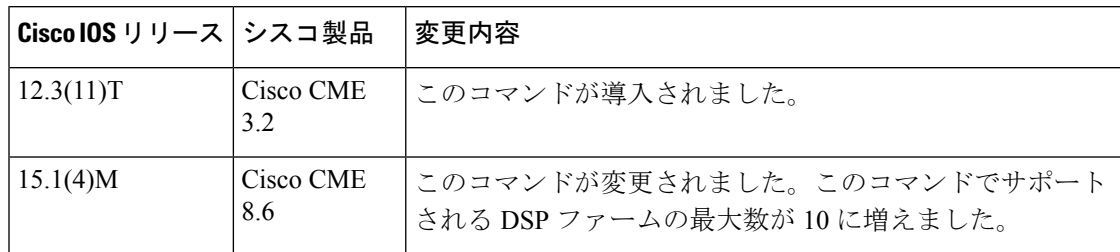

使用上のガイドライン DSP ファームプロファイルとは、会議とトランスコーディングのみを用途とする一連の DSP リソースを指します。DSPファームプロファイルには、音声インターフェイスリソースは含ま れません。

<sup>例</sup> 次の例は、Cisco CME ルータで <sup>1</sup> つの DSP ファームが登録されるよう設定したもので す。

Router(config)# **telephony-service**

Router(config-telephony)# **sdspfarm units 1**

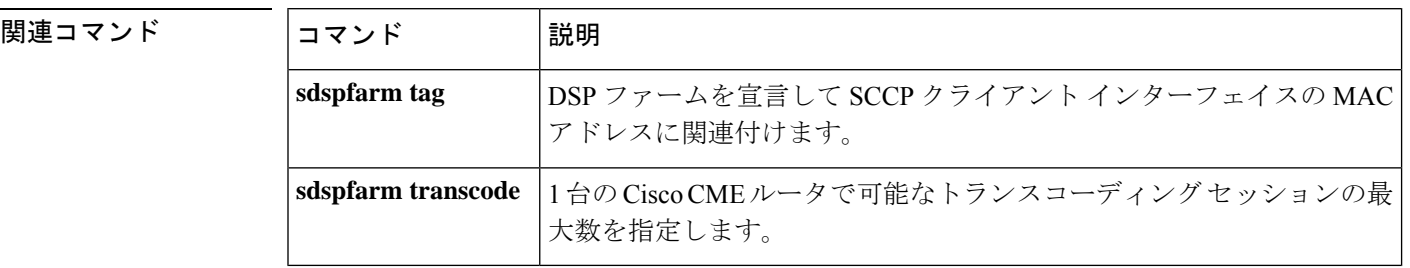

### **secondary**

プライマリ保存場所が使用できなくなった場合に備えて、コール詳細レコード(CDR)のバッ クアップ保存場所を設定するには、ゲートウェイアカウンティングファイルコンフィギュレー ションモードで**secondary**コマンドを使用します。デフォルトにリセットするには、このコマ ンドの **no** 形式を使用します。

**secondary** {**ftp** *path/filename* **username** *username* **password** *password* | **ifs** *device***:***filename*} **no secondary** {**ftp** | **ifs**}

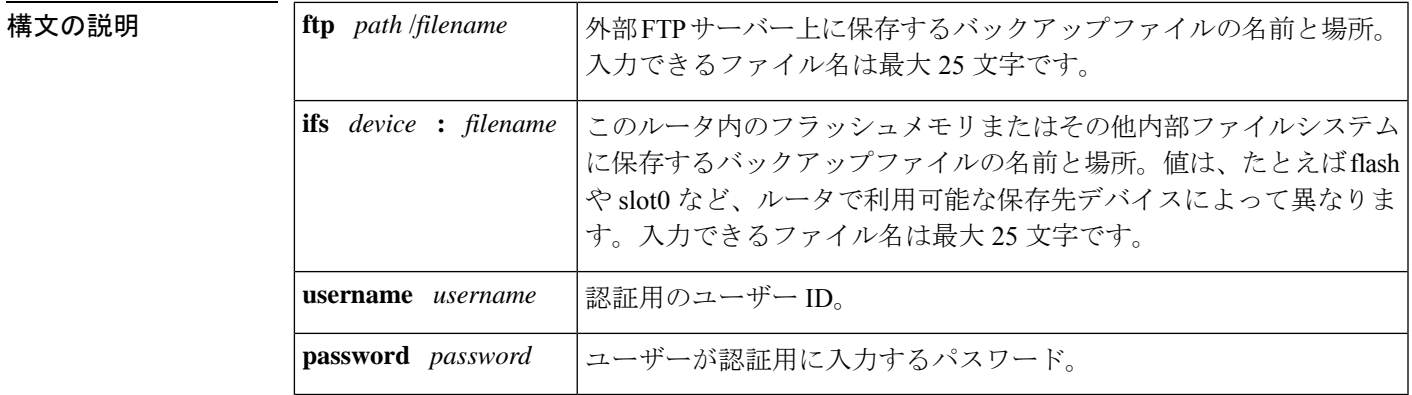

コマンド デフォルト コール記録は **flash:cdr** に保存されます。

コマンド モード ゲートウェイアカウンティングファイルコンフィギュレーション(config-gw-accounting-file)

コマンド履歴

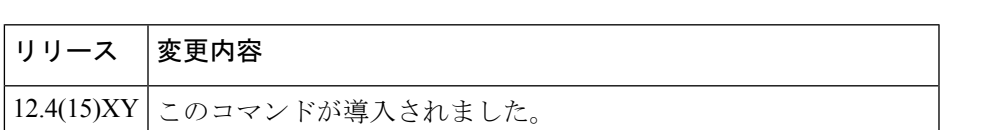

12.4(20)T | このコマンドが Cisco IOS リリース 12.4(20)T に統合されました。

使用上のガイドライン このコマンドを使用すると、プライマリデバイスへのファイル転送が失敗した場合に、アカウ ンティングレコードが送信されるバックアップロケーションを定義できます。ファイルアカウ ンティングプロセスは、転送先をセカンダリデバイスに自動的に切り替える前に、まず**maximum retry-count** コマンドで定義された最大試行回数にわたり、**primary** コマンドで定義されたプラ イマリデバイスへの転送を試行します。

> セカンダリデバイスへの転送試行は、定義された回数分再試行を行ったにもかかわらずプライ マリデバイスへの転送が失敗した場合にのみ行われます。セカンダリデバイスでも失敗した場 合は、システムがエラーをログに記録し、ファイルアカウンティングプロセスが停止します。

> プライマリデバイスが再び使用可能になったときに手動でプライマリデバイスに切り替えるに は、**file-acct reset** コマンドを使用します。プライマリデバイスへの切り替えは、システムで自 動的に行われません。

フラッシュがいっぱいになると、syslog 警告メッセージが生成されます。

ファイル名を一意にするため、割り当てたファイル名の末尾には、ゲートウェイのホスト名お よびファイル作成時刻を表すタイムスタンプが付加されます。たとえば、ホスト名 cme-2821 のルータで、ファイル名 cdrtest1 を指定した場合、cdrtest1.cme-2821.2007\_10\_28T22\_21\_41.000 という名前のファイルが作成されます。この 2007 10 28T22 21 41.000 は、ファイルが作成さ れた時刻を示します。

このコマンドでは、ファイル名は 25 文字以下で指定してください。ファイル名全体の文字数 は末尾に付加されるホスト名およびタイムスタンプを含めて 63 文字に制限されているため、 この文字制限を超えたファイル名はアカウンティングファイル作成時に一部切り捨てられる可 能性があります。

<sup>例</sup> 次に、アカウンティングファイルのバックアップロケーションを flash:cdrtest2 に設定 した例を示します。

> gw-accounting file primary ftp server1/cdrtest1 username bob password temp secondary ifs flash:cdrtest2 maximum buffer-size 25 maximum retry-count 3 maximum fileclose-timer 720 cdr-format compact

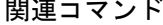

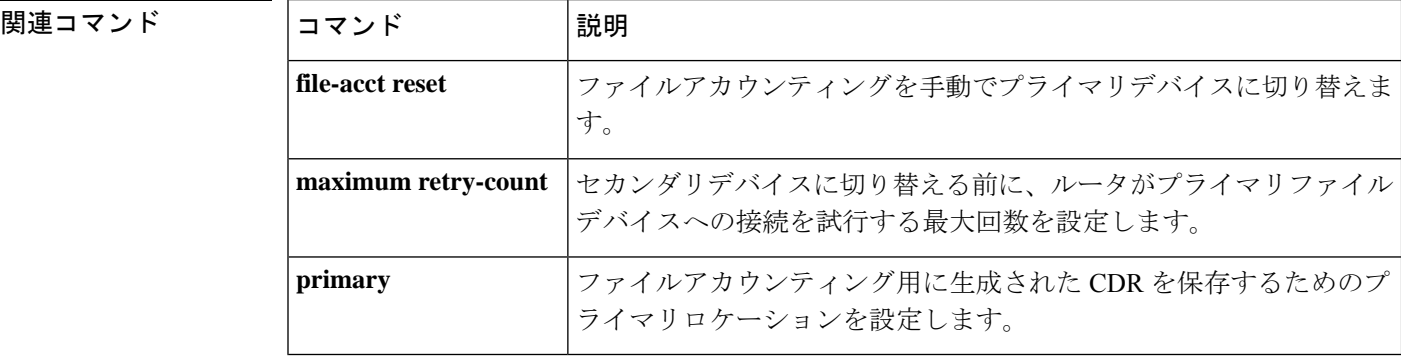

# **secure-ciphersuite**

CUBE 内 WebSocket 接続において HTTPS 上の暗号化に使用する暗号スイート(暗号化アルゴ リズム)を設定するには、メディア プロファイル ストリーム サービス コンフィギュレーショ ン モードで **secure-ciphersuite** コマンドを使用します。このコマンドをデフォルトに戻すに は、このコマンドの **no** 形式を使用します。

**secure-ciphersuite** *list* **no secure-ciphersuite** *list*

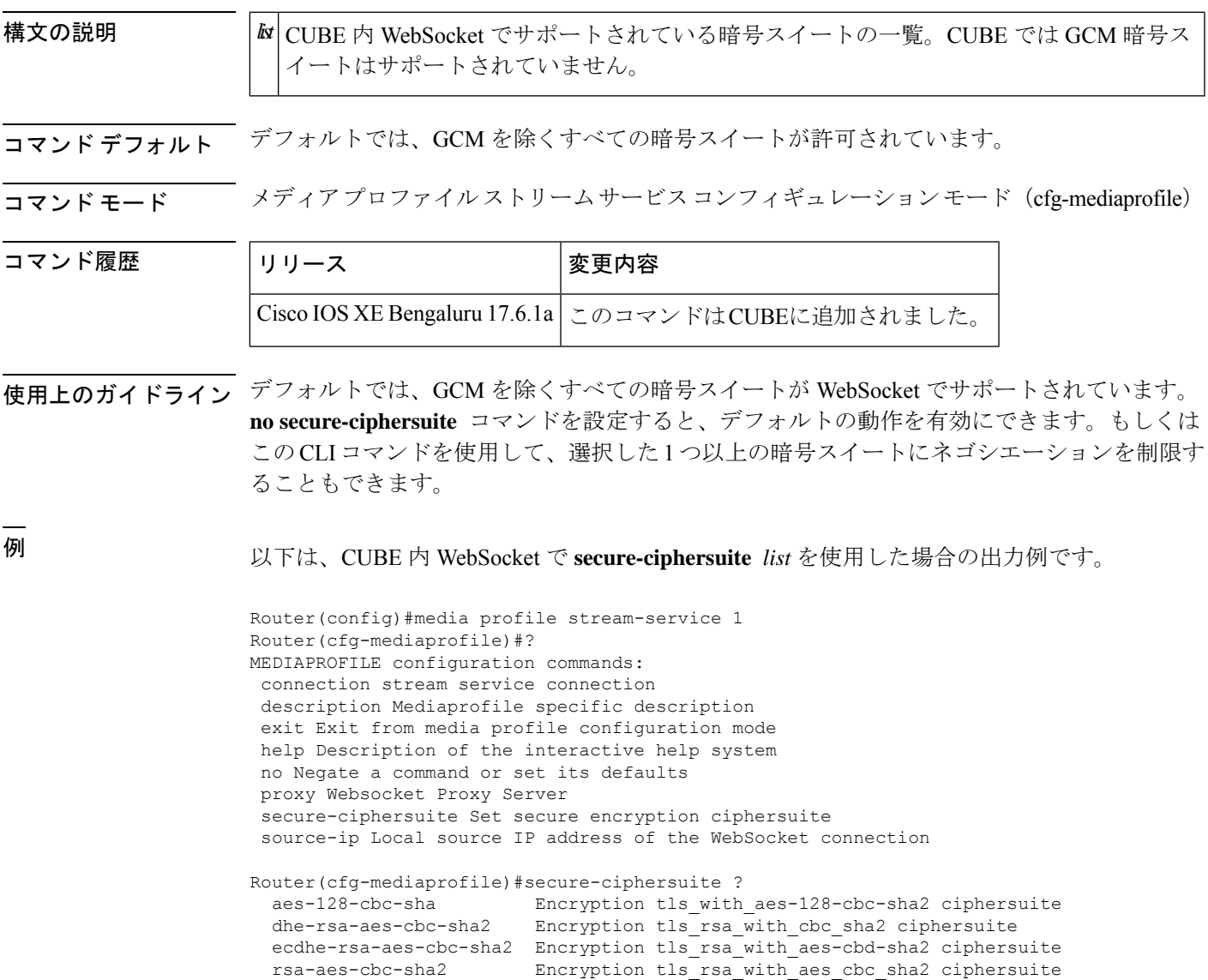

#### 関連コマンド

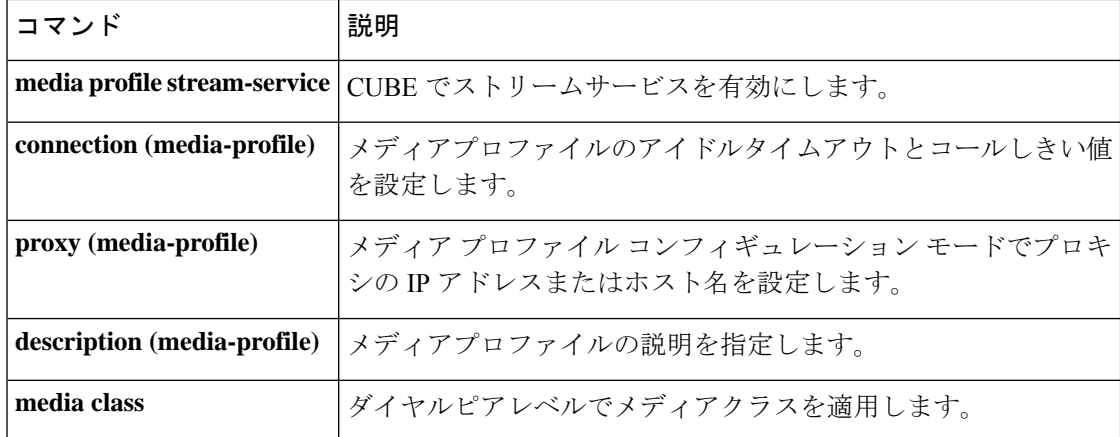

## **security**

ゲートキーパーで認証および許可を有効にするには、ゲートキーパーコンフィギュレーション モードで**security**コマンドを使用します。セキュリティを無効にするには、このコマンドの**no** 形式を使用します。

**security** {**any** | **h323-id** | **e164**} {**password default** *password* | **password separator** *character*} **no security** {**any** | **h323-id** | **e164**} {**password default** *password* | **password separator** *character*}

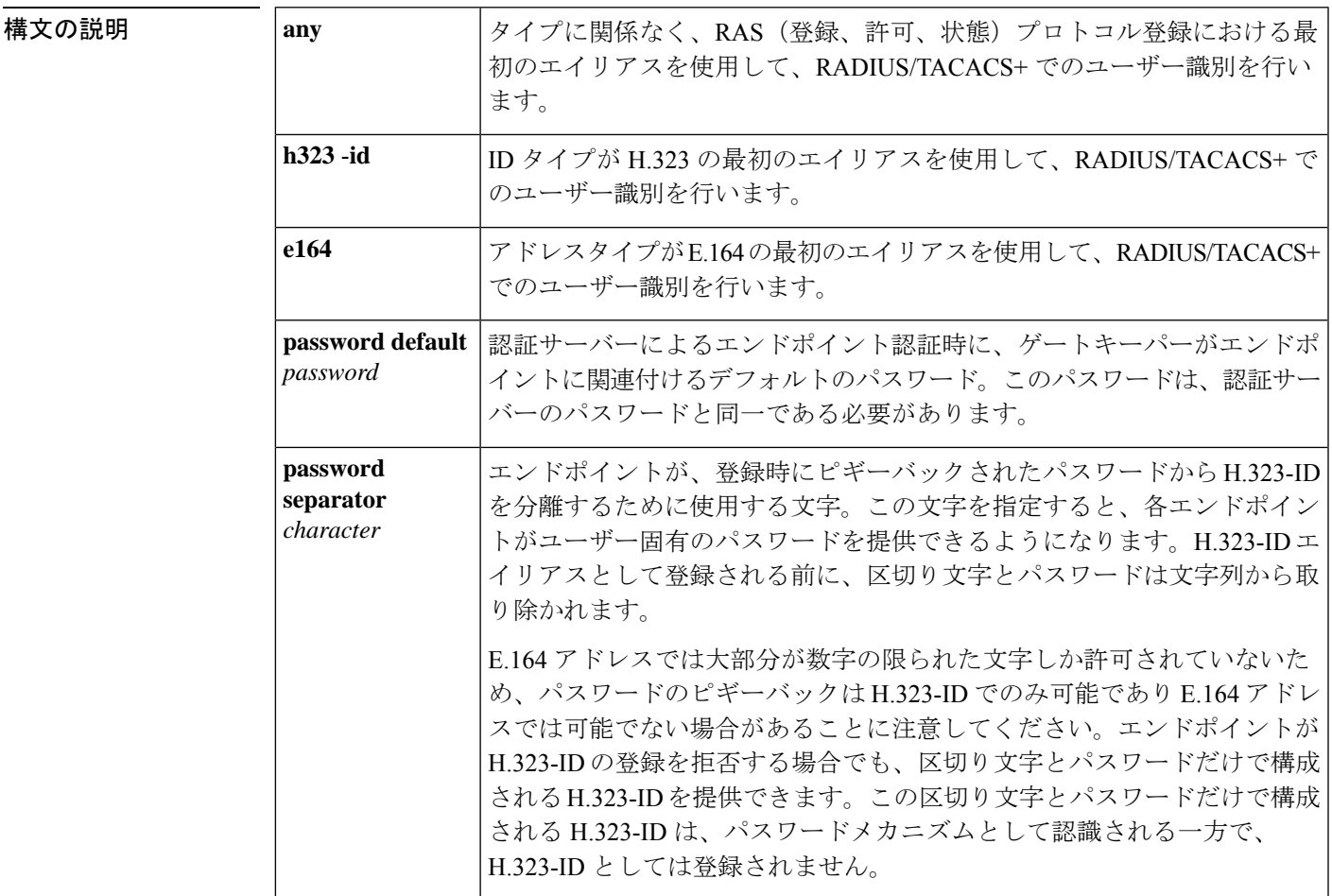

## コマンド デフォルト デフォルトなし

#### コマンド モード ゲートキーパー コンフィギュレーション(config-gk)

コマンド履歴

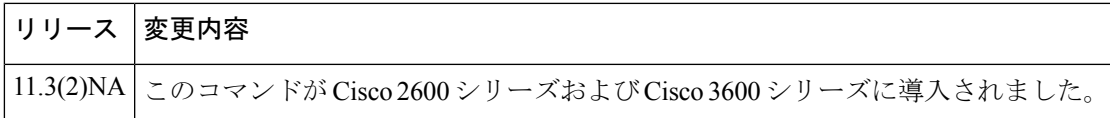

使用上のガイドライン このコマンドを使用すると、RADIUS/TACACS+ による登録済みエイリアスの識別を有効にし ます。エイリアスが RADIUS/TACACS+ に存在しない場合、エンドポイントは登録を許可され ません。

> セキュリティを機能させるためには、Cisco IOS ソフトウェアで RADIUS/TACACS+ サーバー および暗号化キーが設定済みである必要があります。

> 適切なタイプの最初のエイリアスのみが識別されます。適切なタイプのエイリアスが見つから なかった場合、登録は拒否されます。

> セキュリティタイプ(**h323**-**id**、**e164**、または **any**)が定義済みでない限り、このコマンドでは パスワードメカニズムを定義することはできません。**no securitypassword**コマンドを使用した 場合、パスワードメカニズムの定義は解除できますが、セキュリティタイプは変化せずそのま まの設定となるため、セキュリティは引き続き有効になります。ただし**no security**コマンドを 使用した場合は、既存のパスワード定義がすべて削除されるとともに、セキュリティが完全に 無効になります。

<sup>例</sup> 次の例は、いずれかの登録で見つかった最初の H.323 ID を使用する登録の識別方法を 有効化したものです。

security h323id

次の例は、すべてのユーザーの認証をH.323-IDおよびパスワードqwerty2xを使用して 行う方法でセキュリティを有効化したものです。

security h323-id security password qwerty2x

次の例は、すべてのユーザーの認証を H.323-ID およびユーザーが登録した H.323-ID エイリアスでユーザー入力されたパスワードを使用して行う方法でセキュリティを有 効化したものです。

security h323-id security password separator !

ユーザーがH.323-ID「joe!024aqx」で登録した場合、ゲートキーパーはユーザー「joe」 をパスワード「024aqx」で認証し、その認証が成功すると、当該ユーザーを H.323-ID 「joe」として登録します。感嘆符が見つからない場合、ユーザーの認証はデフォルト パスワードを使用して行われ、デフォルトが設定されていない場合は null パスワード で認証が行われます。

次の例は、すべてのユーザーの認証を E.164 ID およびユーザーが登録した H.323-ID エ イリアスでユーザー入力されたパスワードを使用して行う方法でセキュリティを有効 化したものです。

security e164 security password separator !

ユーザーが E.164 アドレス「5551212」および H.323-IDp「!hs8473q6」で登録した場 合、ゲートキーパーはユーザー 5551212 をパスワード hs8473q6 で認証します。ユー ザーが指定したH.323-ID文字列は区切り文字で始まるため、H.323-IDは登録されず、 ユーザーは E.164 アドレスによってのみ認識されます。

#### 関連コマンド **Command Description**

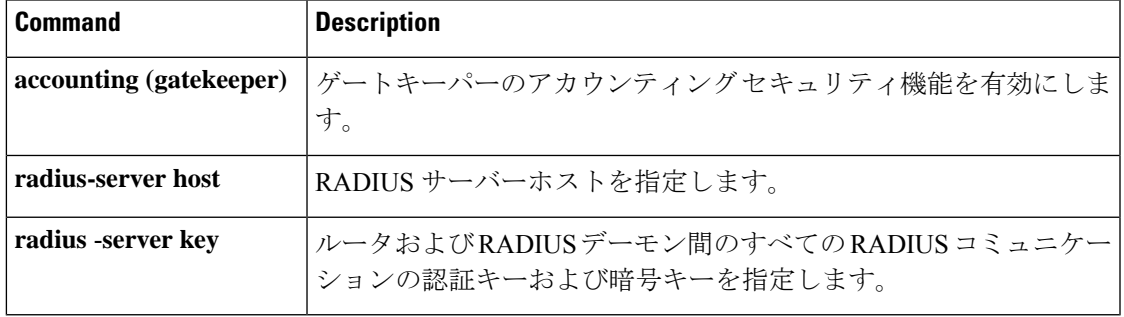

## **security acl**

ゲートキーパーにアクセスリストに基づくフィルタリングを設定するには、ゲートキーパーコ ンフィギュレーション モードで **security acl** コマンドを使用します。無効にするには、このコ マンドの no 形式を使用します。

**security acl** {**answerarq** | **lrq**} *access-list-number* **no security acl** {**answerarq** | **lrq**}

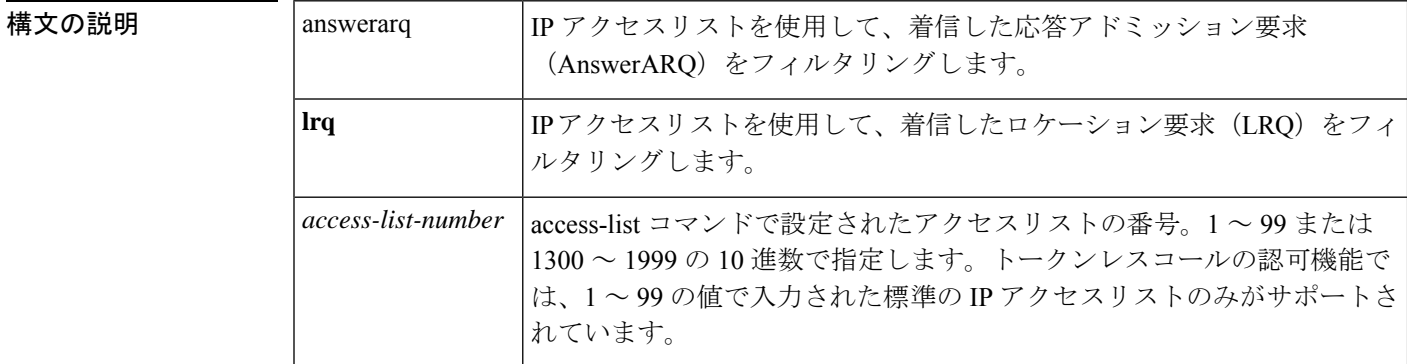

- コマンドデフォルト デフォルトの動作や値はありません。
- コマンド モード ゲートキーパー コンフィギュレーション(config-gk)

## コマンド履歴 | リリー | 変更内容 ス 12.3(5) このコマンドが導入されました。

使用上のガイドライン **security acl** コマンドを使用すると、ゲートキーパーでセキュリティ用途として IP アクセスリ ストを使用するよう設定できます。このコマンドを**access-list**コマンドと併用することにより、 ゲートキーパー上でのアクセスリストに基づくAnswerARQ要求およびLRQ要求のフィルタリ ングを設定できます。設定すると、ゲートキーパーは、指定した IP アクセスリストでアクセ スが許可されている送信元から送信された要求のみを処理するようになります。指定した IP アクセスリストで拒否されている送信元から送信された要求は、却下されます。

<sup>例</sup> 次の例は、番号 <sup>30</sup> の設定済みの IP アクセスリストをゲートキーパーでのコールの認 可に使用する設定方法を示したものです。

Router(config-gk)# **security acl answerarq 30**

次の例は、番号 20 の設定済みの IP アクセスリストをゲートキーパーでの LRQ フィル タリングに使用する設定方法を示したものです。

Router(config-gk)# **security acl lrq 20**

関連コマンド コマンド 説明

I

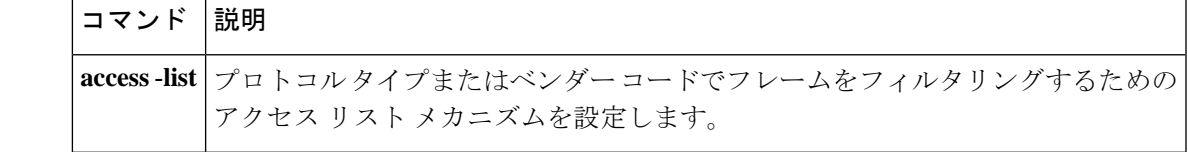

## **security izct**

ゲートキーパーで IZC トークンハッシュに宛先 E.164 エイリアスを含めるよう設定するには、 ゲートキーパー コンフィギュレーション モードで **security izct** コマンドを使用します。IZC トークンハッシュに宛先 E.16 エイリアスを含めないよう設定するには、このコマンドの **no** 形 式を使用します。

**security izct password** *password* [**hash** {**dest-alias** | **src-alias** | **dest-csa** | **src-csa** | **dest-epid** | **src-epid**}]

**no security izct** *password* [**hash** {**dest-alias** | **src-alias** | **dest-csa** | **src-csa** | **dest-epid** | **src-epid**}]

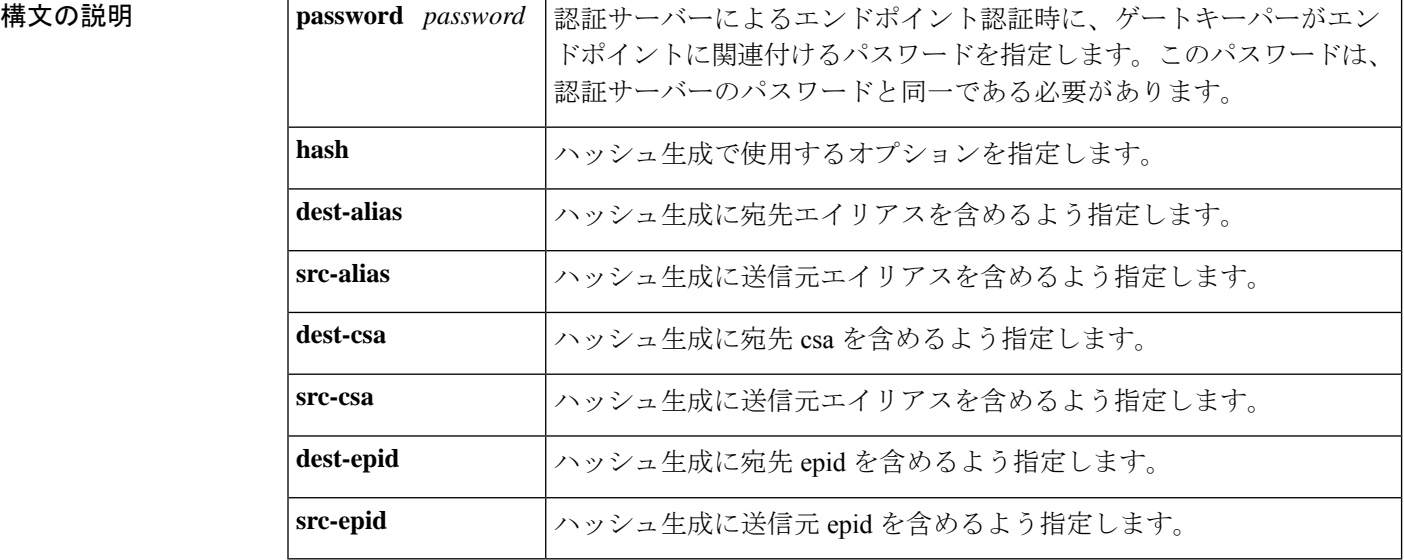

コマンドデフォルト IZCトークンハッシュに宛先 E.16 エイリアスは含まれていない状態です。

コマンド モード ゲートキーパー コンフィギュレーション(config-gk)

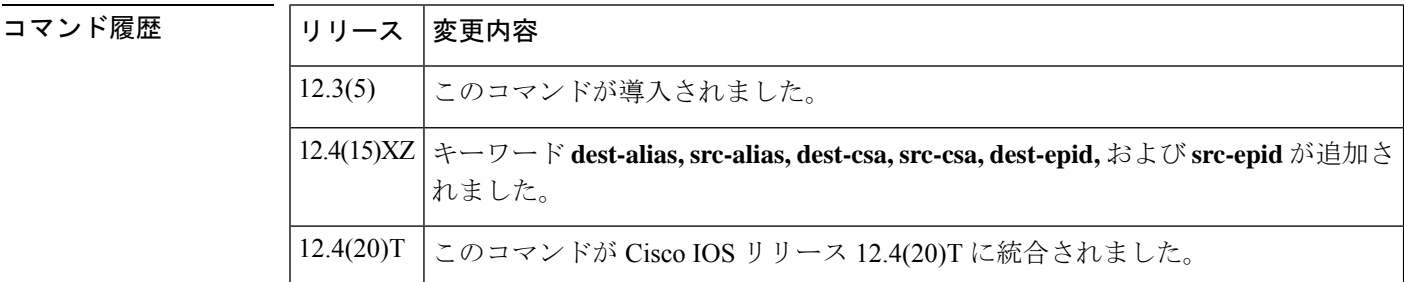

使用上のガイドライン InterZone Clear Token(IZCT)ハッシュを生成する **security izct** コマンドをゲートキーパーに設 定することにより、不正なエンドポイントが、ある着信番号で ARQ メッセージを送信してか ら、終端エンドポイントへの SETUP メッセージ送信時に着信番号を変更することを防止しま す。このコマンドが設定されている場合、トランキングゲートウェイによる IZCT ハッシュ生 成後の着信番号の変更は許可されません。生成された IZCT トークンは 30 秒間のみ有効であ

り、終端ゲートキーパー(TGK)によって生成された IZCT ハッシュトークンは複数のコール に使用できます。

(発信ゲートキーパー上の) Cisco Gatekeeper Transaction Message Protocol (GKTMP) サーバー や(番号トランスレーションルールを使用している)発信ゲートウェイなどの中間エンティ ティが、アドレス解決中にトークンの準備が完了した後に着信番号を変更しようとした場合、 そのコールは拒否されます。

- **hash**キーワードは、発信ゲートウェイ(OGW)とTGKの双方で一致している必要はあり ません。
- **security izct** コマンドでは、複数の **hash** キーワードを設定できます。

この機能を有効にするには、OGK または TGK で **security izct** コマンドを設定する必要があり ます。

OGW から順に OGK、TGK、TGW へと設定する場合、**security izct** コマンドは OGK では任意 であり、TGK では必須です。TGK でハッシュパラメータが指定されていない場合、ハッシュ トークンの計算には dest-alias (デフォルト)が使用されます。

このコマンドの**no**バージョンには、前述のコマンドシンタックス表で定義されているキーワー ドと引数の組み合わせが必須です。

<sup>例</sup> 次の例は、トランキングゲートウェイが IZCT ハッシュを生成した後に、着信番号が 変更されないよう設定したものです。

Router(config-gk)# **security izct password example hash dest-alias**

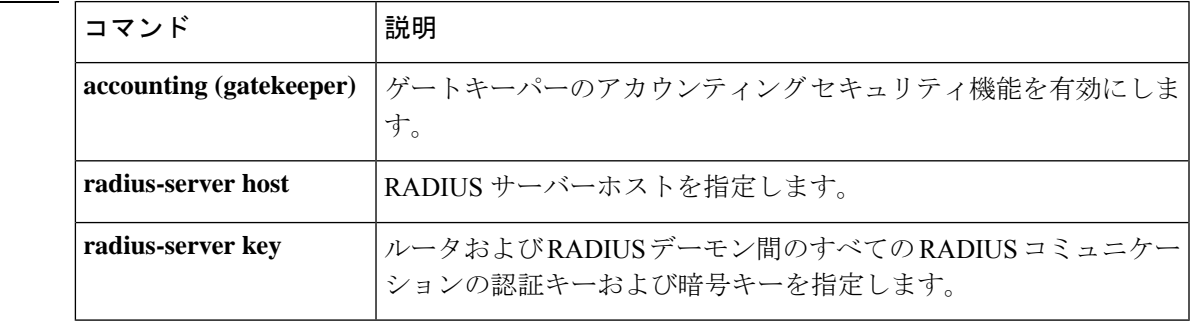

関連コマンド

## **security mode**

特定のダイヤルピアに対して、セキュアな Cisco Unified CME ネットワーク上で Skinny Client Control Protocol (SCCP) Telephony Control Application (STCAPP) サービスを使用したセキュ リティモードを設定するには、ダイヤルピア コンフィギュレーション モードで **security mode** コマンドを使用します。デフォルトに戻すには、このコマンドの **no** 形式を使用します。

**security mode** {**authenticated** | **none** | **encrypted** | **system**} **no security mode**

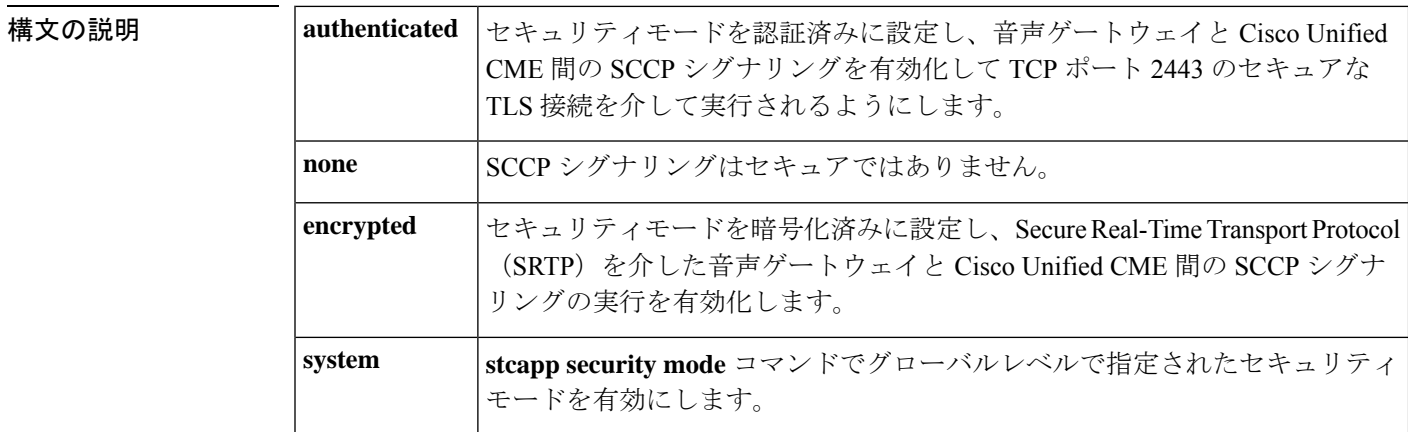

コマンドデフォルト<br>

コマンド モード ダイヤルピア コンフィギュレーション(config-dialpeer)

コマンド履歴

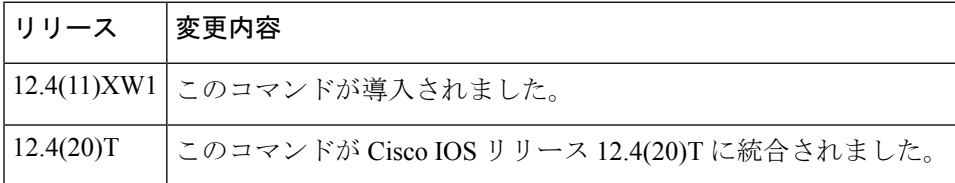

使用上のガイドライン このコマンドを使用すると、当該音声ゲートウェイで Cisco Unified CME 電話機認証および暗 号化に用いるセキュリティモードを指定できます。

> SCCP シグナリング セキュリティ モードをグローバルに設定するには、グローバル コンフィ ギュレーション モードで **stcapp security mode** コマンドを使用します。**stcapp security mode** コ マンドと**security mode**コマンドの両方を使用した場合は、ダイヤルピア単位での**security mode** コマンドによってグローバル設定が上書きされます。

<sup>例</sup> 次の例は、認証済みモードのセキュアな SCCP シグナリングを選択したものです。

Router(config)# **dial-peer voice 1 pots** Router(config-dialpeer)# **security mode authenticated**
次の例は、暗号化済みモードのセキュアな SCCP シグナリングおよび SRTP を介した 暗号化を選択したものです。

Router(config)# **dial-peer voice 2 pots** Router(config-dialpeer)# **security mode encrypted**

### 関連コマンド

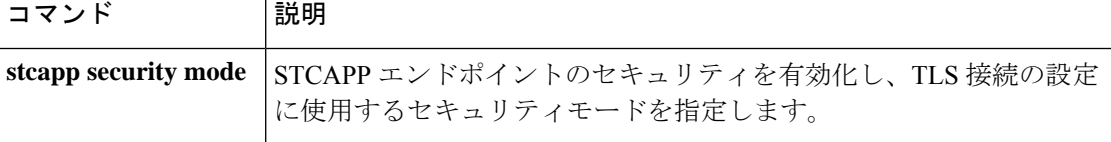

### **sequence-numbers**

Voice over Frame Relay アプリケーションでデジタルシグナルプロセッサ (DSP)によって生成 された各フレームでのシーケンス番号の生成を有効化するには、ダイヤルピア コンフィギュ レーション モードで **sequencenumbers** コマンドを使用します。シーケンス番号の生成を無効 化するには、このコマンドの **no** 形式を使用します。

#### **sequence-numbers no sequence-numbers**

構文の説明 このコマンドには引数またはキーワードはありません。

コマンド デフォルト 無効になっている状態です

コマンド モード ダイヤルピア コンフィギュレーション(config-dial-peer)

コマンド履歴 |リリース 変更内容 このコマンドが Cisco 2600 シリーズ、Cisco 3600 シリーズ、および Cisco MC3810 12.0(3)XG に導入されました。 12.0(4)T このコマンドが Cisco IOS リリース 12.0(4)T に統合されました。

使用上のガイドライン 音声パケットに割り当てられたシーケンス番号により、プレイアウト側のデジタルシグナルプ ロセッサ(DSP)が、損失パケット、重複パケットまたは間違った順番のパケットを検出でき るようになります。これにより DSP は、1 パケットにつき追加で 1 バイトを消費することによ り、音声伝送で時折発生するドロップアウトをマスクできます。使用するアプリケーションで この機能を無効化すべきかどうかを判断するには、必ずシーケンス番号を使用する利点と、フ レーム リレー ネットワーク上で 1 音声パケットあたり余剰で 1 バイトを追加することによる 帯域幅コストを比較検討してください。

> もう 1 つ考慮すべき点は、このコマンドは G.726 などのシーケンス番号を必要とするコーデッ クに影響しないことです。シーケンス番号を必要とするコーデックを使用している場合は、こ のコマンドの設定に関係なく、DSP によりシーケンス番号が生成されます。

<sup>例</sup> 次の例は、VoFR ダイヤルピア <sup>200</sup> <sup>の</sup> VoFR フレームに対するシーケンス番号の生成を 無効化するものです。

> dial-peer voice 200 vofr no sequence-numbers

ı

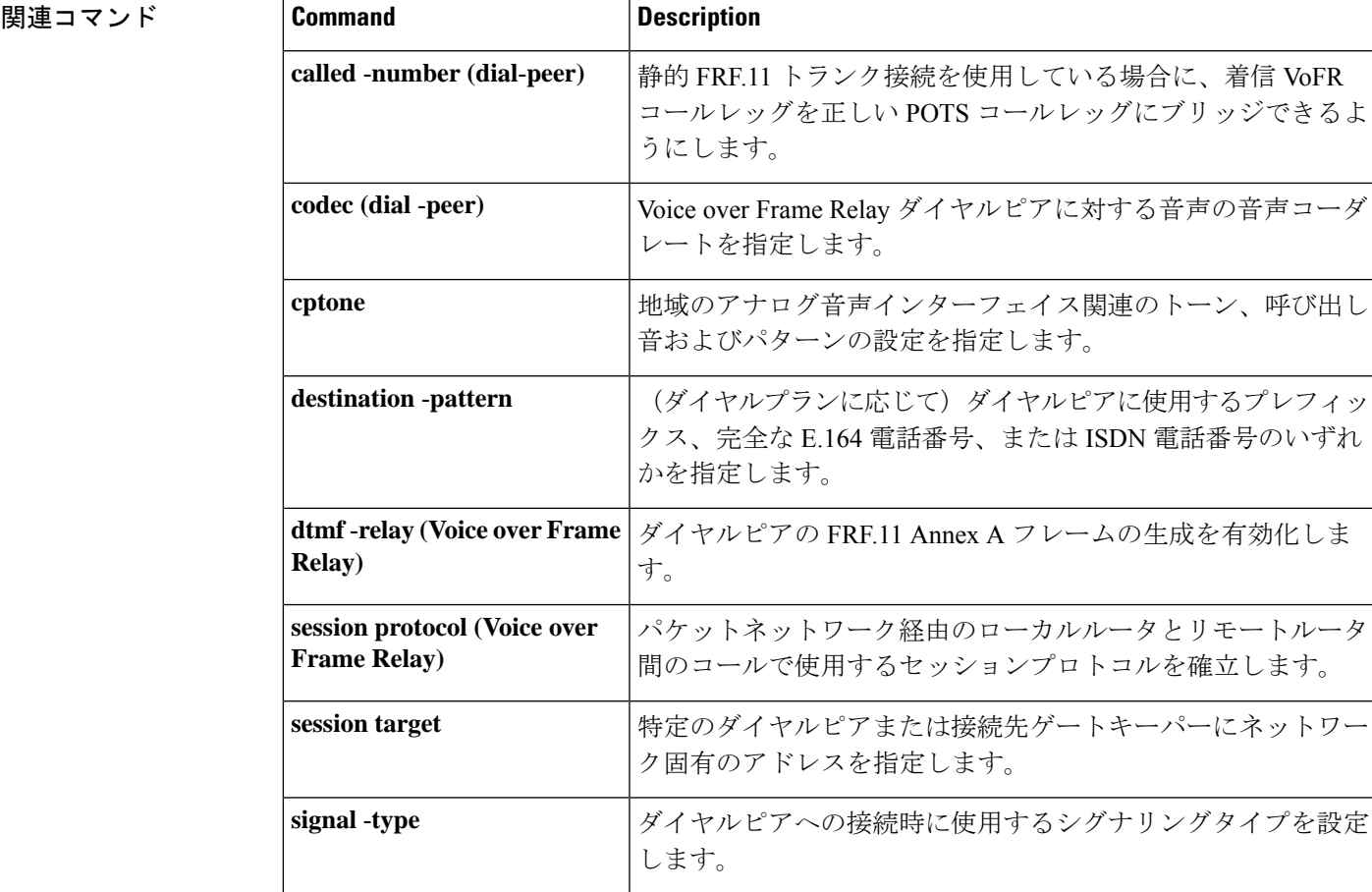

## **server**(自動構成アプリケーション)

自動構成アプリケーションで使用する TFTP サーバーの IP アドレスまたは名前を設定するに は、自動構成アプリケーション コンフィギュレーション モードで **server** コマンドを使用しま す。IP アドレスまたは名前を削除するには、このコマンドの **no** 形式を使用します。

{**server** *ip-address* | *domain-name* [{*ip-addressdomain-name*}] [{*ip-addressdomain-name*}]} **no server**

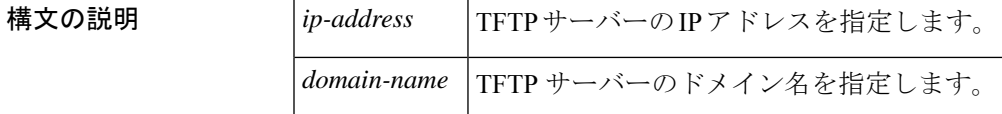

**コマンド デフォルト** デフォルトの動作や値はありません。

**コマンドモード** 自動構成アプリケーション コンフィギュレーション (auto-config-app)

コマンド履歴

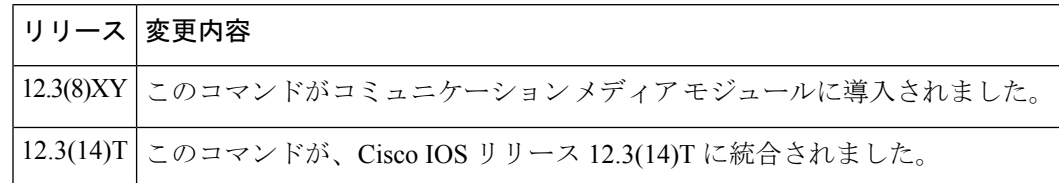

<sup>例</sup> 次の例は、**server**コマンドで、自動構成アプリケーションで使用する2つのTFTPサー バーを設定したものです。

Router(auto-config-app)# **server 172.18.240.45 172.18.240.55**

関連コマンド |コマンド |説明 Skinny Client Control Protocol (SCCP) アプリケーションで自動構成を有効 にするか、自動構成アプリケーション コンフィギュレーション モードを 開始します。 **auto-config show auto-config** 自動構成アプリケーションの現在のステータスを表示します。

# **server**(プレゼンス)

プレゼンス要求を内部ウォッチャから外部プレゼンティティへと送信するプレゼンスサーバー の IP アドレスを指定するには、プレゼンス コンフィギュレーション モードで **server** コマンド を使用します。サーバーを削除するには、このコマンドの **no** 形式を使用します。

**server** *ip-address* **no server**

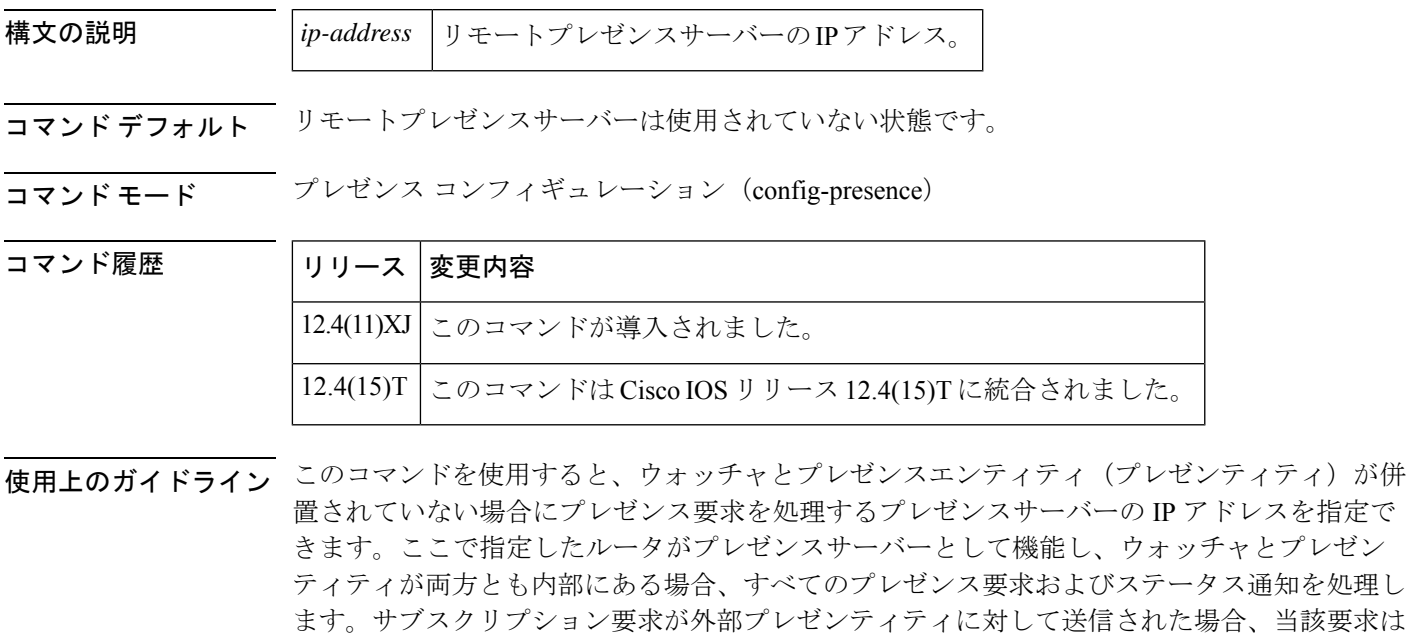

このコマンドで指定したリモートサーバーに送信されます。

<sup>例</sup> 次の例は、IP アドレスが 10.10.10.1 をプレゼンスサーバーに指定したものです。

Router(config)# **presence** Router(config-presence)# **allow subscribe** Router(config-presence)# **server 10.10.10.1**

関連コマンド

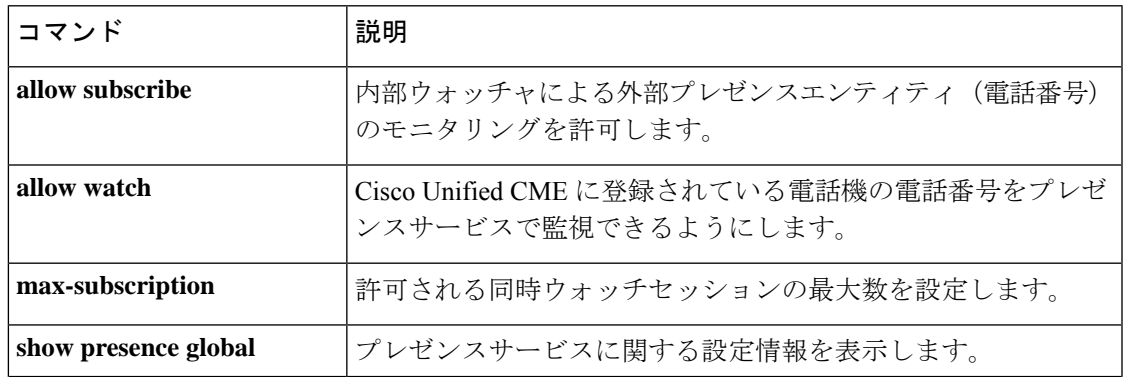

I

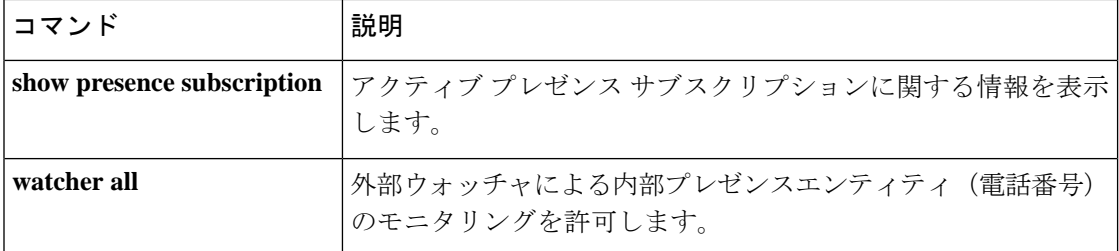

## **server**(**RLM**)

RLMサーバーを識別するには、RLMコンフィギュレーションコマンド**server**を使用します。 この識別を削除するには、このコマンドの **no** 形式を使用します。

**server** *name-tag* **no server** *name-tag*

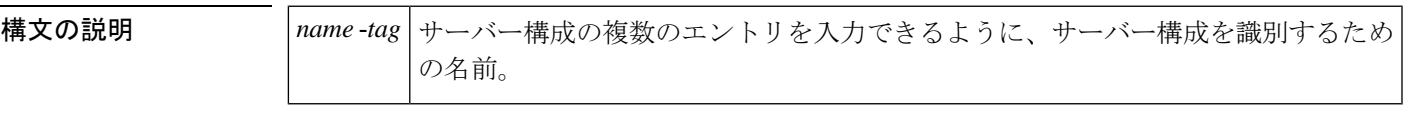

コマンド デフォルト 無効になっている状態です

コマンド モード RLM コンフィギュレーション

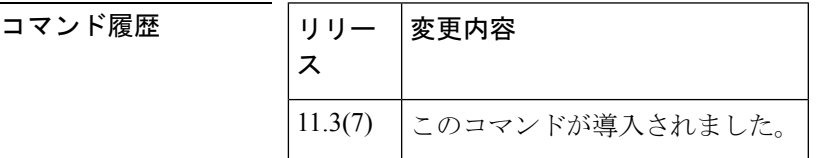

使用上のガイドライン 各サーバーでは、IP アドレスまたはエイリアスの複数のエントリを持つことができます。

<sup>例</sup> 次の例は、RLM サーバーを識別して、関連する IP アドレスを定義したものです。

rlm group 1 server r1-server link address 10.1.4.1 source Loopback1 weight 4 link address 10.1.4.2 source Loopback2 weight 3

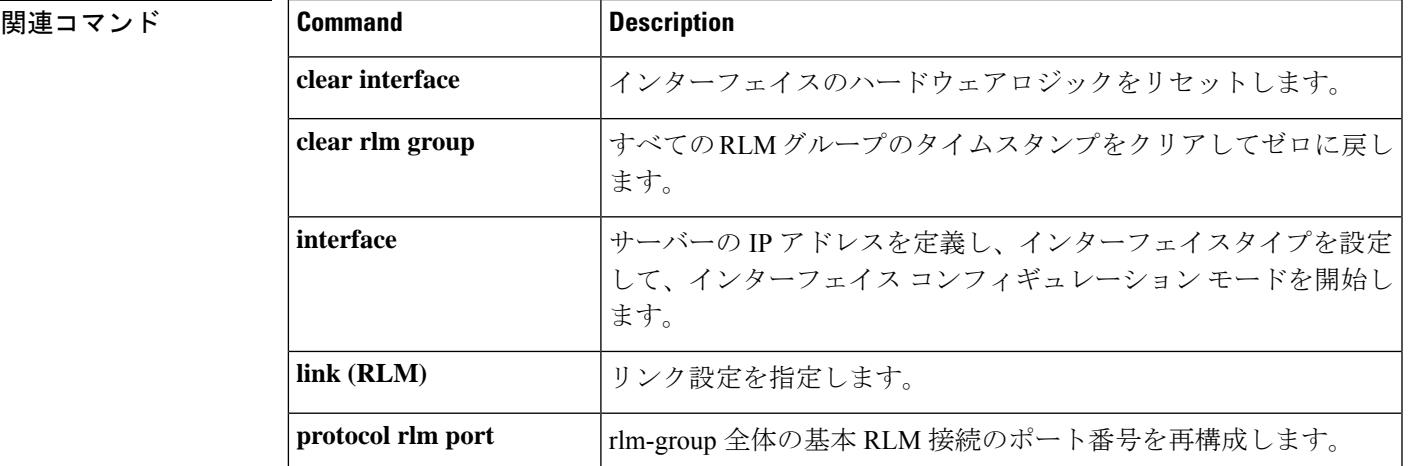

I

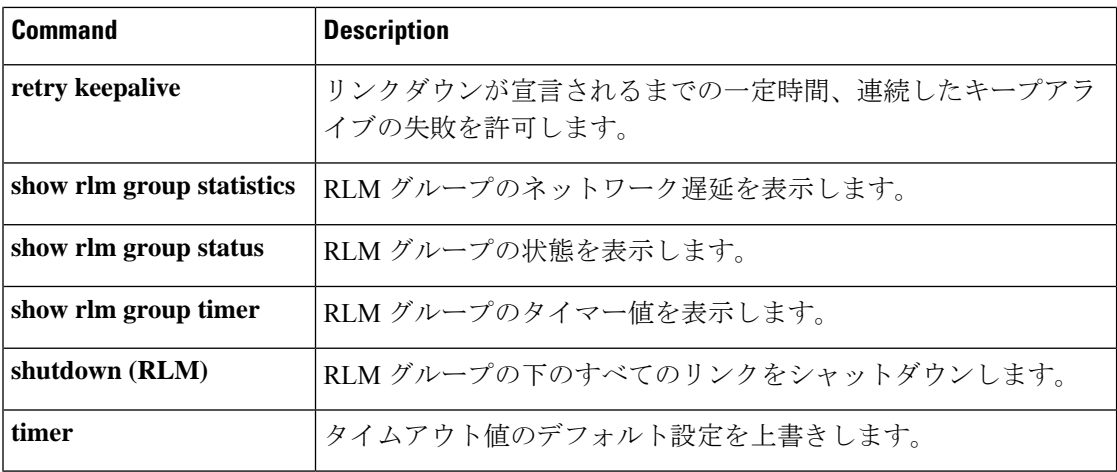

## **server absent reject**

Gatekeeper Transaction Message Protocol(GKTMP)サーバーへの接続がダウンしている間に、 ゲートキーパーが新しい登録またはコールを拒否するよう設定するには、ゲートキーパーコン フィギュレーション モードで **server absent reject** コマンドを使用します。無効にするには、こ のコマンドの no 形式を使用します。

**server absent reject** {**arq** | **rrq**} **no server absent reject** {**arq** | **rrq**}

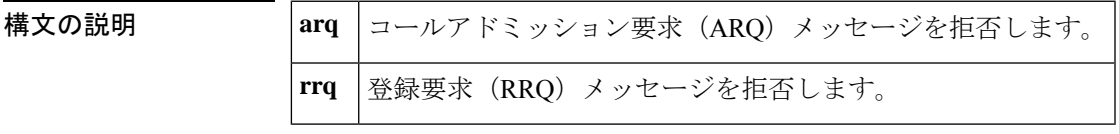

コマンドデフォルト デフォルトでは、登録とコールは拒否されない状態です。

コマンド モード ゲートキーパー コンフィギュレーション(config-gk)

コマンド履歴 | リリー | 変更内容 ス 12.2(11)T このコマンドが Cisco 3660 および Cisco MC3810 に導入されました。

使用上のガイドライン このコマンドを使用すると、ゲートキーパーと GKTMP サーバー間の TCP 接続がダウンして いることが原因でGKTMPサーバーに到達できない場合に、ゲートキーパーが新しい登録また はコールを拒否するよう設定できます。複数のGKTMPサーバーが設定されている場合、ゲー トキーパーは設定されているGKTMPサーバーすべてに対して接続を試行したうえで、いずれ のサーバも応答しなかった場合にのみ、登録またはコールを拒否します。この機能は、登録完 了のためにサーバーとの接続が必須になっている場合は、セキュリティまたはサービス拒絶の 用途としても使用できます。

## $\label{eq:1}$

このコマンドは、当該ゲートキーパーと GKTMP サーバーの間で RRQ トリガーおよび ARQ ト リガーが使用されることを前提としています。 (注)

<sup>例</sup> 次の例は、ゲートキーパーが GKTMP サーバーに接続できない場合に登録を拒否する よう設定したものです。

```
Router# show gatekeeper configuration
.
.
.
h323id tet
 gw-type-prefix 1#* default-technology
 gw-type-prefix 9#* gw ipaddr 1.1.1.1 1720
```
no shutdown server absent reject rrq . . .

ı

### **server flow-control**

Cisco IOS ゲートキーパー (GK)でフロー制御を有効化し、すべてのしきい値をデフォルトに リセットするには、ゲートキーパー コンフィギュレーション モードで **server flow**-**control** コマ ンドを使用します。GK のフロー制御を無効にするには、このコマンドの **no** 形式を使用しま す。

**server flow-control** [**onset** *value*] [**abatement** *value*] [**qcount** *value*] **no server flow-control**

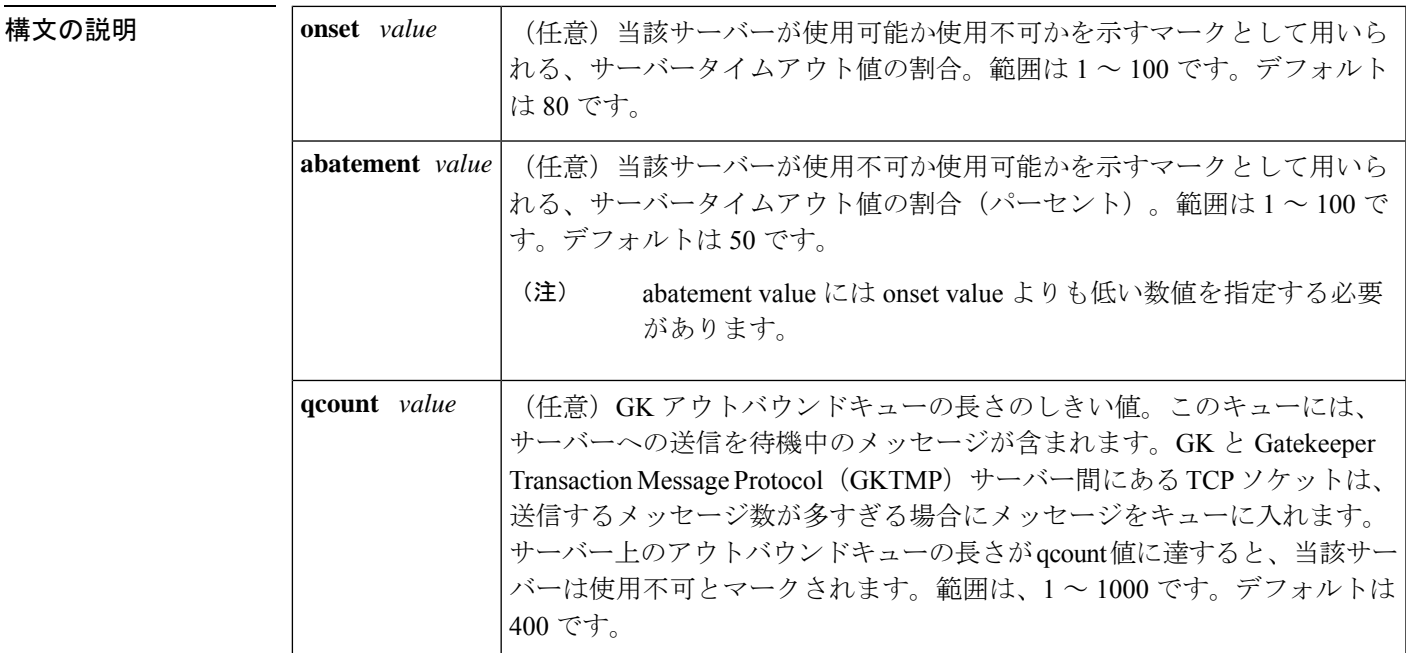

**コマンド デフォルト**<br>コ**マンド デフォルト** 

コマンド モード ゲートキーパー コンフィギュレーション(config-gk)

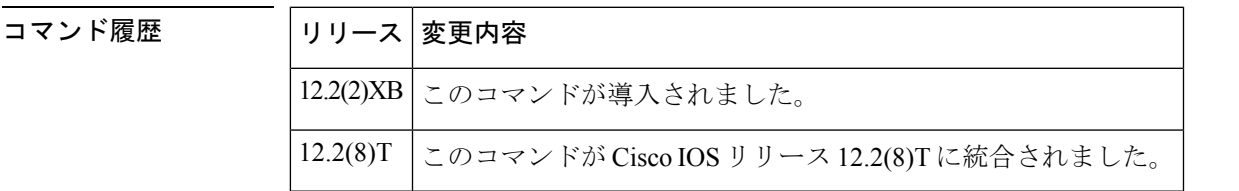

使用上のガイドライン サーバータイムアウト値が3秒であり、onset値を50、abatement値を40に設定したとします。 サーバーから Gatekeeper Transaction Message Protocol (GKTMP)への平均応答時間が 1.5 秒 (onset で指定したサーバータイムアウト値の割合)に達すると、当該サーバーは使用不可と してマークされます。サーバーが使用不可としてマークされている間も、引き続き REQUEST ALVメッセージはこの使用不可のサーバーに対して送信されます。応答時間が1.2秒(abatement で指定したタイムアウト値の割合)まで低下すると、当該サーバーは再び使用可能としてマー クされ、GKTMP は当該サーバーへのメッセージ送信を再開します。

**server flow-control** コマンドをそのまま設定した場合、value はデフォルトで 400 に指定されま す。**server flow-control** コマンドで 1 つのパラメータのみを変更した場合は、他のすべてのパ ラメータがデフォルト値に戻ります。たとえば、onset が 70 パーセントに設定されている状態 で **server flow-control** コマンドを使用して abatement レベルを設定した場合、onset 値はデフォ ルト(80 パーセント)にリセットされます。

例 次の例は、デフォルト値でこのコマンドを使用したものです。

Router# **server flow-control**

次の例では、onset レベルを 50 に指定して GKTMP インターフェイス復元力強化機能 を有効にしたものです。

```
Router# server flow-control onset 50
*Mar 8 20:05:34.081: gk_srv_handle_flowcontrol: Flow control enabled
Router# show running-config
Building configuration...
Current configuration : 1065 bytes
!
version 12.2
no service single-slot-reload-enable
service timestamps debug datetime msec
service timestamps log uptime
no service password-encryption
!
hostname snet-3660-3
!
.
.
.
gatekeeper
zone local snet-3660-3 cisco.com
zone remote snet-3660-2 cisco.com 209.165.200.225 1719
 zone prefix snet-3660-2 408*
lrq forward-queries
no use-proxy snet-3660-3 default inbound-to terminal
no use-proxy snet-3660-3 default outbound-from terminal
no shutdown
 server registration-port 8000
 server flow-control onset 50
!
.
.
.
end
```
次の例は、GKTMP インターフェイス復元力強化機能を有効にしたものです。

```
Router# show gatekeeper status
Gatekeeper State: UP
   Load Balancing: DISABLED
   Flow Control: ENABLED
   Zone Name: snet-3660-3
   Accounting: DISABLED
   Endpoint Throttling: DISABLED
```
Security: DISABLED Maximum Remote Bandwidth: unlimited<br>Current Remote Bandwidth: 0 kbps Current Remote Bandwidth: Current Remote Bandwidth (w/ Alt GKs): 0 kbps 次の例は、発生したタイムアウト数や、平均応答時間、サーバーステータスなどのサー バー統計を表示したものです。 Router# **show gatekeeper server** GATEKEEPER SERVERS STATUS ========================= Gatekeeper Server listening port: 8250 Gatekeeper Server timeout value: 30 (100ms) GateKeeper GKTMP version: 3.1 Gatekeeper-ID: Gatekeeper1 ------------------------ RRQ Priority: 5 Server-ID: Server43 Server IP address: 209.165.200.254:40118 Server type: dynamically registered Connection Status: active Trigger Information: Trigger unconditionally Server Statistics: REQUEST RRQ Sent=0 RESPONSE RRQ Received = 0 RESPONSE RCF Received = 0 RESPONSE RRJ Received = 0 Timeout encountered=0 Average response time(ms)=0

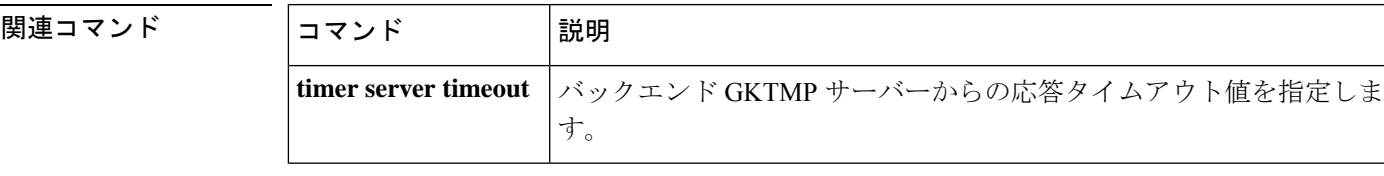

Server Usable=TRUE

# **server registration-port**

サーバーがゲートキーパーとの接続を確立するためのリスナーポートを設定するには、ゲート キーパー コンフィギュレーション モードで **server registration**-**port** コマンドを使用します。 ゲートキーパーにリスニングソケットを強制的に閉じさせて新しい登録が実行されないように するには、このコマンドの **no** 形式を使用します。

**server registration-port** *port-number* **no server registration-port** *port-number*

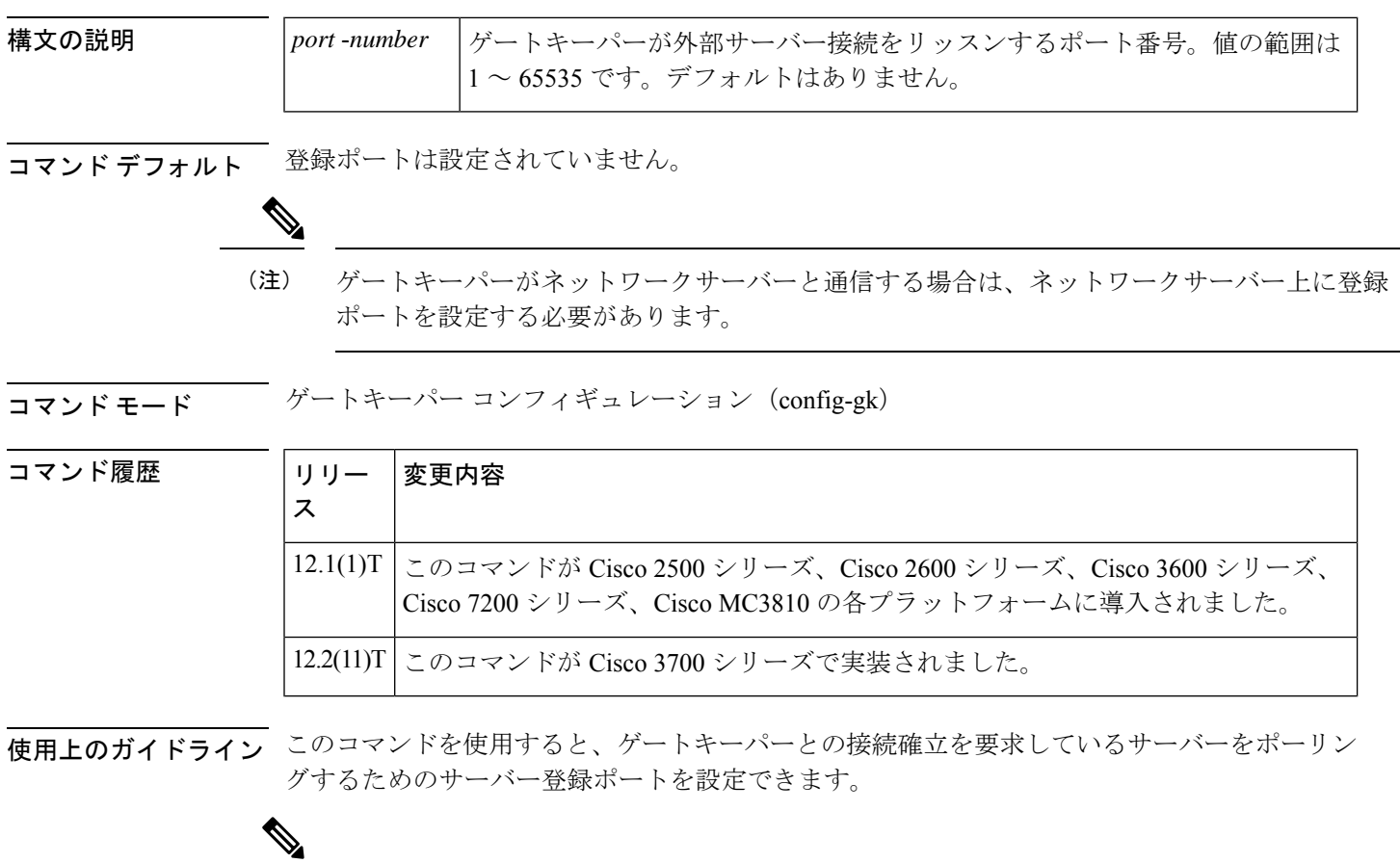

このコマンドの no 形式を使用すると、当該ルータのゲートキーパーがリッスンソケットを強 制的に閉じて、それ以上の登録を受け付けなくなります。ただしゲートキーパーとサーバー間 ですでにある接続は、開いた状態のまま保たれます。 (注)

例 次の例は、サーバーをゲートキーパーに接続するためのリスナーポートを確立するも のです。

```
Router(config)# gatekeeper
Router(config-gk)# server registration-port 20000
```
### 関連コマンド

 $\mathbf l$ 

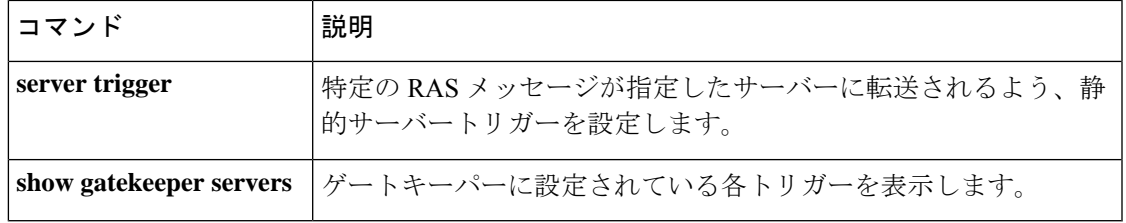

 $\overline{\phantom{0}}$ 

## **server routing**

Gatekeeper Transaction Message Protocol (GKTMP) サーバーに送信される回線メッセージのタ イプを指定するには、ゲートキーパー コンフィギュレーション モードで **server routing** コマン ドを使用します。デフォルトに戻すには、このコマンドの **no** 形式を使用します。

**server routing** {**both** | **carrier** | **trunk-group**} **no server routing** {**both** | **carrier** | **trunk-group**}

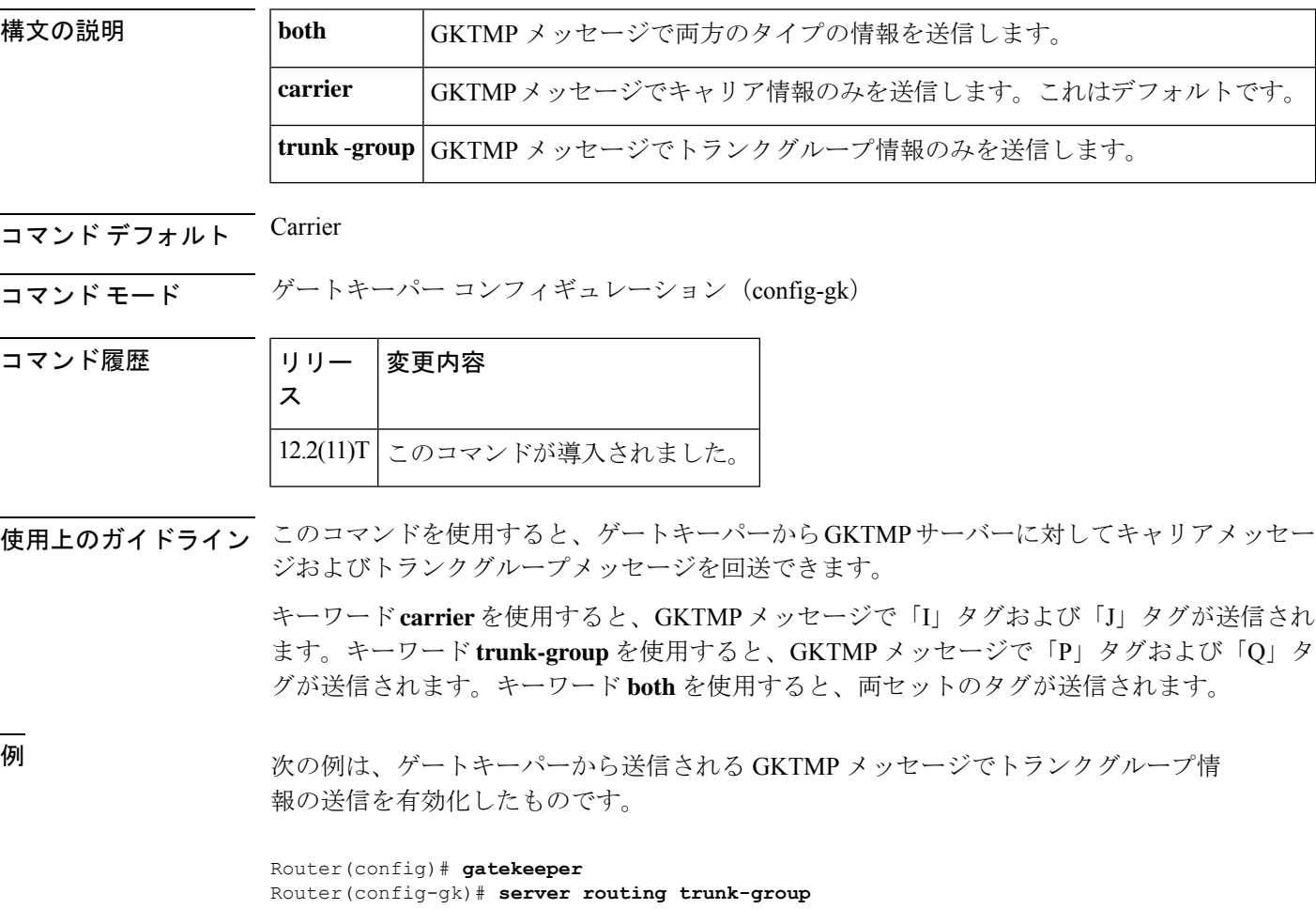

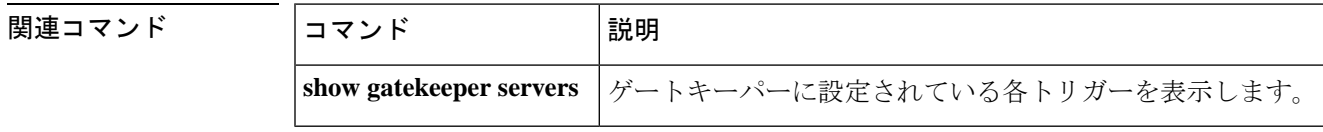

## **server trigger arq**

**構文の説明** 

ゲートキーパーに対してアドミッション要求(ARQ)トリガーを静的に設定するには、ゲート キーパー コンフィギュレーション モードで **server trigger arq** コマンドを使用します。**server trigger arq** コマンドの入力後に、サブモードコマンドを使用できます。ゲートキーパーに設定 された単一の静的トリガーを削除するには、このコマンドの**no**形式を使用します。ゲートキー パーに設定されたすべての静的トリガーを削除するには、このコマンドの **all** 形式を使用しま す。

**server trigger arq** *gkid priority server-id server-ip-address server-port* **no server trigger arq** *gkid priority server-id server-ip-address server-port* **no server trigger all**

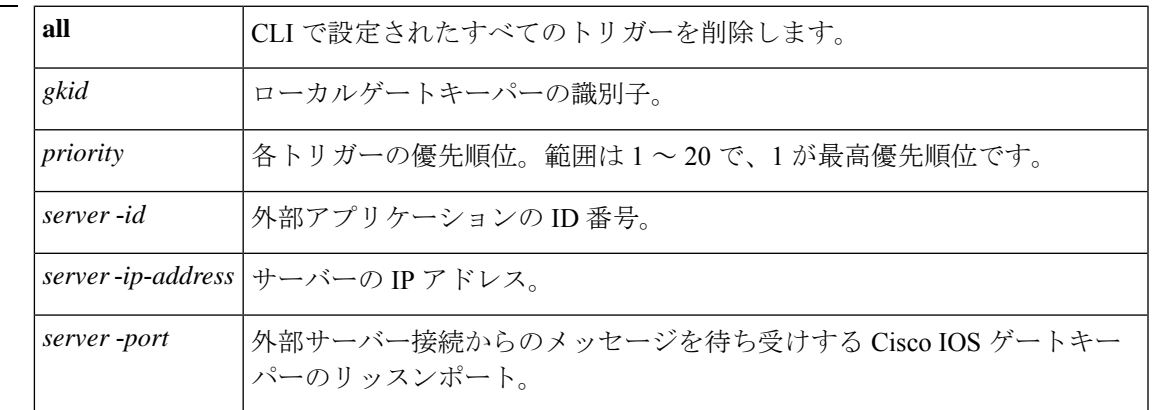

このコマンドが入力されると、ソフトウェアはサブモードを開始し、信頼性、可用性、有用性 (RAS)メッセージに関する追加のフィルタを設定できるようになります。このフィルタは任 意で、コマンドライン 1 行につきいずれかのフィルタを 1 つ設定できます。

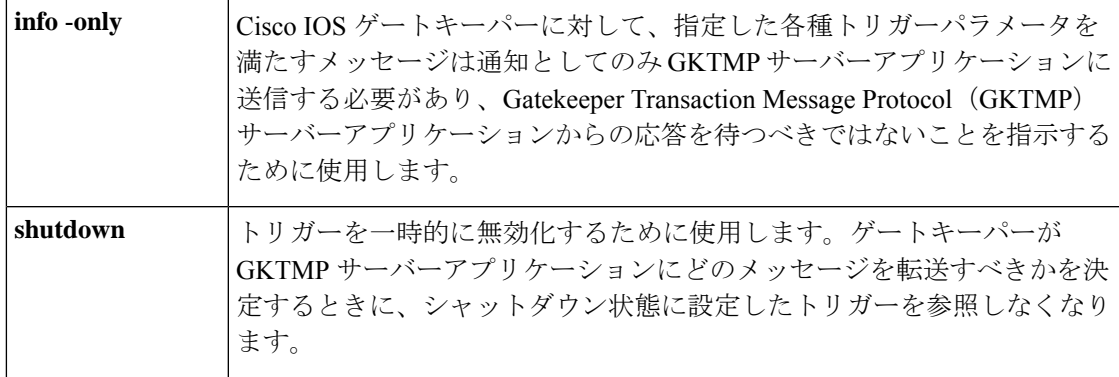

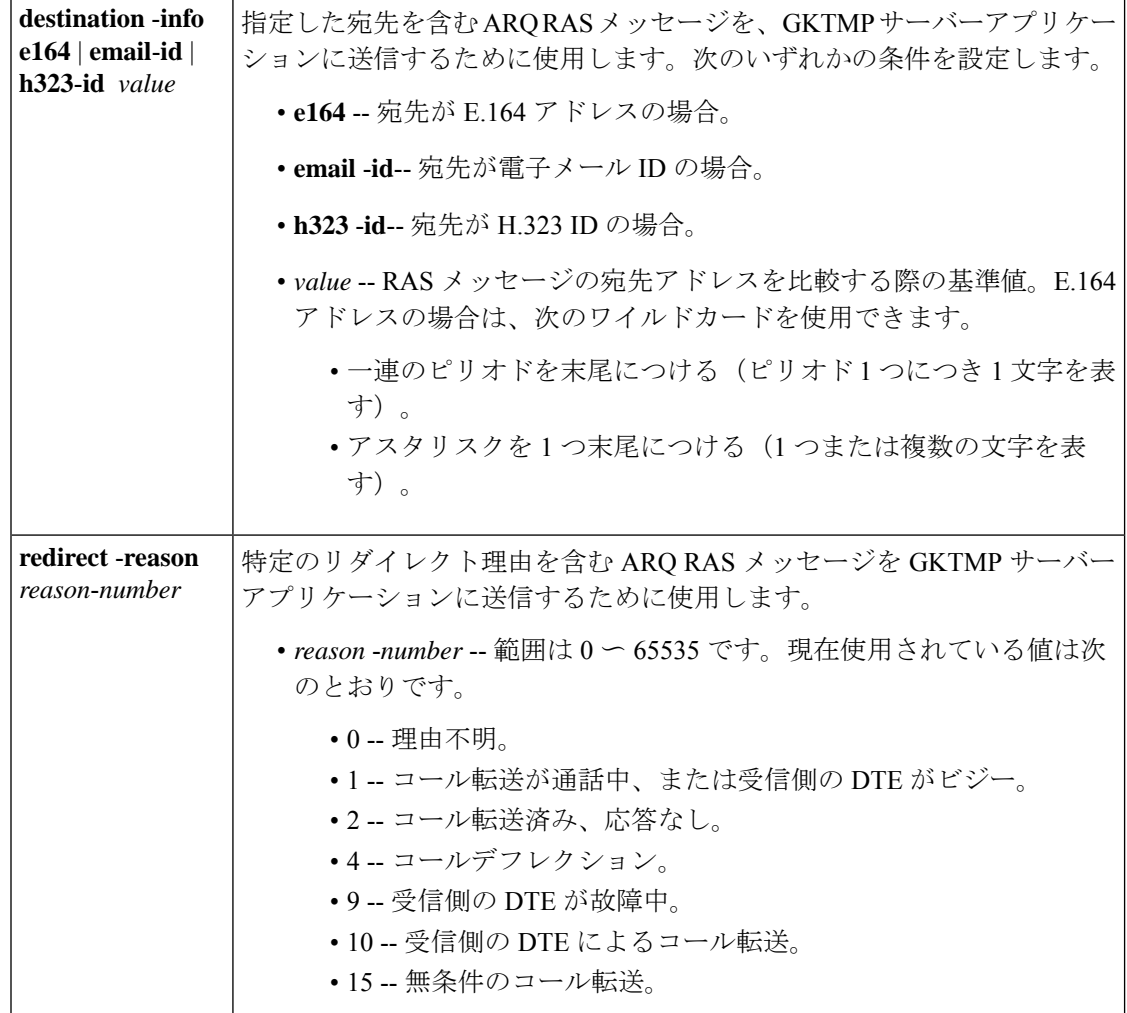

コマンドデフォルト トリガーサーバーは設定されていない状態です。

コマンド モード ゲートキーパー コンフィギュレーション(config-gk)

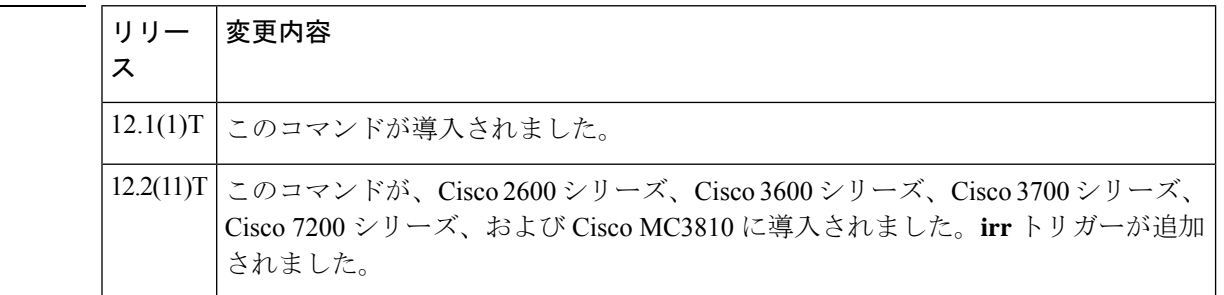

使用上のガイドライン このコマンドおよび任意の各種サブモードコマンドを使用すると、アドミッション要求(ARQ) の静的サーバートリガーを設定できます。ゲートキーパーは、設定したトリガー情報に基づい て受信するゲートウェイARQメッセージをチェックします。受信したARQメッセージに指定

コマンド履歴

されたトリガー情報が含まれている場合、ゲートキーパーは ARQ メッセージを GKTMP サー バーアプリケーションに送信します。また、ゲートキーパーはプログラムした指示に従って メッセージを処理します。ARQ メッセージに指定された情報が含まれていない場合、ゲート キーパーはメッセージを処理しますが、GKTMPサーバーアプリケーションには送信しません。

ARQ メッセージにサブモードコマンドが一切設定されていない場合、ゲートキーパーはすべ ての ARQ メッセージを GKTMP サーバーアプリケーションに送信します。

ゲートキーパーが複数のトリガー条件を含む ARQ トリガー登録メッセージを受信した場合、 トリガー条件は「OR」条件として扱われます。つまり、受信したARQRASメッセージがトリ ガー条件のいずれかに適合する場合、ゲートキーパーはその RAS メッセージを GKTMP サー バーに送信することになります。

同じ GKTMP サーバーに対して同じ優先順位をもつ 2 つの ARQ トリガー登録メッセージを受 信した場合、ゲートキーパーは2番目の登録を保持し、最初の登録を破棄します。同じGKTMP サーバーに対して異なる優先順位をもつ2つのARQトリガー登録メッセージを受信した場合、 ゲートキーパーは、優先順位が低い方の登録条件を使用する前に、優先順位が高い方の登録条 件に基づいて受信した ARQ メッセージをチェックします。異なる GKTMP サーバーに対して 同じ優先順位をもつ複数の ARQ トリガー登録メッセージを受信した場合、ゲートキーパーは すべての登録を保持します。

このコマンドの **no** 形式を使用すると、指定したトリガー定義およびそのトリガーに静的に設 定されたすべての条件が Cisco IOS ゲートキーパーから削除されます。

<sup>例</sup> 次の例は、ゲートキーパー「sj.xyz.com」に対して、すべてのARQメッセージをGKTMP サーバー「Server-123」に送信するトリガー登録を設定したものです。

> Router(config-gk)# **server trigger arq sj.xyz.com 1 Server-123 1.14.93.130 1751** Router(config-gk\_arqtrigger)# **exit**

次の例は、ゲートキーパー「alpha」に対して、H.323 ID「3660-gw1」、電子メール ID 「joe.xyz.com」またはリダイレクト理由 1 を含む ARQ メッセージを、GKTMP サー バー「Server-west」に送信するARQトリガー登録を設定したものです。これらの条件 に該当しない ARQ メッセージはすべて、GKTMP サーバーアプリケーションには送信 されません。

Router(config-gk)# **server trigger arq alpha 1 Server-west 10.10.10.10 1751** Router(config-gk-arqtrigger)# **destination-info h323-id 3660-gw1** Router(config-gk-arqtrigger)# **destination-info email-id joe.xyz.com** Router(config-gk-arqtrigger)# **redirect-reason 1** Router(config-gk-arqtrigger# **exit**

たとえば、ゲートキーパー「alpha」に対して上記で定義された ARQ 登録メッセージ を設定し、かつゲートキーパー「alpha」が次のようなトリガー登録を受信したとしま す。

Router(config-gk)# **server trigger arq alpha 2 Server-west 10.10.10.10 1751** Router(config-gk\_arqtrigger)# **destination-info e164 1800....** Router(config-gk\_arqtrigger)# **exit**

この場合ゲートキーパー「alpha」は、受信したすべての ARQ メッセージを宛先の H.323 ID、電子メール ID、またはリダイレクト理由と照合してチェックした後に、 E.164アドレス1800(例:18005551212)と照合してチェックします。この条件のうち いずれかに適合した場合、ゲートキーパーはそのARQメッセージをGKTMPサーバー 「Server-west」に送信します。

ゲートキーパー「alpha」に対する 2 番目の ARQ トリガー登録が、優先順位 2 ではな く優先順位 1 としてあらかじめ定義されている場合は、1 番目のサーバートリガー定 義は2番目のサーバートリガー定義によってオーバーライドされます。つまり、ゲー トキーパー「alpha」は、1800 で始まる E.164 宛先アドレスを含む ARQ メッセージの みを GKTMP サーバー「Server-west」に送信することになります。これ以外の ARQ メッセージはすべて GKTMP サーバーには送信されません。

関連コマンド

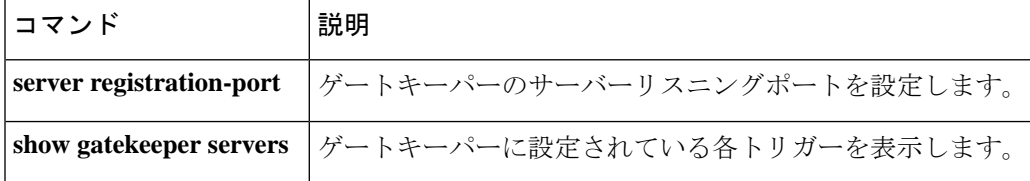

## **server trigger brq**

**構文の説明** 

帯域幅要求(BRQ)トリガーをゲートキーパーで静的に設定するには、ゲートキーパー コン フィギュレーション モードで **server trigger brq** コマンドを使用します。**server trigger brq** コ マンドの入力後に、サブモードコマンドを使用できます。ゲートキーパーに設定された単一の 静的トリガーを削除するには、このコマンドの **no** 形式を使用します。ゲートキーパーに設定 されたすべての静的トリガーを削除するには、このコマンドの **all** 形式を使用します。

**server trigger brq** *gkid priority server-id server-ip-address server-port* **no server trigger brq** *gkid priority server-id server-ip-address server-port* **no server trigger all**

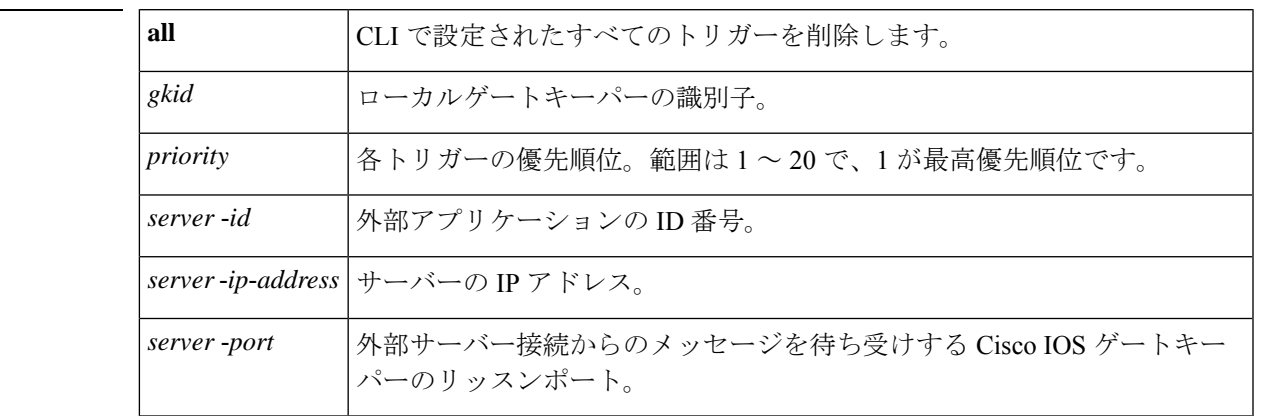

このコマンドが入力されると、ソフトウェアはサブモードを開始し、信頼性、可用性、有用性 (RAS)メッセージに関する追加のフィルタを設定できるようになります。このフィルタは任 意で、コマンドライン 1 行につきいずれかのフィルタを 1 つ設定できます。

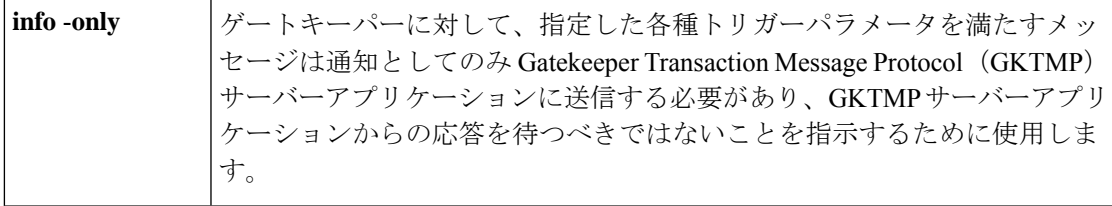

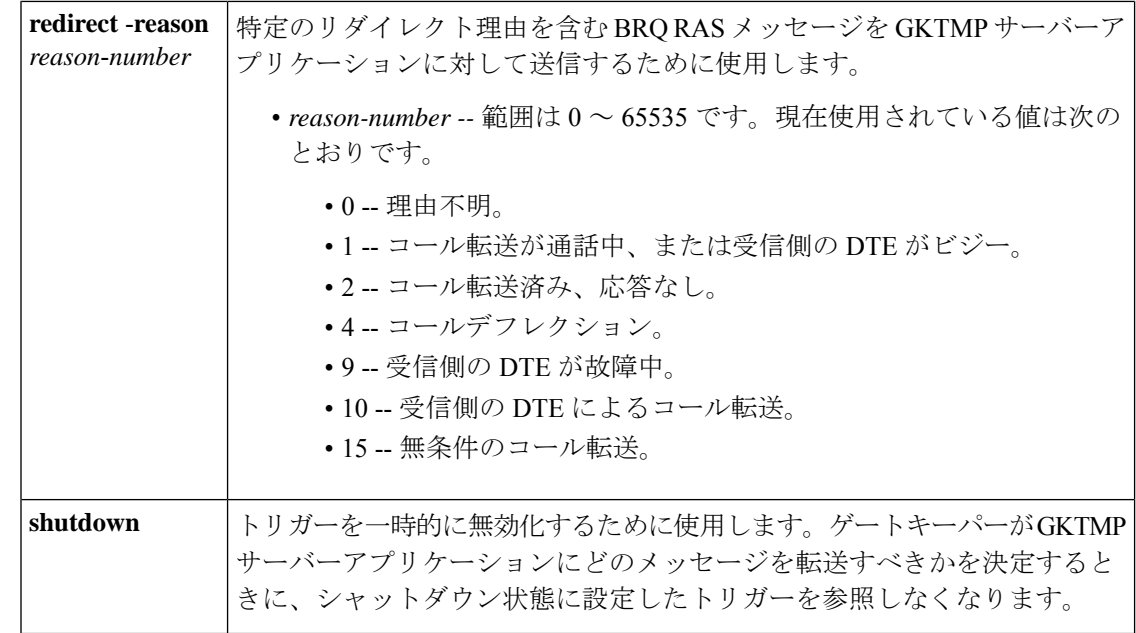

コマンドデフォルト トリガーサーバーは設定されていない状態です。

コマンド モード ゲートキーパー コンフィギュレーション(config-gk)

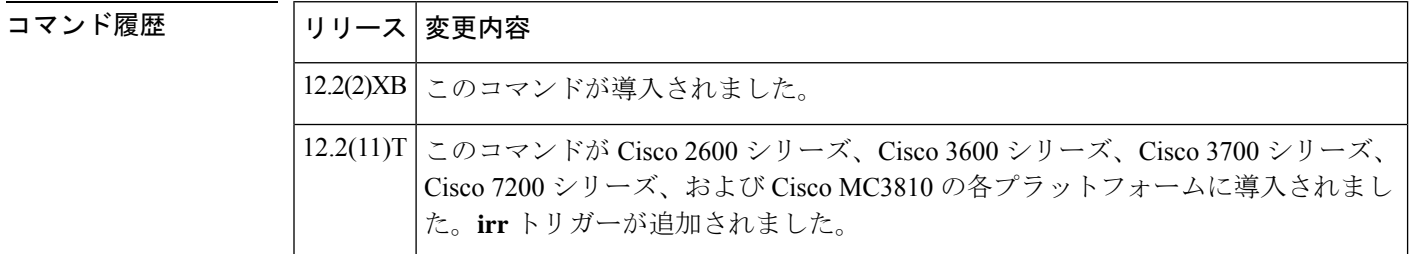

使用上のガイドライン このコマンドおよび任意の各種サブモードコマンドを使用すると、帯域幅要求 (BRQ)の静的 サーバートリガーを設定できます。ゲートキーパーは、設定したトリガー情報に基づいて受信 するゲートウェイBRQメッセージをチェックします。受信したBRQメッセージに指定された トリガー情報が含まれている場合、ゲートキーパーは BRQ メッセージを GKTMP サーバーア プリケーションに送信します。また、ゲートキーパーはプログラムした指示に従ってメッセー ジを処理します。BRQ メッセージに指定された情報が含まれていない場合、ゲートキーパー はメッセージを処理しますが、GKTMP サーバーアプリケーションには送信しません。

> BRQ メッセージにサブモードコマンドが一切設定されていない場合、ゲートキーパーはすべ ての BRQ メッセージを GKTMP サーバーアプリケーションに送信します。

> ゲートキーパーが複数のトリガー条件を含む BRQ トリガー登録メッセージを受信した場合、 トリガー条件は「OR」条件として扱われます。つまり、受信したBRQRASメッセージがトリ ガー条件のいずれかに適合する場合、ゲートキーパーはその RAS メッセージを GKTMP サー バーに送信することになります。

ゲートキーパーが、同じ GKTMP サーバーに対して同じ優先順位を持つ 2 つの BRQ トリガー 登録メッセージを受信した場合、ゲートキーパーは2番目の登録を保持し、最初の登録を破棄 します。ゲートキーパーが、同じGKTMPサーバーに対して異なる優先順位を持つ2つのBRQ トリガー登録メッセージを受信した場合、ゲートキーパーは、より低い優先順位の登録を使用 する前に、より高い優先順位の登録の条件に対して着信 BRQ メッセージをチェックします。 異なる GKTMP サーバーに対して同じ優先順位をもつ複数の BRQ トリガー登録メッセージを 受信した場合、ゲートキーパーはすべての登録を保持します。

このコマンドの **no** 形式を使用すると、指定したトリガー定義およびそのトリガーに静的に設 定されたすべての条件が Cisco IOS ゲートキーパーから削除されます。

<sup>例</sup> 次の例は、ゲートキーパー「sj.xyz.com」に対して、すべてのBRQメッセージをGKTMP サーバー「Server-123」に送信するトリガー登録を設定したものです。

> Router(config-gk)# **server trigger brq sj.xyz.com 1 Server-123 1.14.93.130 1751** Router(config-gk\_brqtrigger)# **exit**

次の例は、ゲートキーパー「alpha」に対して、リダイレクト理由 1 またはリダイレク ト理由 2 を含む BRQ メッセージを、GKTMP サーバー「Server-west」に送信する BRQ トリガー登録を設定したものです。これらの条件に該当しないBRQメッセージはすべ て、GKTMP サーバーアプリケーションには送信されません。

Router(config-gk)# **server trigger brq alpha 1 Server-west 10.10.10.10 1751** Router(config-gk-brqtrigger)# **redirect-reason 1** Router(config-gk-brqtrigger)# **redirect-reason 2** Router(config-gk-brqtrigger# **exit**

たとえば、ゲートキーパー「alpha」に対して上記で定義された BRQ 登録メッセージ を設定し、かつゲートキーパー「alpha」が次のようなトリガー登録を受信したとしま す。

Router(config-gk)# **server trigger brq alpha 2 Server-west 10.10.10.10 1751** Router(config-gk\_brqtrigger)# **redirect-reason 10** Router(config-gk\_brqtrigger)# **exit**

この場合ゲートキーパー「alpha」は、リダイレクト理由 10 をチェックする前に、リ ダイレクト理由 1 または 2 に適合するかをすべての着信 BRQ メッセージで確認しま す。この条件のうちいずれかに適合した場合、ゲートキーパーはそのBRQメッセージ を GKTMP サーバー「Server-west」に送信します。

ゲートキーパー「alpha」に対する 2 番目の BRQ トリガー登録が、優先順位 2 ではな く優先順位 1 としてあらかじめ定義されている場合は、1 番目のサーバートリガー定 義は2番目のサーバートリガー定義によってオーバーライドされます。つまりゲート キーパー「alpha」は、リダイレクト理由 10 を含む BRQ メッセージのみを GKTMP サーバー「Server-west」に送信することになります。これ以外の BRQ メッセージはす べて GKTMP サーバーには送信されません。

### 関連コマンド

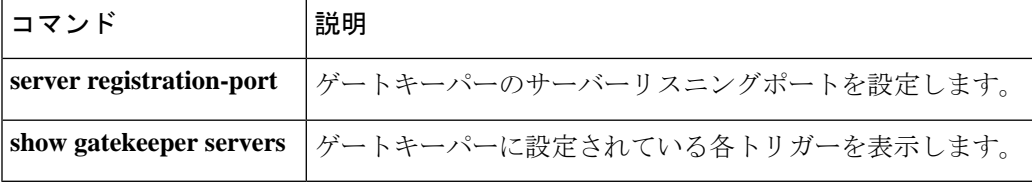

## **server trigger drq**

解放要求(DRQ)トリガーをゲートキーパーで静的に設定するには、ゲートキーパーコンフィ ギュレーション モードで **server trigger drq** コマンドを使用します。**server trigger drq** コマン ドの入力後に、サブモードコマンドを使用できます。ゲートキーパーに設定された単一の静的 トリガーを削除するには、このコマンドの **no** 形式を使用します。ゲートキーパーに設定され たすべての静的トリガーを削除するには、このコマンドの **all** 形式を使用します。

**server trigger drq** *gkid priority server-id server-ip-address server-port* **no server trigger drq** *gkid priority server-id server-ip-address server-port* **no server trigger all**

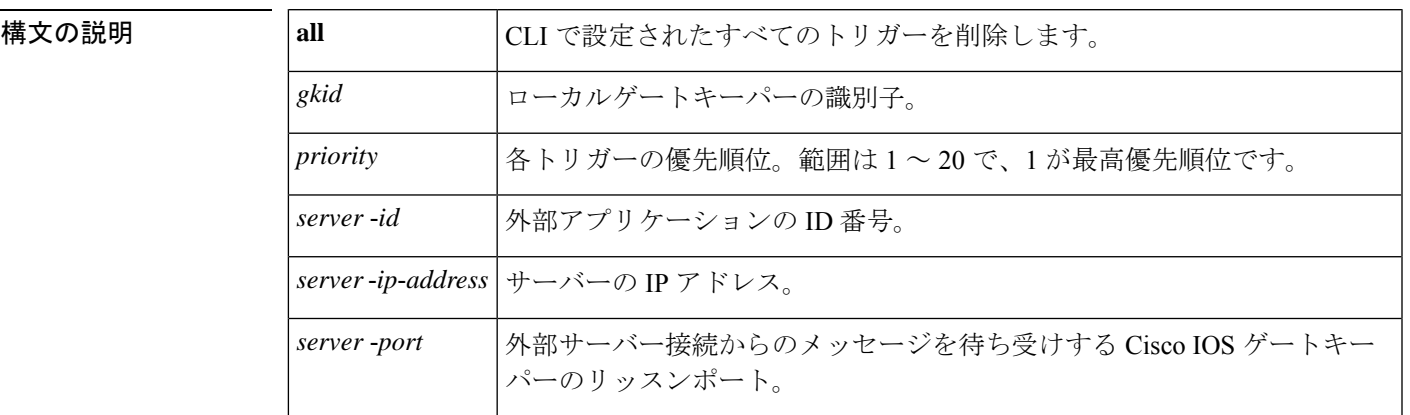

このコマンドが入力されると、ソフトウェアはサブモードを開始し、信頼性、可用性、有用性 (RAS)メッセージに関する追加のフィルタを設定できるようになります。このフィルタは任 意で、コマンドライン 1 行につきいずれかのフィルタを 1 つ設定できます。

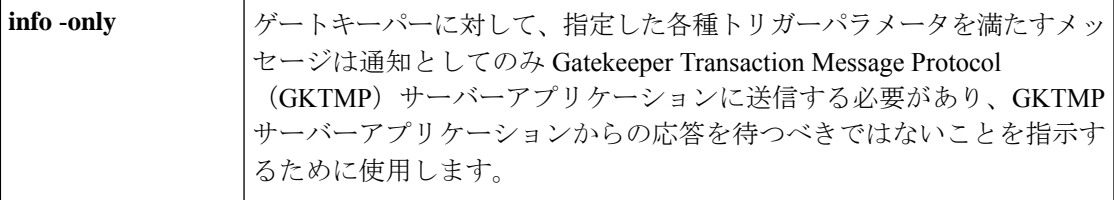

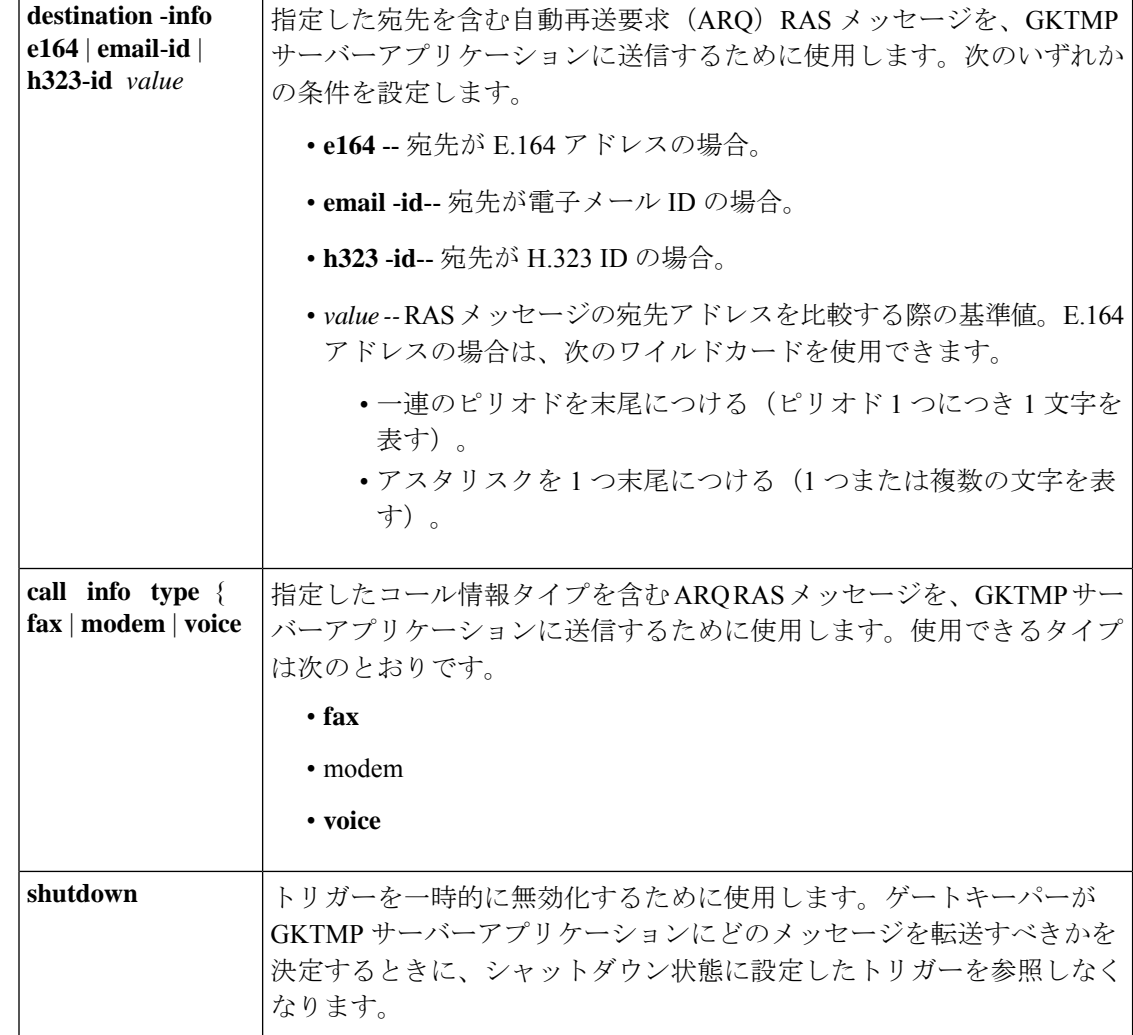

コマンドデフォルト トリガーサーバーは設定されていない状態です。

コマンド モード ゲートキーパー コンフィギュレーション(config-gk)

#### コマンド履歴

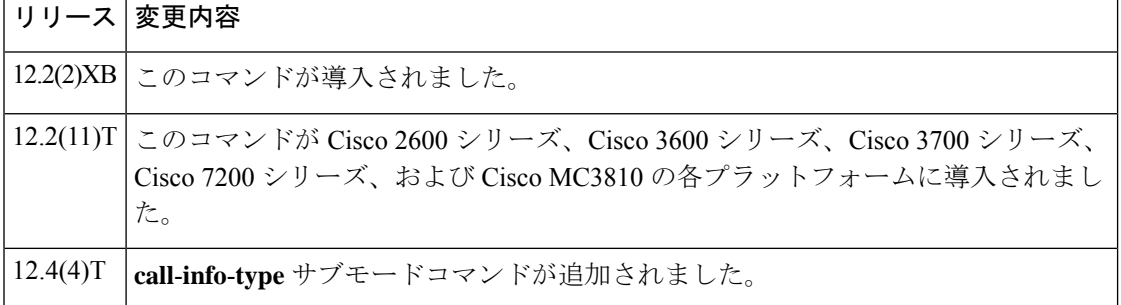

使用上のガイドライン このコマンドおよび任意の各種サブモードコマンドを使用すると、解放要求(DRQ)の静的 サーバートリガーを設定できます。ゲートキーパーは、設定したトリガー情報に基づいて受信 するゲートウェイDRQメッセージをチェックします。受信したDRQメッセージに指定された トリガー情報が含まれている場合、ゲートキーパーは DRQ メッセージを GKTMP サーバーア プリケーションに送信します。また、ゲートキーパーはプログラムした指示に従ってメッセー ジを処理します。DRQ メッセージに指定された情報が含まれていない場合、ゲートキーパー はメッセージを処理しますが、GKTMP サーバーアプリケーションには送信しません。

DRQ メッセージにサブモードコマンドが一切設定されていない場合、ゲートキーパーはすべ ての DRQ メッセージを GKTMP サーバーアプリケーションに送信します。

ゲートキーパーが複数のトリガー条件を含む DRQ トリガー登録メッセージを受信した場合、 トリガー条件は「OR」条件として扱われます。つまり、受信したDRQRASメッセージがトリ ガー条件のいずれかに適合する場合、ゲートキーパーはその RAS メッセージを GKTMP サー バーに送信することになります。

ゲートキーパーが、同じ GKTMP サーバーに対して同じ優先順位を持つ 2 つの DRQ トリガー 登録メッセージを受信した場合、ゲートキーパーは2番目の登録を保持し、最初の登録を破棄 します。ゲートキーパーが、同じGKTMPサーバーに対して異なる優先順位を持つ2つのDRQ トリガー登録メッセージを受信した場合、ゲートキーパーは、より低い優先順位の登録を使用 する前に、より高い優先順位の登録の条件に対して着信 DRQ メッセージをチェックします。 異なる GKTMP サーバーに対して同じ優先順位をもつ複数の DRQ トリガー登録メッセージを 受信した場合、ゲートキーパーはすべての登録を保持します。

このコマンドの **no** 形式を使用すると、指定したトリガー定義およびそのトリガーに静的に設 定されたすべての条件が Cisco IOS ゲートキーパーから削除されます。

<sup>例</sup> 次の例は、ゲートキーパー「sj.xyz.com」に対して、すべてのDRQメッセージをGKTMP サーバー「Server-123」に送信するトリガー登録を設定したものです。

> Router(config-gk)# **server trigger drq sj.xyz.com 1 Server-123 1.14.93.130 1751** Router(config-gk\_drqtrigger)# **exit**

次の例は、ゲートキーパー「alpha」に対して、H.323 ID「3660-gw1」または電子メー ル ID「joe.xyz.com」を含む DRQ メッセージを、GKTMP サーバー「Server-west」に送 信する DRQ トリガー登録を設定したものです。これらの条件に該当しない DRQ メッ セージはすべて、GKTMP サーバーアプリケーションには送信されません。

Router(config-gk)# **server trigger drq alpha 1 Server-west 10.10.10.10 1751** Router(config-gk-drqtrigger)# **destination-info h323-id 3660-gw1** Router(config-gk-drqtrigger)# **destination-info email-id joe.xyz.com** Router(config-gk-drqtrigger# **exit**

たとえば、ゲートキーパー「alpha」に対して上記で定義された DRQ 登録メッセージ を設定し、かつゲートキーパー「alpha」が次のようなトリガー登録を受信したとしま す。

Router(config-gk)# **server trigger drq alpha 2 Server-west 10.10.10.10 1751** Router(config-gk\_drqtrigger)# **destination-info e164 1800....** Router(config-gk\_drqtrigger)# **exit**

この場合ゲートキーパー「alpha」は、受信したすべての DRQ メッセージを宛先の H.323 ID または電子メールIDと照合してチェックした後に、E.164アドレス1800 (例:

18005551212)と照合してチェックします。この条件のうちいずれかに適合した場合、 ゲートキーパーはその DRQ メッセージを GKTMP サーバー「Server-west」に送信しま す。

ゲートキーパー「alpha」に対する 2 番目の DRQ トリガー登録が、優先順位 2 ではな く優先順位 1 としてあらかじめ定義されている場合は、1 番目のトリガー定義は 2 番 目のトリガー定義によってオーバーライドされます。つまり、ゲートキーパー「alpha」 は、1800 で始まる E.164 宛先アドレスを含む DRQ メッセージのみを GKTMP サーバー Server-west に送信することになります。これ以外の DRQ メッセージはすべて GKTMP サーバーには送信されません。

### 関連コマンド

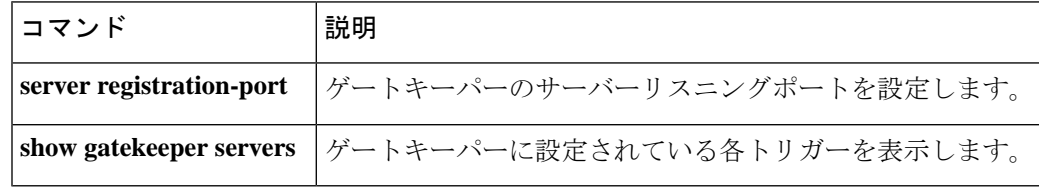

## **server trigger irr**

情報要求応答(IRR)トリガーをゲートキーパーで静的に設定するには、ゲートキーパーコン フィギュレーション モードで **server trigger irr** コマンドを使用します。**server trigger irr** コマ ンドの入力後に、サブモードコマンドを使用できます。ゲートキーパーに設定された単一の静 的トリガーを削除するには、このコマンドの **no** 形式を使用します。ゲートキーパーに設定さ れたすべての静的トリガーを削除するには、このコマンドの **all** 形式を使用します。

**server trigger irr** *gkid priority server-id server-ip-address server-port* **no server trigger irr** *gkid priority server-id server-ip-address server-port* **no server trigger all**

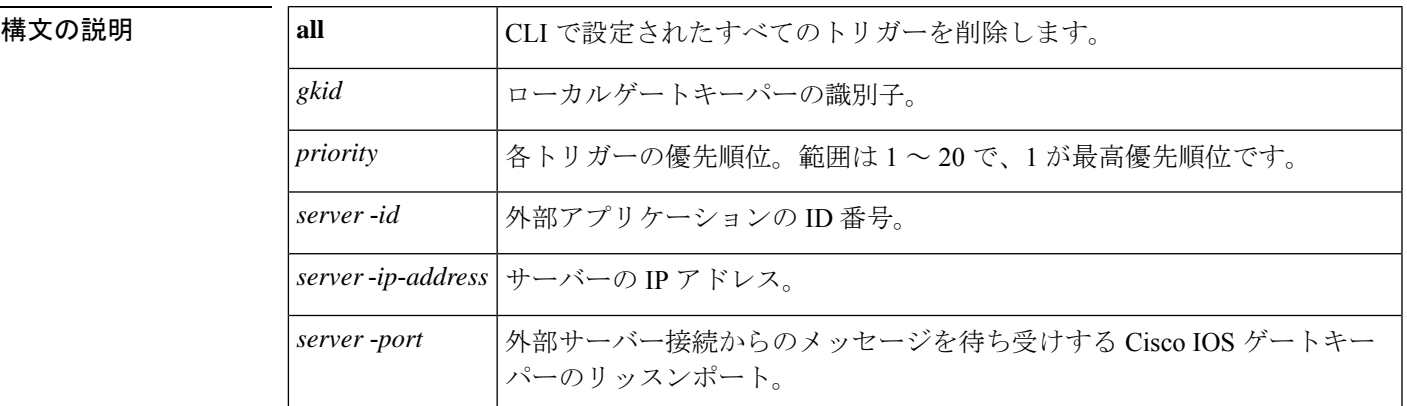

このコマンドが入力されると、ソフトウェアはサブモードを開始し、信頼性、可用性、有用性 (RAS)メッセージに関する追加のフィルタを設定できるようになります。このフィルタは任 意で、コマンドライン 1 行につきいずれかのフィルタを 1 つ設定できます。

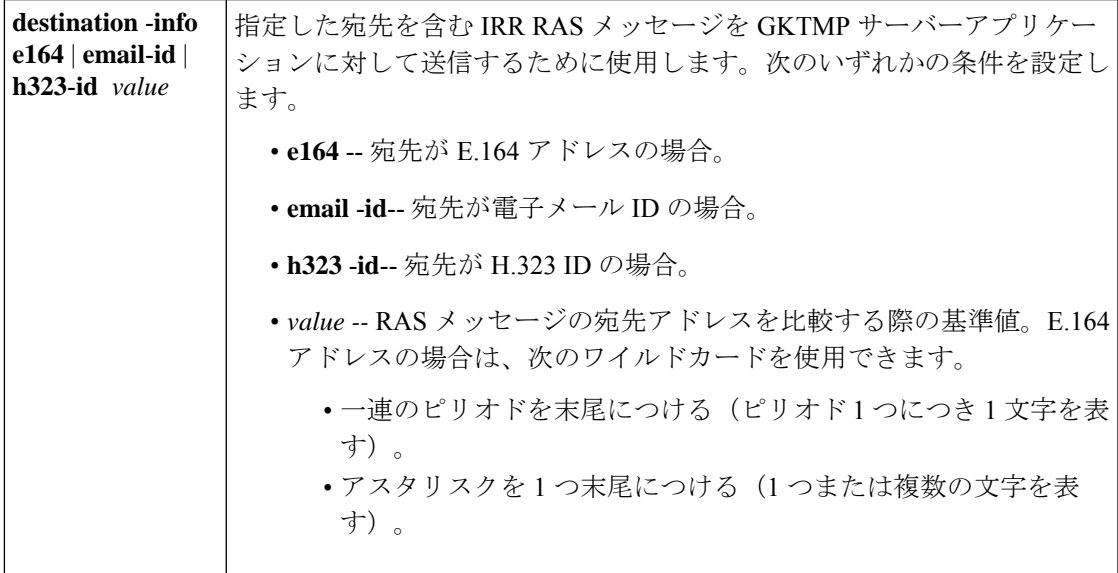

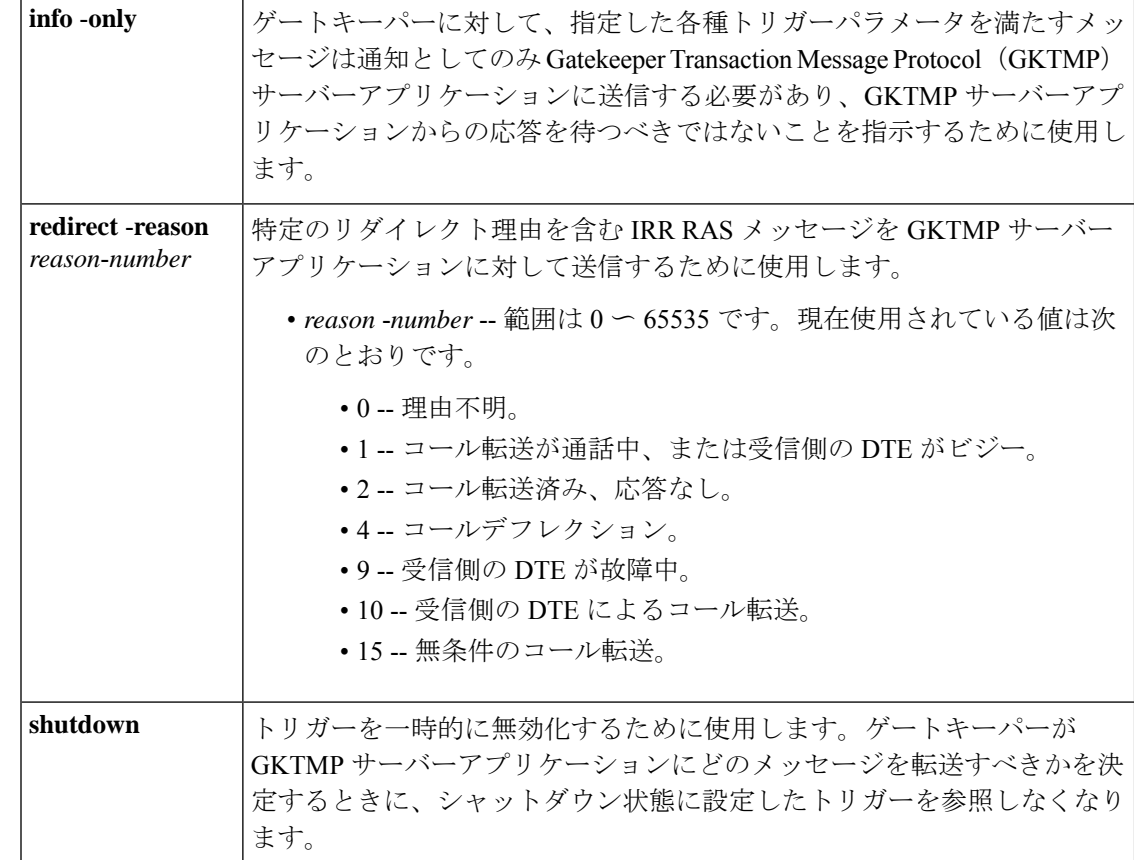

コマンドデフォルト トリガーサーバーは設定されていない状態です。

コマンド モード ゲートキーパー コンフィギュレーション(config-gk)

コマンド履歴

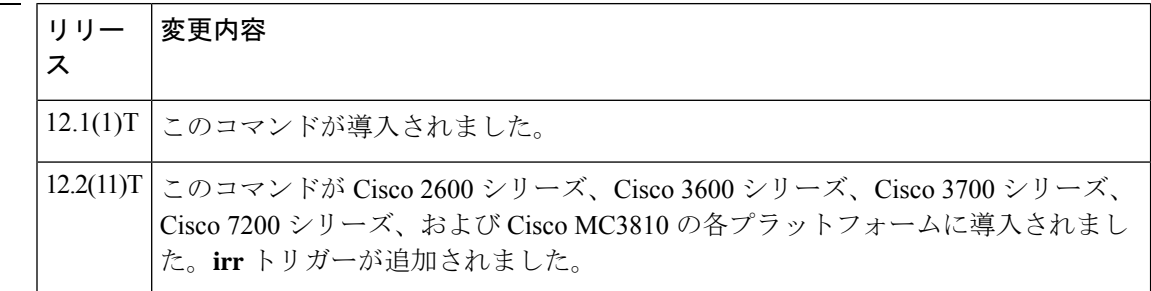

使用上のガイドライン このコマンドおよび任意の各種サブモードコマンドを使用すると、情報要求応答(IRR)の静 的サーバートリガーを設定できます。ゲートキーパーは、設定したトリガー情報に基づいて受 信するゲートウェイ IRR メッセージをチェックします。受信した IRR メッセージに指定され たトリガー情報が含まれている場合、ゲートキーパーはIRRメッセージをGKTMPサーバーア プリケーションに送信します。さらに、IRRメッセージに指定された情報が含まれていない場 合、ゲートキーパーはメッセージを処理しますが、GKTMP サーバーアプリケーションには送 信しません。

IRRメッセージにサブモードコマンドが一切設定されていない場合、ゲートキーパーはすべて の IRR メッセージを GKTMP サーバーアプリケーションに送信します。

ゲートキーパーが複数のトリガー条件を含むIRRトリガー登録メッセージを受信した場合、ト リガー条件は「OR」条件として扱われます。つまり、受信したIRRRASメッセージがトリガー 条件のいずれかに適合する場合、ゲートキーパーはその RAS メッセージを GKTMP サーバー に送信することになります。

ゲートキーパーが、同じ GKTMP サーバーに対して同じ優先順位を持つ 2 つの IRR トリガー登 録メッセージを受信した場合、ゲートキーパーは2番目の登録を保持し、最初の登録を破棄し ます。ゲートキーパーが、同じ GKTMP サーバーに対して異なる優先順位を持つ2つの IRRト リガー登録メッセージを受信した場合、ゲートキーパーは、より低い優先順位の登録を使用す る前に、より高い優先順位の登録の条件に対して着信IRRメッセージをチェックします。異な るGKTMPサーバーに対して同じ優先順位をもつ複数のIRRトリガー登録メッセージを受信し た場合、ゲートキーパーはすべての登録を保持します。

このコマンドの **no** 形式を使用すると、指定したトリガー定義およびそのトリガーに静的に設 定されたすべての条件が Cisco IOS ゲートキーパーから削除されます。

<sup>例</sup> 次の例は、ゲートキーパー「sj.xyz.com」に対して、すべてのIRRメッセージをGKTMP サーバー「Server-123」に送信するトリガー登録を設定したものです。

> Router(config-gk)# **server trigger irr sj.xyz.com 1 Server-123 1.14.93.130 1751** Router(config-gk\_irrtrigger)# **exit**

次の例は、ゲートキーパー「alpha」に対して、H.323 ID「3660-gw1」、電子メール ID 「joe.xyz.com」またはリダイレクト理由1を含むIRRメッセージを、GKTMPサーバー 「Server-west」に送信する IRR トリガー登録を設定したものです。これらの条件に該 当しない IRR メッセージはすべて、GKTMP サーバーアプリケーションには送信され ません。

Router(config-gk)# **server trigger irr alpha 1 Server-west 10.10.10.10 1751** Router(config-gk-irrtrigger)# **destination-info h323-id 3660-gw1** Router(config-gk-irrtrigger)# **destination-info email-id joe.xyz.com** Router(config-gk-irrtrigger)# **redirect-reason 1** Router(config-gk-irrtrigger# **exit**

たとえば、ゲートキーパー「alpha」に対して上記で定義されたIRR登録メッセージを 設定し、かつゲートキーパー「alpha」が次のようなトリガー登録を受信したとしま す。

Router(config-gk)# **server trigger irr alpha 2 Server-west 10.10.10.10 1751** Router(config-gk\_irrtrigger)# **destination-info e164 1800....** Router(config-gk\_irrtrigger)# **exit**

この場合ゲートキーパー「alpha」は、受信したすべてのIRRメッセージを宛先のH.323 ID、電子メール ID、またはリダイレクト理由と照合してチェックした後に、E.164 ア ドレス 1800(例:18005551212)と照合してチェックします。この条件のうちいずれ かに適合した場合、ゲートキーパーはその IRR メッセージを GKTMP サーバー 「Server-west」に送信します。

ゲートキーパー「alpha」に対する 2 番目の IRR トリガー登録が、優先順位 2 ではなく 優先順位 1 としてあらかじめ定義されている場合は、1 番目のサーバートリガー定義 は 2 番目のサーバートリガー定義によってオーバーライドされます。つまり、ゲート キーパー「alpha」は、1800 で始まる E.164 宛先アドレスを含む IRR メッセージのみを GKTMPサーバー「Server-west」に送信することになります。これ以外のIRRメッセー ジはすべて GKTMP サーバーには送信されません。

#### 関連コマンド

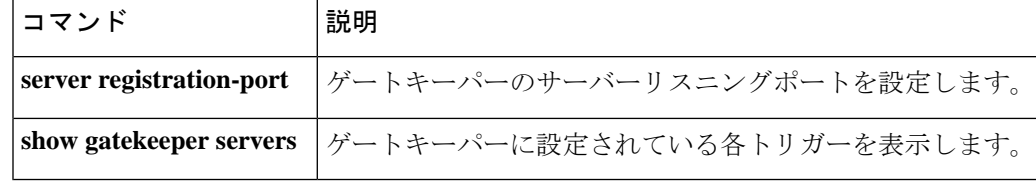

## **server trigger lcf**

ロケーション確認(LCF)トリガーをゲートキーパーで静的に設定するには、ゲートキーパー コンフィギュレーション モードで **server trigger lcf** コマンドを使用します。**server trigger lcf** コマンドの入力後に、サブモードコマンドを使用できます。ゲートキーパーに設定された単一 の静的トリガーを削除するには、このコマンドの **no** 形式を使用します。ゲートキーパーに設 定されたすべての静的トリガーを削除するには、このコマンドの **all** 形式を使用します。

**server trigger lcf** *gkid priority server-id server-ip-address server-port* **no server trigger lcf** *gkid priority server-id server-ip-address server-port* **no server trigger all**

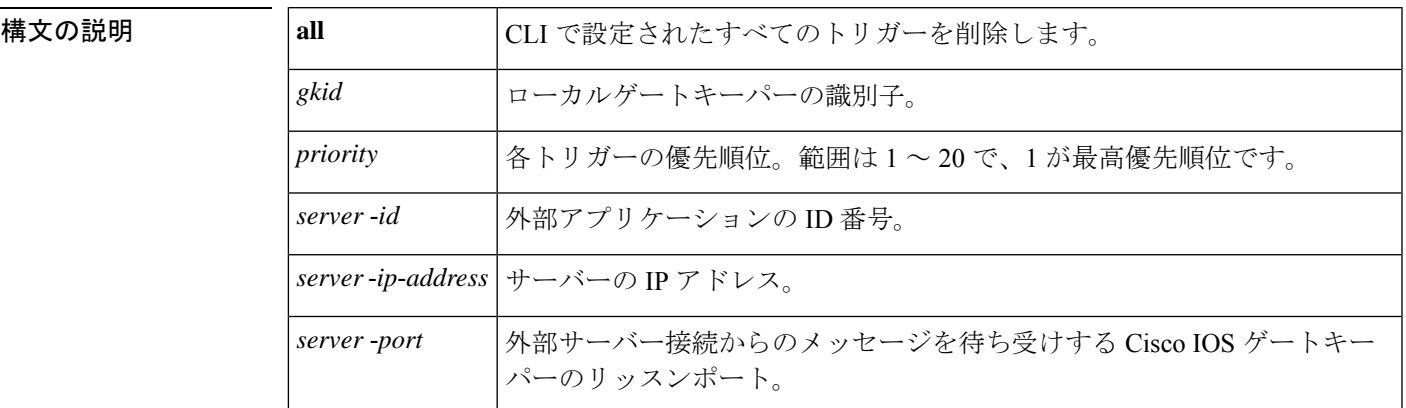

このコマンドが入力されると、ソフトウェアはサブモードを開始し、RASメッセージに関する 追加のフィルタを設定できるようになります。このフィルタは任意で、コマンドライン1行に つきいずれかのフィルタを 1 つ設定できます。

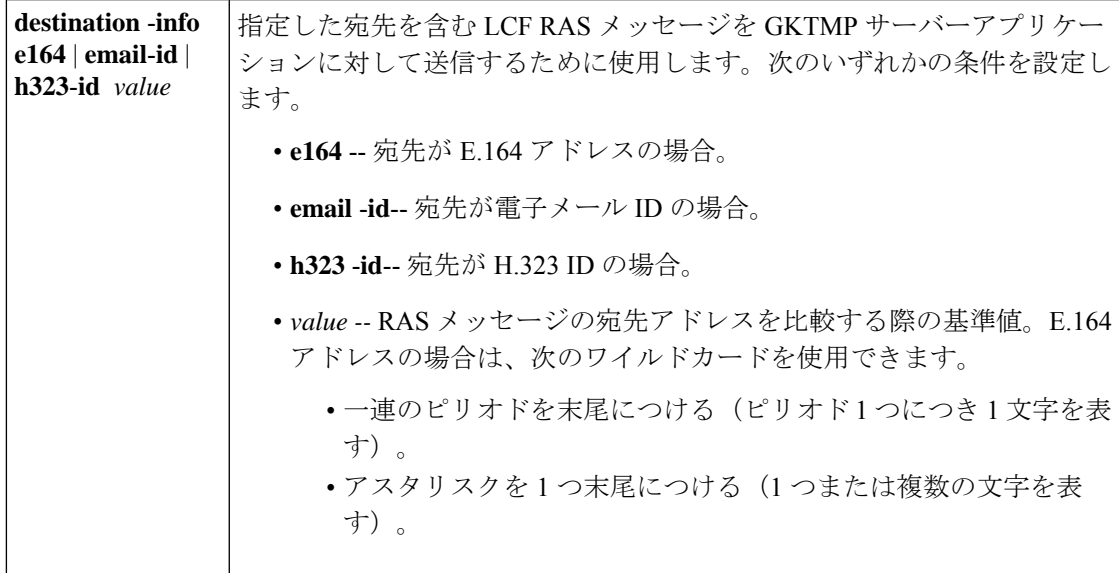

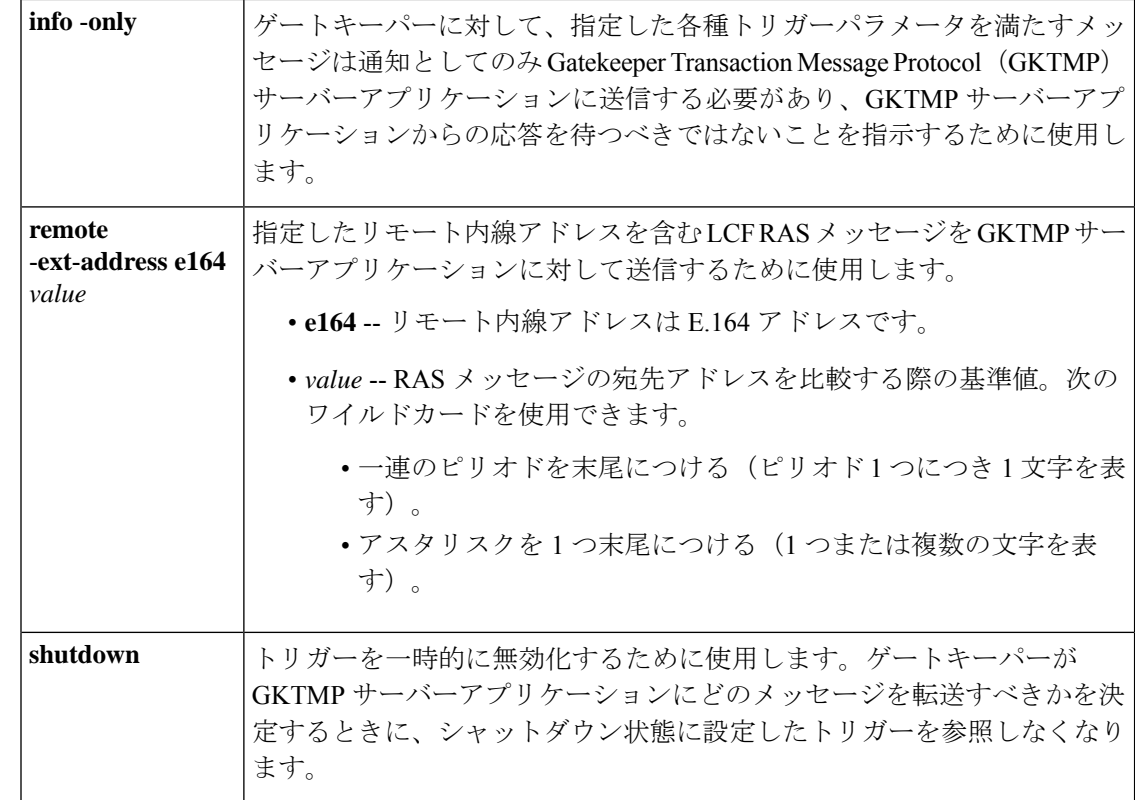

コマンドデフォルト トリガーサーバーは設定されていない状態です。

コマンド モード ゲートキーパー コンフィギュレーション(config-gk)

コマンド履歴

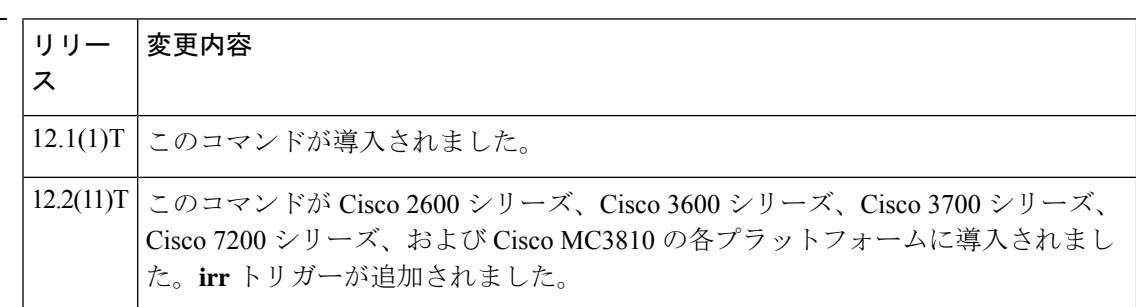

使用上のガイドライン このコマンドおよび任意の各種サブモードコマンドを使用すると、ロケーション確認(LCF) の静的サーバートリガーを設定できます。ゲートキーパーは、設定したトリガー情報に基づい て受信するゲートウェイ LCF メッセージをチェックします。受信した LCF メッセージに指定 されたトリガー情報が含まれている場合、ゲートキーパーは LCF メッセージを GKTMP サー バーアプリケーションに送信します。また、ゲートキーパーはプログラムした指示に従って メッセージを処理します。LCF メッセージに指定された情報が含まれていない場合、ゲート キーパーはメッセージを処理しますが、GKTMPサーバーアプリケーションには送信しません。

> LCFメッセージにサブモードコマンドが一切設定されていない場合、ゲートキーパーはすべて の LCF メッセージを GKTMP サーバーアプリケーションに送信します。

ゲートキーパーが複数のトリガー条件を含む LCF トリガー登録メッセージを受信した場合、 トリガー条件は「OR」条件として扱われます。つまり、受信した LCF RAS メッセージがトリ ガー条件のいずれかに適合する場合、ゲートキーパーはその RAS メッセージを GKTMP サー バーに送信することになります。

ゲートキーパーが、同じ GKTMP サーバーに対して同じ優先順位を持つ 2 つの LCF トリガー 登録メッセージを受信した場合、ゲートキーパーは2番目の登録を保持し、最初の登録を破棄 します。ゲートキーパーが、同じ GKTMP サーバーに対して異なる優先順位を持つ 2 つの LCF トリガー登録メッセージを受信した場合、ゲートキーパーは、より低い優先順位の登録を使用 する前に、より高い優先順位の登録の条件に対して着信 LCF メッセージをチェックします。 異なる GKTMP サーバーに対して同じ優先順位をもつ複数の LCF トリガー登録メッセージを 受信した場合、ゲートキーパーはすべての登録を保持します。

このコマンドの **no** 形式を使用すると、指定したトリガー定義およびそのトリガーに静的に設 定されたすべての条件が Cisco IOS ゲートキーパーから削除されます。

<sup>例</sup> 次の例は、ゲートキーパー「sj.xyz.com」に対して、すべてのLCFメッセージをGKTMP サーバー「Server-123」に送信するトリガー登録を設定したものです。

> Router(config-gk)# **server trigger lcf sj.xyz.com 1 Server-123 1.14.93.130 1751** Router(config-gk\_lcftrigger)# **exit**

次の例は、ゲートキーパー「alpha」に対して、H.323 ID「3660-gw1」、電子メール ID 「joe.xyz.com」、または1408から開始するリモート内線アドレスを含むLCFメッセー ジを、GKTMP サーバー「Server-west」に送信する LCF トリガー登録を設定したもの です。これらの条件に該当しない LCF メッセージはすべて、GKTMP サーバーアプリ ケーションには送信されません。

Router(config-gk)# **server trigger lcf alpha 1 Server-west 10.10.10.10 1751** Router(config-gk-lcftrigger)# **destination-info h323-id 3660-gw1** Router(config-gk-lcftrigger)# **destination-info email-id joe.xyz.com** Router(config-gk-lcftrigger)# **remote-ext-address e164 1408....** Router(config-gk-lcftrigger# **exit**

たとえば、ゲートキーパー「alpha」に対して上記で定義されたLCF登録メッセージを 設定し、かつゲートキーパー「alpha」が次のようなトリガー登録を受信したとしま す。

Router(config-gk)# **server trigger lcf alpha 2 Server-west 10.10.10.10 1751** Router(config-gk\_lcftrigger)# **remote-ext-address e164 1800....** Router(config-gk\_lcftrigger)# **exit**

この場合ゲートキーパー「alpha」は、受信したすべてのLCFメッセージを宛先のH.323 ID、電子メールID、またはリモート内線アドレス1408と照合してチェックした後に、 リモート内線アドレス 1800(例:18005551212)と照合してチェックします。この条 件のうちいずれかに適合した場合、ゲートキーパーはその LCF メッセージを GKTMP サーバー「Server-west」に送信します。

ゲートキーパー「alpha」に対する 2 番目の LCF トリガー登録が、優先順位 2 ではなく 優先順位1としてあらかじめ定義されている場合は、1番目のトリガー定義は2番目

のトリガー定義によってオーバーライドされます。つまり、ゲートキーパー「alpha」 は、1800 で始まるリモート内線アドレス E.164 アドレスを含む LCF メッセージのみを GKTMPサーバー「Server-west」に送信することになります。これ以外のLCFメッセー ジはすべて GKTMP サーバーには送信されません。

関連コマンド

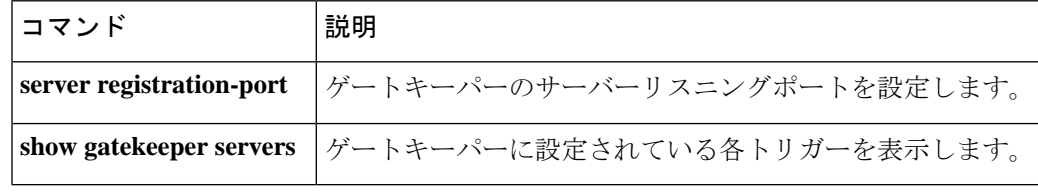
# **server trigger lrj**

ロケーション拒否(LRJ)トリガーをゲートキーパーで静的に設定するには、ゲートキーパー コンフィギュレーション モードで **server trigger lrj** コマンドを使用します。**server trigger lrj** コマンドの入力後に、サブモードコマンドを使用できます。ゲートキーパーに設定された単一 の静的トリガーを削除するには、このコマンドの **no** 形式を使用します。ゲートキーパーに設 定されたすべての静的トリガーを削除するには、このコマンドの **all** 形式を使用します。

**server trigger lrj** *gkid priority server-id server-ip-address server-port* **no server trigger lrj** *gkid priority server-id server-ip-address server-port* **no server trigger all**

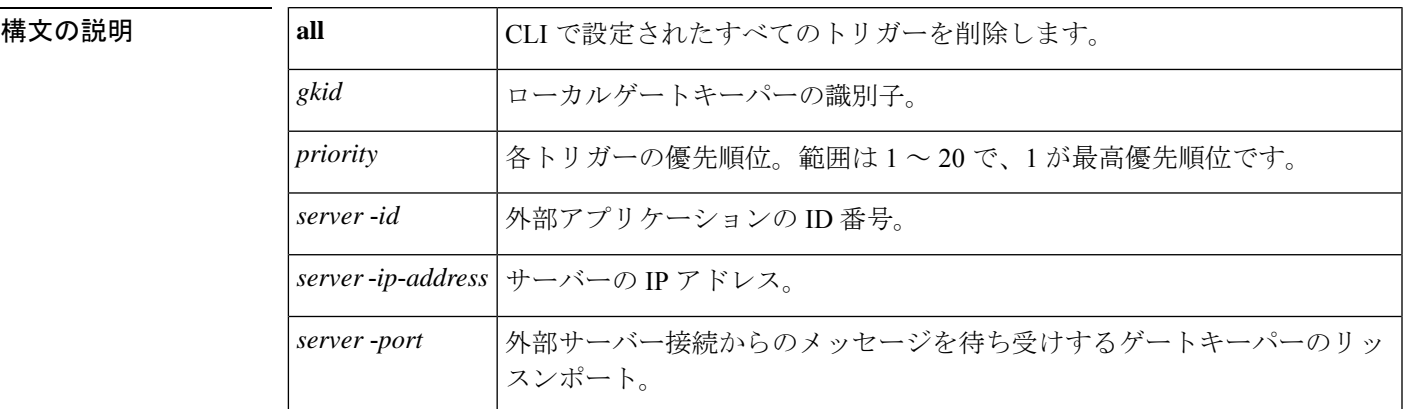

このコマンドが入力されると、ソフトウェアはサブモードを開始し、信頼性、可用性、有用性 (RAS)メッセージに関する追加のフィルタを設定できるようになります。このフィルタは任 意で、コマンドライン 1 行につきいずれかのフィルタを 1 つ設定できます。

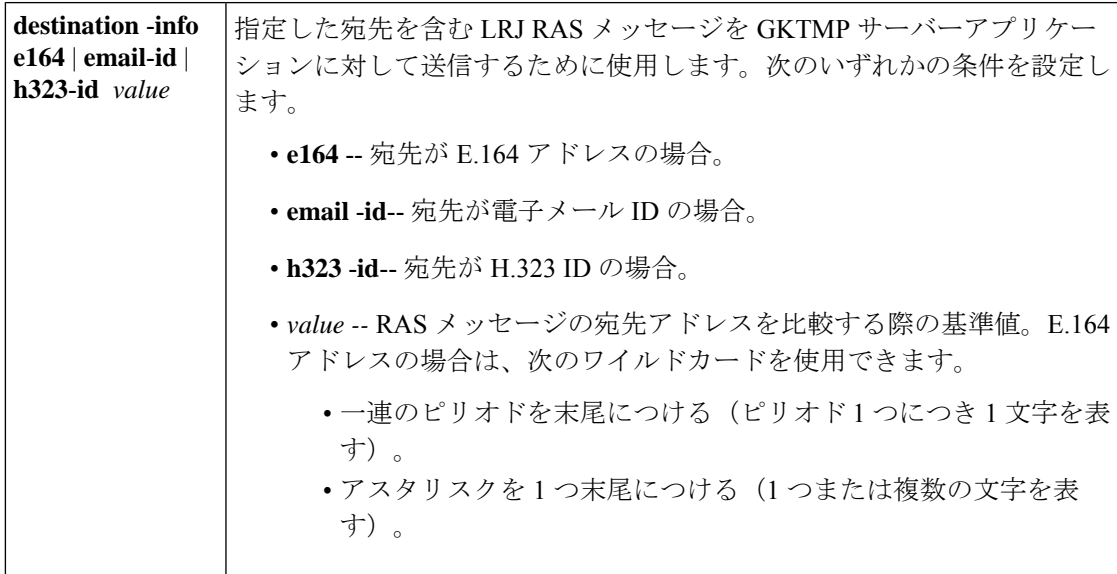

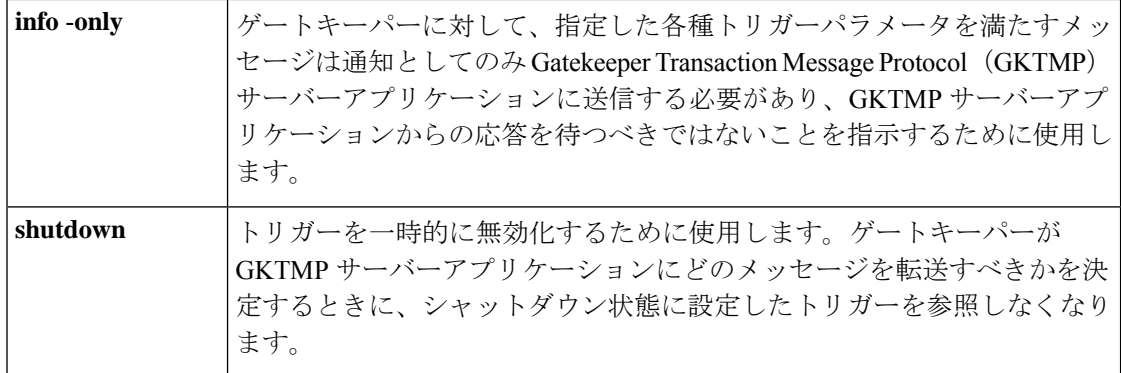

コマンドデフォルト トリガーサーバーは設定されていない状態です。

コマンド モード ゲートキーパー コンフィギュレーション(config-gk)

コマンド履歴

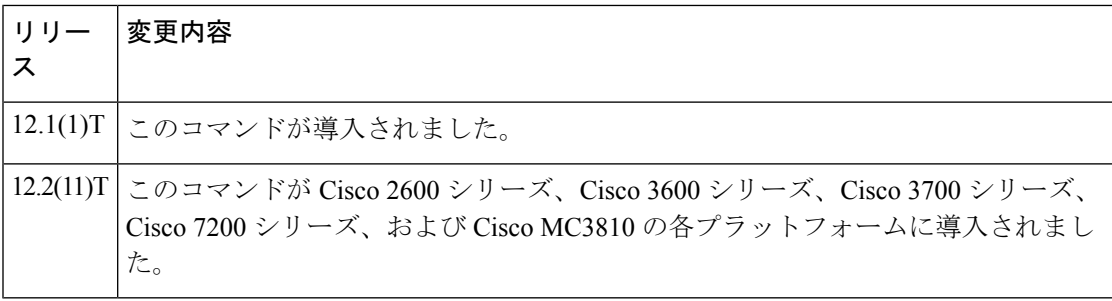

使用上のガイドライン このコマンドおよび任意の各種サブモードコマンドを使用すると、ロケーション拒否(LRJ) の静的サーバートリガーを設定できます。ゲートキーパーは、設定したトリガー情報に基づい て受信するゲートウェイ LRJ メッセージをチェックします。受信した LRJ メッセージに指定 されたトリガー情報が含まれている場合、ゲートキーパーは LRJ メッセージを GKTMP サー バーアプリケーションに送信します。また、ゲートキーパーはプログラムした指示に従って メッセージを処理します。LRJ メッセージに指定された情報が含まれていない場合、ゲート キーパーはメッセージを処理しますが、GKTMPサーバーアプリケーションには送信しません。

> LRJメッセージにサブモードコマンドが一切設定されていない場合、ゲートキーパーはすべて の LRJ メッセージを GKTMP サーバーアプリケーションに送信します。

> ゲートキーパーが複数のトリガー条件を含むLRJトリガー登録メッセージを受信した場合、ト リガー条件は「OR」条件として扱われます。つまり、受信したLRJRASメッセージがトリガー 条件のいずれかに適合する場合、ゲートキーパーはその RAS メッセージを GKTMP サーバー に送信することになります。

> ゲートキーパーが、同じ GKTMP サーバーに対して同じ優先順位を持つ 2 つの LRJ トリガー登 録メッセージを受信した場合、ゲートキーパーは2番目の登録を保持し、最初の登録を破棄し ます。ゲートキーパーが、同じ GKTMP サーバーに対して異なる優先順位を持つ 2 つの LRJ ト リガー登録メッセージを受信した場合、ゲートキーパーは、より低い優先順位の登録を使用す る前に、より高い優先順位の登録の条件に対して着信LRJメッセージをチェックします。異な るGKTMPサーバーに対して同じ優先順位をもつ複数のLRJトリガー登録メッセージを受信し た場合、ゲートキーパーはすべての登録を保持します。

このコマンドの **no** 形式を使用すると、指定したトリガー定義およびそのトリガーに静的に設 定されたすべての条件が Cisco IOS ゲートキーパーから削除されます。

<sup>例</sup> 次の例は、ゲートキーパー「sj.xyz.com」に対して、すべてのLRJメッセージをGKTMP サーバー「Server-123」に送信するトリガー登録を設定したものです。

> Router(config-gk)# **server trigger lrj sj.xyz.com 1 Server-123 1.14.93.130 1751** Router(config-gk\_lrjtrigger)# **exit**

次の例は、ゲートキーパー「alpha」に対して、H.323 ID「3660-gw1」または電子メー ル ID joe.xyz.com を含む LRJ メッセージを、GKTMP サーバー「Server-west」に送信す る LRJ トリガー登録を設定したものです。これらの条件に該当しない LRJ メッセージ はすべて、GKTMP サーバーアプリケーションには送信されません。

Router(config-gk)# **server trigger lrj alpha 1 Server-west 10.10.10.10 1751** Router(config-gk-lrjtrigger)# **destination-info h323-id 3660-gw1** Router(config-gk-lrjtrigger)# **destination-info email-id joe.xyz.com** Router(config-gk-lrjtrigger# **exit**

たとえば、ゲートキーパー「alpha」に対して上記で定義されたLRJ登録メッセージを 設定し、かつゲートキーパー「alpha」が次のようなトリガー登録を受信したとしま す。

Router(config-gk)# **server trigger lrj alpha 2 Server-west 10.10.10.10 1751** Router(config-gk\_lrjtrigger)# **destination-info e164 1800....** Router(config-gk\_lrjtrigger)# **exit**

この場合ゲートキーパー「alpha」は、受信したすべてのLRJメッセージを宛先のH.323 ID または電子メール ID と照合してチェックした後に、E.164 アドレス 1800(例: 18005551212)と照合してチェックします。この条件のうちいずれかに適合した場合、 ゲートキーパーはその LRJ メッセージを GKTMP サーバー「Server-west」に送信しま す。

ゲートキーパー「alpha」に対する 2 番目の LRJ トリガー登録が、優先順位 2 ではなく 優先順位 1 としてあらかじめ定義されている場合は、1 番目のトリガー定義は 2 番目 のトリガー定義によってオーバーライドされます。つまり、ゲートキーパー「alpha」 は、1800 で始まる E.164 宛先アドレスを含む LRJ メッセージのみを GKTMP サーバー 「Server-west」に送信することになります。これ以外のLRJメッセージはすべてGKTMP サーバーには送信されません。

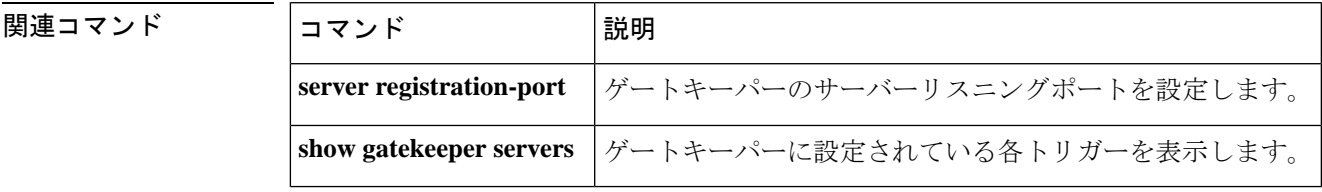

# **server trigger lrq**

ロケーション要求(LRQ)トリガーをゲートキーパーで静的に設定するには、ゲートキーパー コンフィギュレーション モードで **server trigger lrq** コマンドを使用します。**server trigger lrq** コマンドの入力後に、サブモードコマンドを使用できます。ゲートキーパーに設定された単一 の静的トリガーを削除するには、このコマンドの **no** 形式を使用します。ゲートキーパーに設 定されたすべての静的トリガーを削除するには、このコマンドの **all** 形式を使用します。

**server trigger lrq** *gkid priority server-id server-ip-address server-port* **no server trigger lrq** *gkid priority server-id server-ip-address server-port* **no server trigger all**

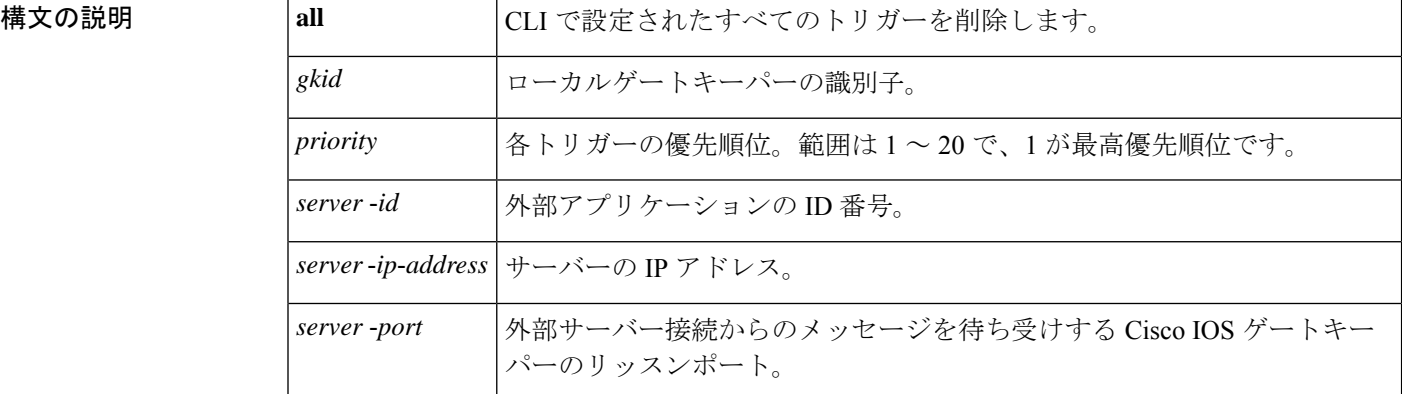

このコマンドが入力されると、ソフトウェアはサブモードを開始し、信頼性、可用性、有用性 (RAS)メッセージに関する追加のフィルタを設定できるようになります。このフィルタは任 意で、コマンドライン 1 行につきいずれかのフィルタを 1 つ設定できます。

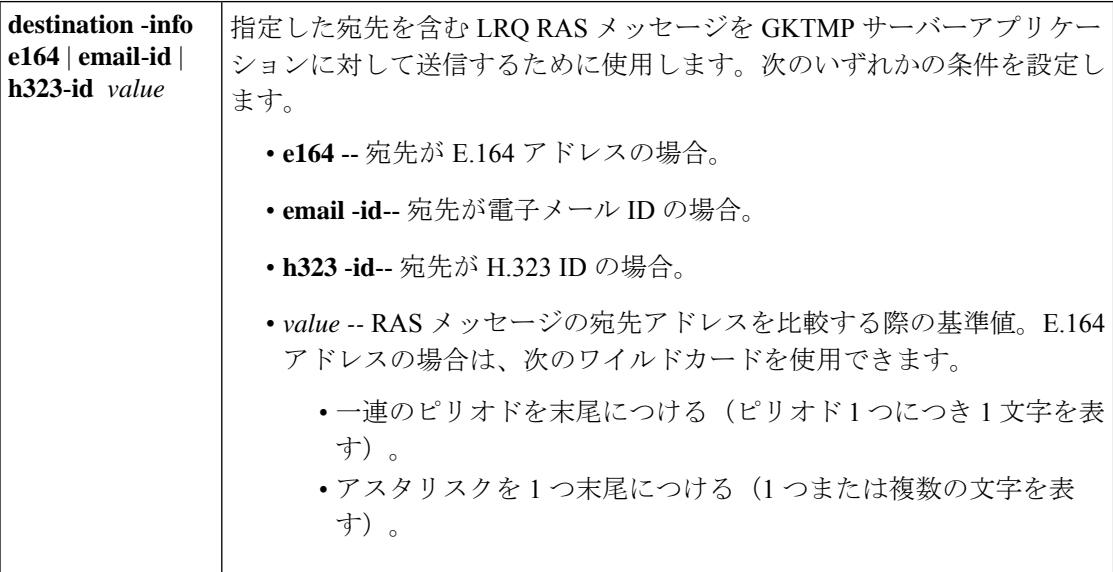

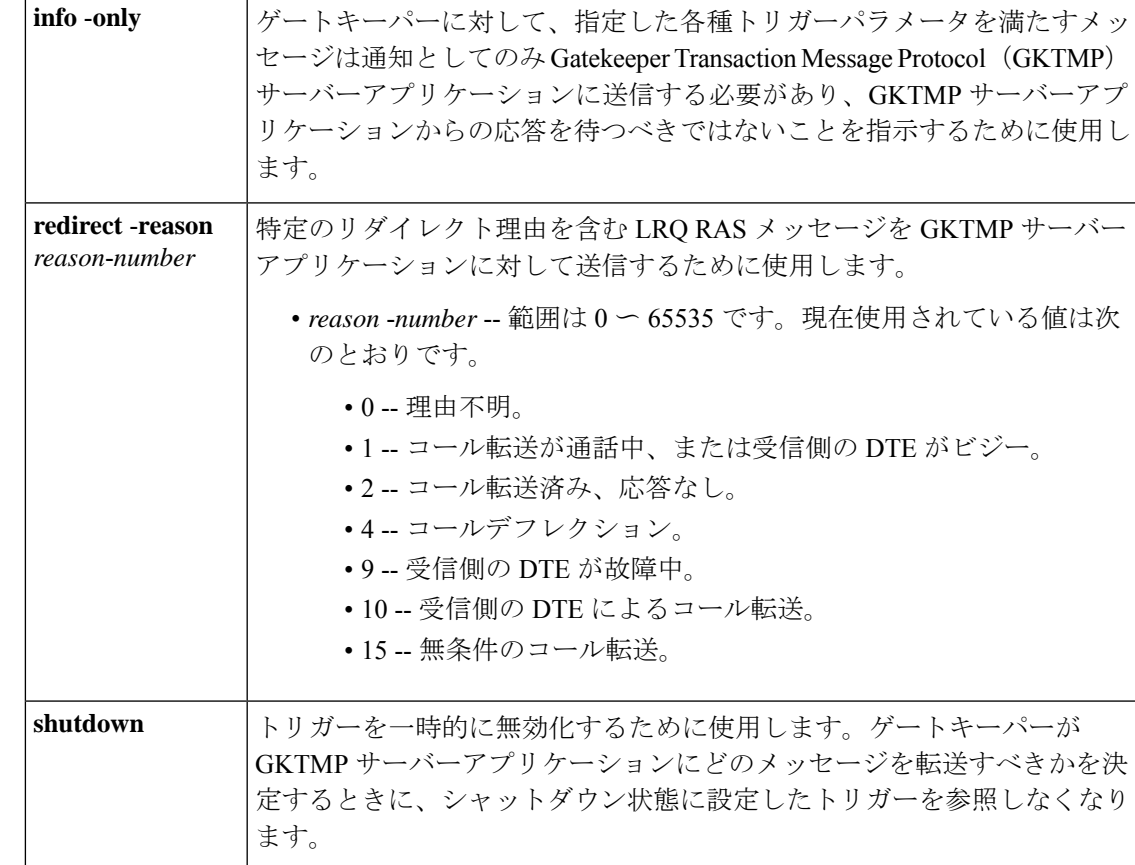

コマンドデフォルト トリガーサーバーは設定されていない状態です。

コマンド モード ゲートキーパー コンフィギュレーション(config-gk)

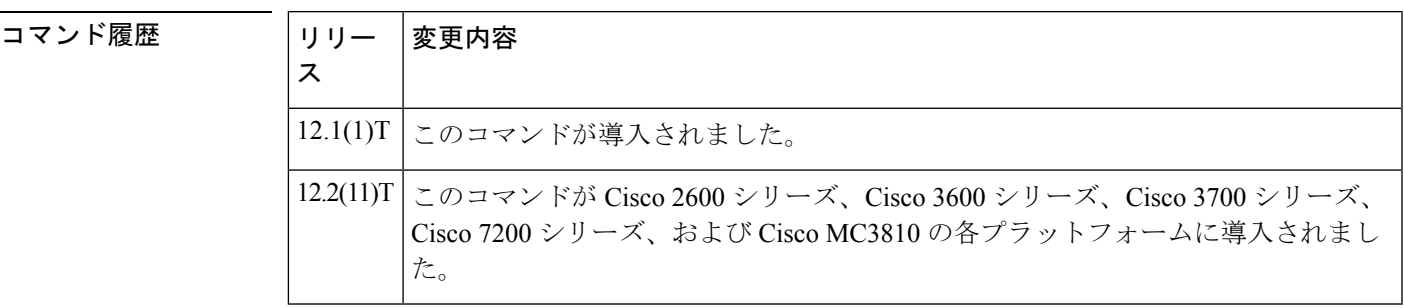

使用上のガイドライン このコマンドおよび任意の各種サブモードコマンドを使用すると、ロケーション要求(LRQ) の静的サーバートリガーを設定できます。ゲートキーパーは、設定したトリガー情報に基づい て受信するゲートウェイ LRQ メッセージをチェックします。受信した LRQ メッセージに指定 されたトリガー情報が含まれている場合、ゲートキーパーは LRQ メッセージを GKTMP サー バーアプリケーションに送信します。また、ゲートキーパーはプログラムした指示に従って メッセージを処理します。LRQ メッセージに指定された情報が含まれていない場合、ゲート キーパーはメッセージを処理しますが、GKTMPサーバーアプリケーションには送信しません。

LRQメッセージにサブモードコマンドが一切設定されていない場合、ゲートキーパーはすべて の LRQ メッセージを GKTMP サーバーアプリケーションに送信します。

ゲートキーパーが複数のトリガー条件を含む LRQ トリガー登録メッセージを受信した場合、 トリガー条件は「OR」条件として扱われます。つまり、受信したLRQRASメッセージがトリ ガー条件のいずれかに適合する場合、ゲートキーパーはその RAS メッセージを GKTMP サー バーに送信することになります。

ゲートキーパーが、同じ GKTMP サーバーに対して同じ優先順位を持つ 2 つの LRQ トリガー 登録メッセージを受信した場合、ゲートキーパーは2番目の登録を保持し、最初の登録を破棄 します。ゲートキーパーが、同じGKTMPサーバーに対して異なる優先順位を持つ2つのLRQ トリガー登録メッセージを受信した場合、ゲートキーパーは、より低い優先順位の登録を使用 する前に、より高い優先順位の登録の条件に対して着信 LRQ メッセージをチェックします。 異なる GKTMP サーバーに対して同じ優先順位をもつ複数の LRQ トリガー登録メッセージを 受信した場合、ゲートキーパーはすべての登録を保持します。

このコマンドの **no** 形式を使用すると、指定したトリガー定義およびそのトリガーに静的に設 定されたすべての条件が Cisco IOS ゲートキーパーから削除されます。

<sup>例</sup> 次の例は、ゲートキーパー「sj.xyz.com」に対して、すべてのLRQメッセージをGKTMP サーバー「Server-123」に送信するトリガー登録を設定したものです。

> Router(config-gk)# **server trigger lrq sj.xyz.com 1 Server-123 1.14.93.130 1751** Router(config-gk\_lrqtrigger)# **exit**

次の例は、ゲートキーパー「alpha」に対して、H.323 ID「3660-gw1」、電子メール ID 「joe.xyz.com」またはリダイレクト理由1を含むLRQメッセージを、GKTMPサーバー 「Server-west」に送信する LRQ トリガー登録を設定したものです。これらの条件に該 当しない LRQ メッセージは、GKTMP サーバーアプリケーションには送信されませ  $h_n$ 

Router(config-gk)# **server trigger lrq alpha 1 Server-west 10.10.10.10 1751** Router(config-gk-lrqtrigger)# **destination-info h323-id 3660-gw1** Router(config-gk-lrqtrigger)# **destination-info email-id joe.xyz.com** Router(config-gk-lrqtrigger)# **redirect-reason 1** Router(config-gk-lrqtrigger# **exit**

たとえば、ゲートキーパー「alpha」に対して上記で定義された LRQ 登録メッセージ を設定し、かつゲートキーパー「alpha」が次のようなトリガー登録を受信したとしま す。

Router(config-gk)# **server trigger lrq alpha 2 Server-west 10.10.10.10 1751** Router(config-gk\_lrqtrigger)# **destination-info e164 1800....** Router(config-gk\_lrqtrigger)# **exit**

この場合ゲートキーパー「alpha」は、受信したすべてのLRQメッセージを宛先のH.323 ID、電子メール ID、またはリダイレクト理由と照合してチェックした後に、E.164 ア ドレス 1800(例:18005551212)と照合してチェックします。この条件のうちいずれ かに適合した場合、ゲートキーパーはその LRQ メッセージを GKTMP サーバー 「Server-west」に送信します。

ゲートキーパー「alpha」に対する 2 番目の LRQ トリガー登録が、優先順位 2 ではな く優先順位 1 としてあらかじめ定義されている場合は、1 番目のサーバートリガー定 義は 2 番目のサーバートリガー定義によってオーバーライドされます。つまり、ゲー トキーパー「alpha」は、1800 で始まる E.164 宛先アドレスを含む LRQ メッセージの みを GKTMP サーバー「Server-west」に送信することになります。これ以外の LRQ メッセージはすべて GKTMP サーバーには送信されません。

## 関連コマンド

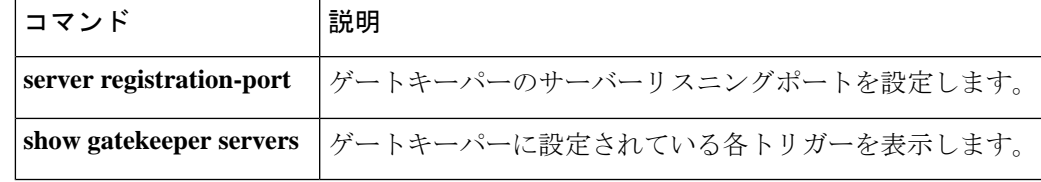

**構文の説明** 

# **server trigger rai**

ゲートキーパーに対して Resource Available Indicator(RAI)トリガーを静的に設定するには、 ゲートキーパー コンフィギュレーション モードで **server trigger rai** コマンドを使用します。 **server trigger rai** コマンドの入力後に、サブモードコマンドを使用できます。ゲートキーパー に設定された単一の静的トリガーを削除するには、このコマンドの**no**形式を使用します。ゲー トキーパーに設定されたすべての静的トリガーを削除するには、このコマンドの **all** 形式を使 用します。

**server trigger rai** *gkid priority server-id server-ip-address server-port* **no server trigger rai** *gkid priority server-id server-ip-address server-port* **no server trigger all**

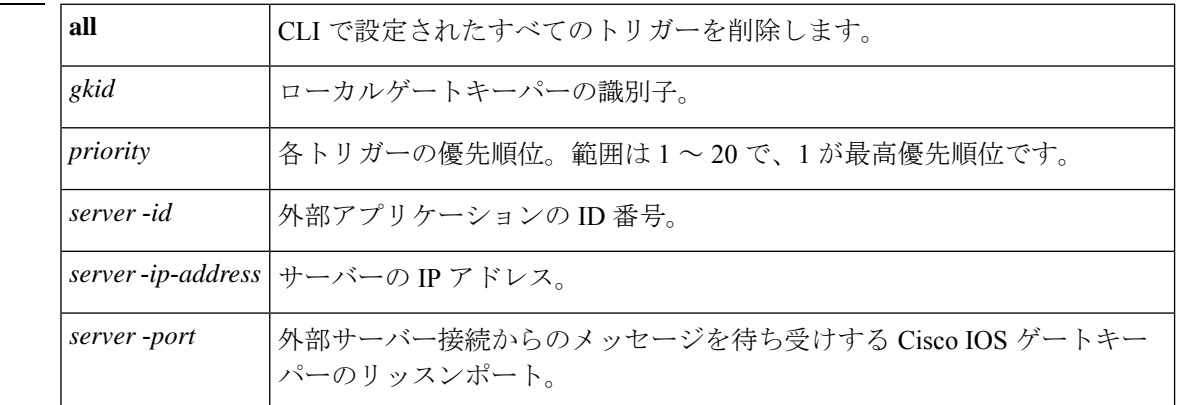

このコマンドが入力されると、ソフトウェアはサブモードを開始し、信頼性、可用性、有用性 (RAS)メッセージに関する追加のフィルタを設定できるようになります。このフィルタは任 意で、コマンドライン 1 行につきいずれかのフィルタを 1 つ設定できます。

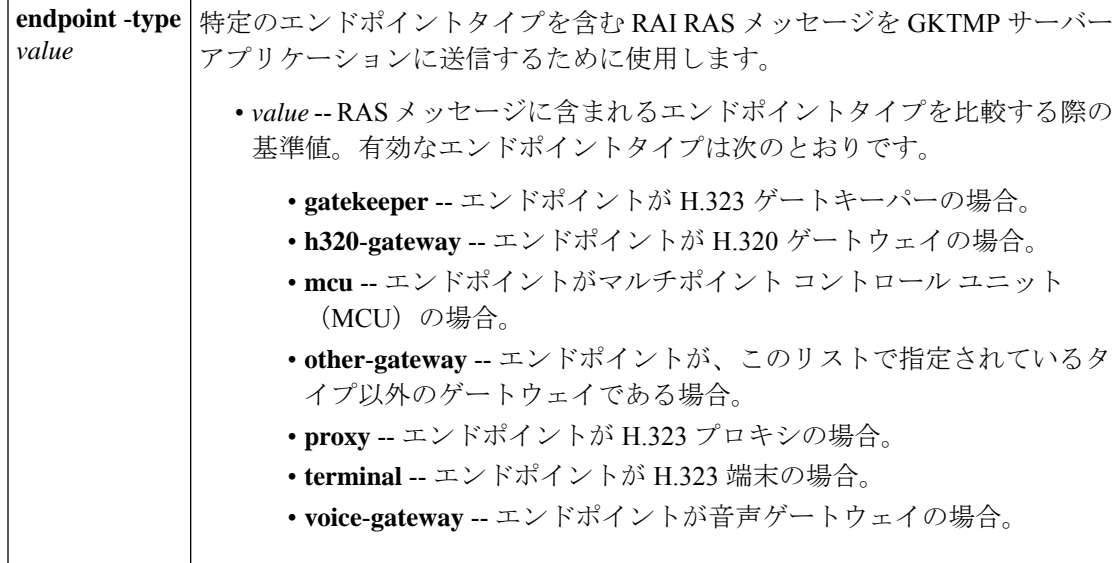

#### **sccp** 〜 **service-type call-check**

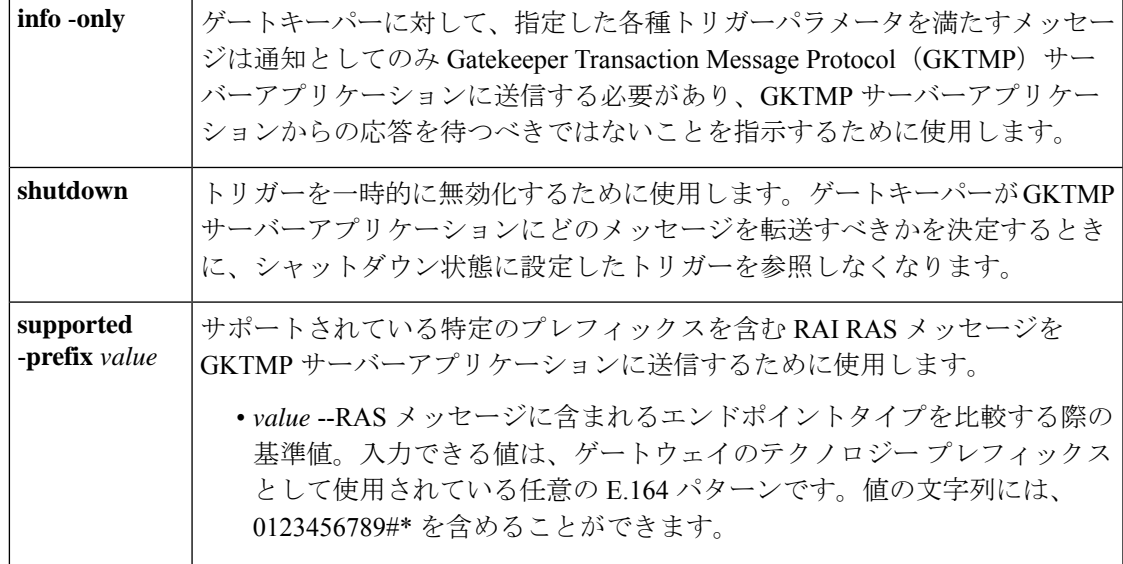

コマンドデフォルト トリガーサーバーは設定されていない状態です。

コマンド モード ゲートキーパー コンフィギュレーション(config-gk)

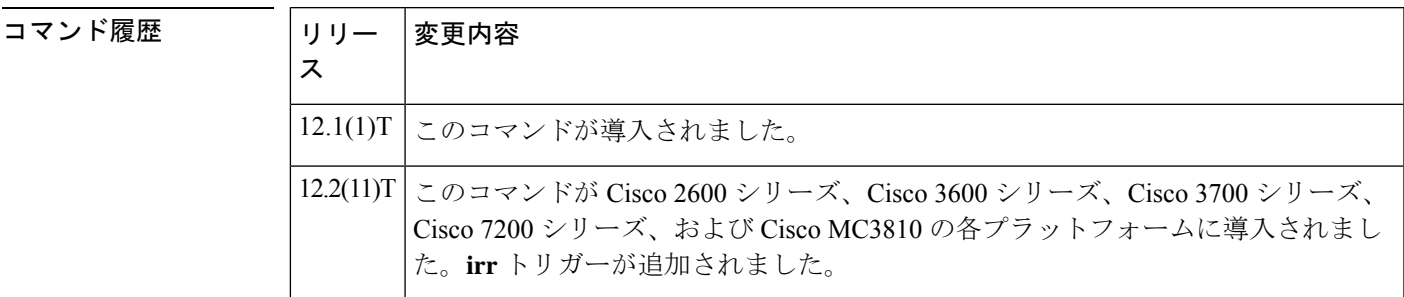

使用上のガイドライン このコマンドおよび任意の各種サブモードコマンドを使用すると、Resources Available Indicator (RAI)の静的サーバートリガーを設定できます。ゲートキーパーは、設定したトリガー情報 に基づいて受信するゲートウェイ RAI メッセージをチェックします。受信した RAI メッセー ジに指定されたトリガー情報が含まれている場合、ゲートキーパーはRAIメッセージをGKTMP サーバーアプリケーションに送信します。また、ゲートキーパーはプログラムした指示に従っ てメッセージを処理します。RAIメッセージに指定された情報が含まれていない場合、ゲート キーパーはメッセージを処理しますが、GKTMPサーバーアプリケーションには送信しません。

> RAIメッセージにサブモードコマンドが一切設定されていない場合、ゲートキーパーはすべて の RAI メッセージを GKTMP サーバーアプリケーションに送信します。

> ゲートキーパーが複数のトリガー条件を含むRAIトリガー登録メッセージを受信した場合、ト リガー条件は「OR」条件として扱われます。つまり、受信した RAI RAS メッセージがトリ ガー条件のいずれかに適合する場合、ゲートキーパーはその RAS メッセージを GKTMP サー バーに送信することになります。

同じ GKTMP サーバーに対して同じ優先順位をもつ 2 つの RAI トリガー登録メッセージを受信 した場合、ゲートキーパーは 2 番目の登録を保持し、最初の登録を破棄します。同じ GKTMP サーバーに対して異なる優先順位をもつ2つのRAIトリガー登録メッセージを受信した場合、 ゲートキーパーは、優先順位が低い方の登録条件を使用する前に、優先順位が高い方の登録条 件に基づいて受信したRAIメッセージをチェックします。異なるGKTMPサーバーに対して同 じ優先順位をもつ複数のRAIトリガー登録メッセージを受信した場合、ゲートキーパーはすべ ての登録を保持します。

このコマンドの **no** 形式を使用すると、指定したトリガー定義およびそのトリガーに静的に設 定されたすべての条件が Cisco IOS ゲートキーパーから削除されます。

<sup>例</sup> 次の例は、ゲートキーパー「sj.xyz.com」に対して、すべてのRAIメッセージをGKTMP サーバー「Server-123」に送信するトリガー登録を設定したものです。

> Router(config-gk)# **server trigger rai sj.xyz.com 1 Server-123 1.14.93.130 1751** Router(config-gk\_raitrigger)# **exit**

次の例は、ゲートキーパー「alpha」に対して、MCUエンドポイント、H.323プロキシ エンドポイント、またはサポートされているプレフィックス 1# を含むすべての RAI メッセージを GKTMP サーバー「Server-west」に送信する RAI トリガー登録を設定し たものです。これ以外の RAI メッセージはすべて GKTMP サーバーには送信されませ  $\lambda$ <sub>。</sub>

Router(config-gk)# **server trigger rai alpha 1 Server-west 10.10.10.10 1751** Router(config-gk-raitrigger)# **endpoint-type mcu** Router(config-gk-raitrigger)# **endpoint-type proxy** Router(config-gk-raitrigger)# **supported-prefix 1#** Router(config-gk-raitrigger# **exit**

たとえば、ゲートキーパー「alpha」に対して上記で定義されたRAI登録メッセージを 設定し、かつゲートキーパー「alpha」が次のようなトリガー登録を受信したとしま す。

Router(config-gk)# **server trigger rai alpha 2 Server-west 10.10.10.10 1751** Router(config-gk\_raitrigger)# **supported-prefix 1234\*** Router(config-gk\_raitrigger)# **exit**

この場合ゲートキーパー「alpha」は受信したすべての RAI メッセージを、MCU プロ キシエンドポイント、H.323 プロキシエンドポイントまたはサポートされているプレ フィックス1#と照合してチェックした後に、サポートされているプレフィックス1234\* と照合してチェックします。この条件のうちいずれかに適合した場合、ゲートキーパー はその RAI メッセージを GKTMP サーバー「Server-west」に送信します。

ゲートキーパー「alpha」に対する 2 番目の RAI トリガー登録が、優先順位 2 ではなく 優先順位 1 としてあらかじめ定義されている場合は、1 番目のトリガー定義は 2 番目 のトリガー定義によってオーバーライドされます。つまり、ゲートキーパー「alpha」 は、サポートされているプレフィックス 1234\* を含む RAI メッセージのみを GKTMP サーバー「Server-west」に送信することになります。これ以外の RAI メッセージはす べて GKTMP サーバーには送信されません。

# 関連コマンド

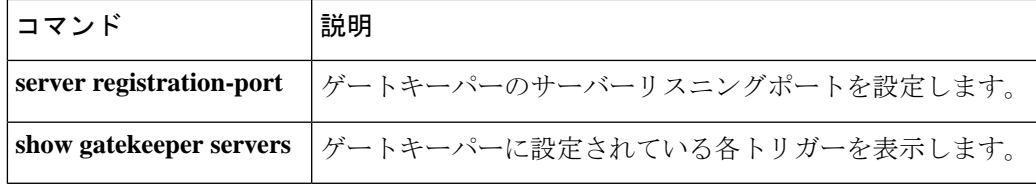

# **server trigger rrq**

登録要求(RRQ)トリガーをゲートキーパーで静的に設定するには、ゲートキーパーコンフィ ギュレーション モードで **server trigger rrq** コマンドを使用します。**server trigger rrq** コマンド の入力後に、サブモードコマンドを使用できます。ゲートキーパーに設定された単一の静的ト リガーを削除するには、このコマンドの **no** 形式を使用します。ゲートキーパーに設定された すべての静的トリガーを削除するには、このコマンドの **all** 形式を使用します。

**server trigger rrq** *gkid priority server-id server-ip-address server-port* **no server trigger rrq** *gkid priority server-id server-ip-address server-port* **no server trigger all**

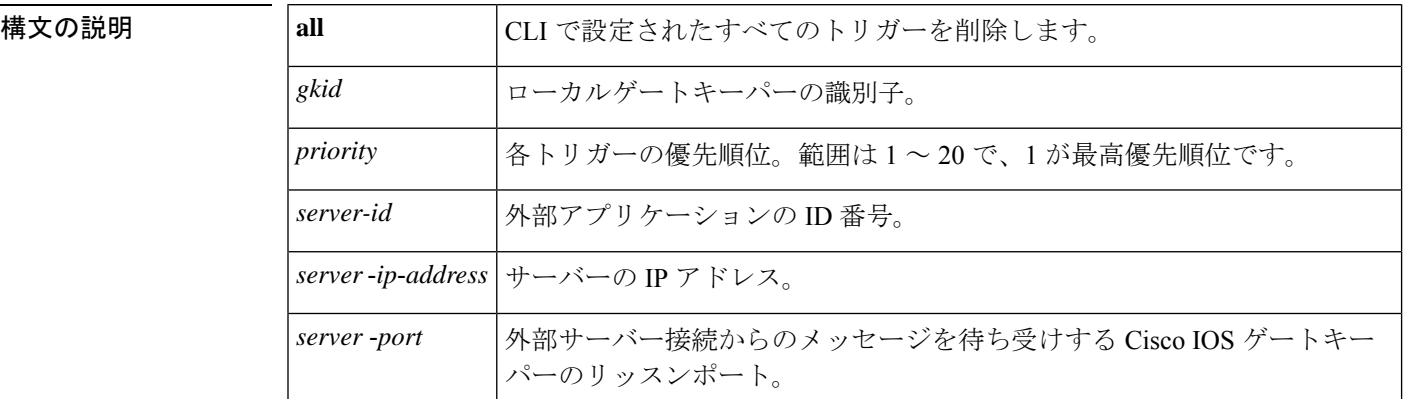

このコマンドが入力されると、ソフトウェアはサブモードを開始し、信頼性、可用性、有用性 (RAS)メッセージに関する追加のフィルタを設定できるようになります。このフィルタは任 意で、コマンドライン 1 行につきいずれかのフィルタを 1 つ設定できます。

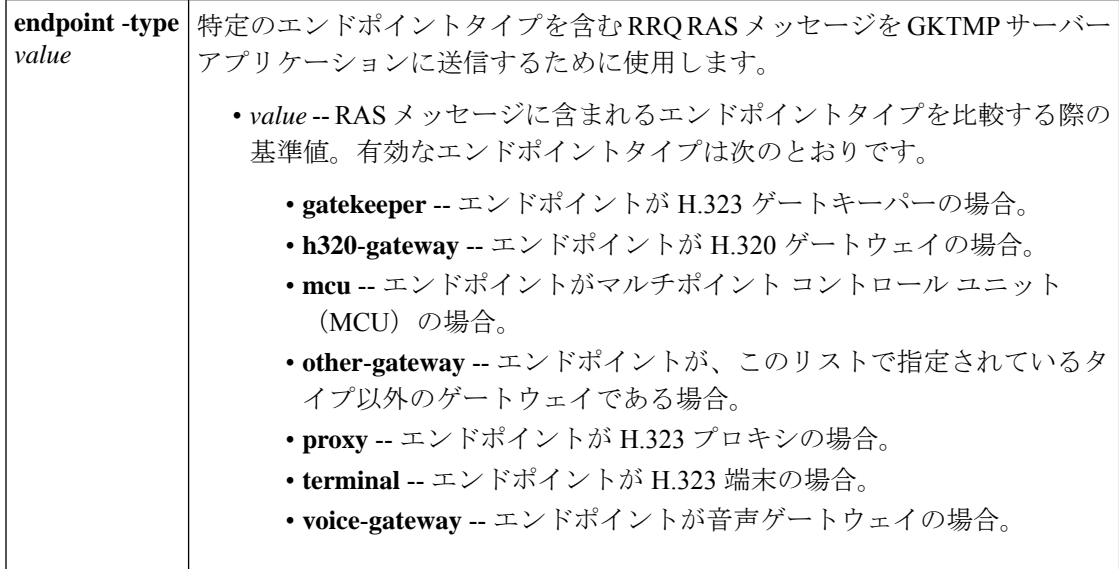

コマンド履歴

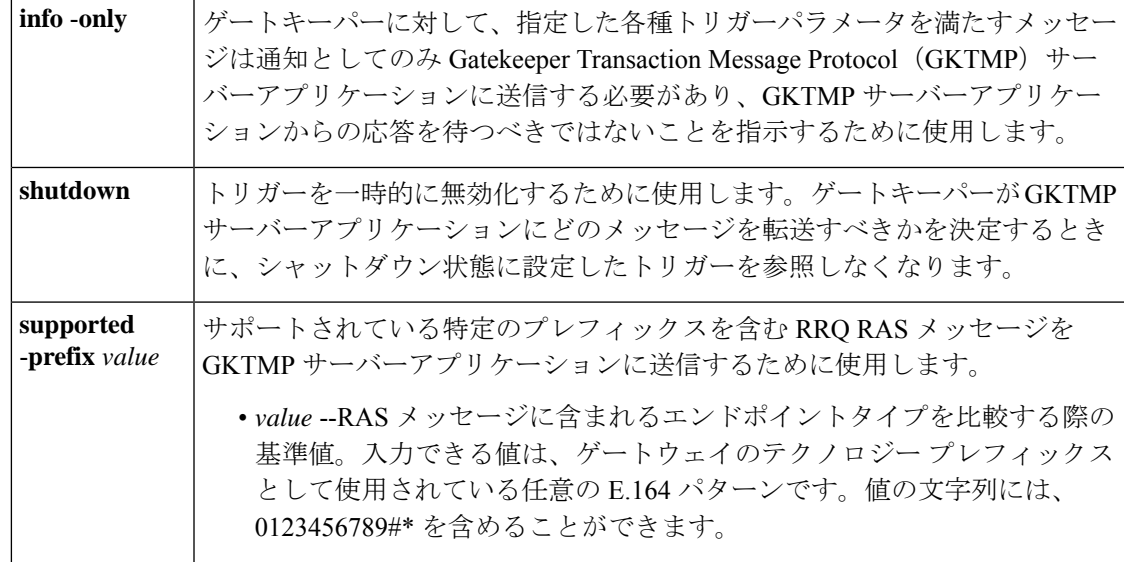

コマンドデフォルト トリガーサーバーは設定されていない状態です。

コマンド モード ゲートキーパー コンフィギュレーション(config-gk)

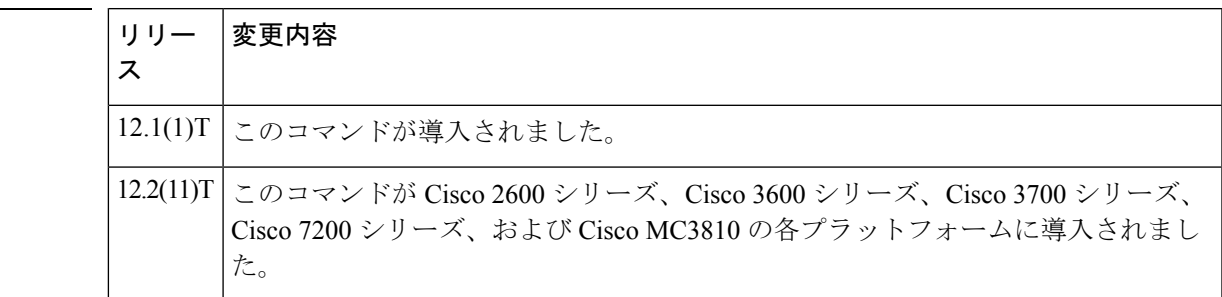

使用上のガイドライン このコマンドおよび任意の各種サブモードコマンドを使用すると、登録要求 (RRQ)の静的 サーバートリガーを設定できます。ゲートキーパーは、設定したトリガー情報に基づいて受信 するゲートウェイRRQメッセージをチェックします。受信したRRQメッセージに指定された トリガー情報が含まれている場合、ゲートキーパーは RRQ メッセージを GKTMP サーバーア プリケーションに送信します。また、ゲートキーパーはプログラムした指示に従ってメッセー ジを処理します。RRQ メッセージに指定された情報が含まれていない場合、ゲートキーパー はメッセージを処理しますが、GKTMP サーバーアプリケーションには送信しません。

> RRQ メッセージにサブモードコマンドが一切設定されていない場合、ゲートキーパーはすべ ての RRQ メッセージを GKTMP サーバーアプリケーションに送信します。

> ゲートキーパーが複数のトリガー条件を含む RRQ トリガー登録メッセージを受信した場合、 トリガー条件は「OR」条件として扱われます。つまり、受信したRRQRASメッセージがトリ ガー条件のいずれかに適合する場合、ゲートキーパーはその RAS メッセージを GKTMP サー バーに送信することになります。

ゲートキーパーが、同じ GKTMP サーバーに対して同じ優先順位を持つ 2 つの RRQ トリガー 登録メッセージを受信した場合、ゲートキーパーは2番目の登録を保持し、最初の登録を破棄 します。ゲートキーパーが、同じGKTMPサーバーに対して異なる優先順位を持つ2つのRRQ トリガー登録メッセージを受信した場合、ゲートキーパーは、より低い優先順位の登録を使用 する前に、より高い優先順位の登録の条件に対して着信 RRQ メッセージをチェックします。 異なる GKTMP サーバーに対して同じ優先順位をもつ複数の RRQ トリガー登録メッセージを 受信した場合、ゲートキーパーはすべての登録を保持します。

このコマンドの **no** 形式を使用すると、指定したトリガー定義およびそのトリガーに静的に設 定されたすべての条件が Cisco IOS ゲートキーパーから削除されます。

<sup>例</sup> 次の例は、ゲートキーパー「sj.xyz.com」に対して、すべてのRRQメッセージをGKTMP サーバー「Server-123」に送信するトリガー登録を設定したものです。

> Router(config-gk)# **server trigger rrq sj.xyz.com 1 Server-123 1.14.93.130 1751** Router(config-gk\_rrqtrigger)# **exit**

次の例は、ゲートキーパー「alpha」に対して、MCUエンドポイント、H.323プロキシ エンドポイント、またはサポートされているプレフィックス 1# を含むすべての RRQ メッセージを GKTMP サーバー「Server-west」に送信する RRQ トリガー登録を設定し たものです。これ以外の RRQ メッセージは GKTMP サーバーには送信されません。

```
Router(config-gk)# server trigger rrq alpha 1 Server-west 10.10.10.10 1751
Router(config-gk-rrqtrigger)# endpoint-type mcu
Router(config-gk-rrqtrigger)# endpoint-type proxy
Router(config-gk-rrqtrigger)# supported-prefix 1#
Router(config-gk-rrqtrigger# exit
```
たとえば、ゲートキーパー「alpha」に対して上記で定義された RRQ 登録メッセージ を設定し、かつゲートキーパー「alpha」が次のようなトリガー登録を受信したとしま す。

Router(config-gk)# **server trigger rrq alpha 2 Server-west 10.10.10.10 1751** Router(config-gk\_rrqtrigger)# **supported-prefix 1234\*** Router(config-gk\_rrqtrigger)# **exit**

この場合ゲートキーパー「alpha」は受信したすべての RRQ メッセージを、MCU プロ キシエンドポイント、H.323 プロキシエンドポイントまたはサポートされているプレ フィックス1#と照合してチェックした後に、サポートされているプレフィックス1234\* と照合してチェックします。この条件のうちいずれかに適合した場合、ゲートキーパー はその RRQ メッセージを GKTMP サーバー「Server-west」に送信します。

ゲートキーパー「alpha」に対する 2 番目の RRQ トリガー登録が、優先順位 2 ではな く優先順位 1 としてあらかじめ定義されている場合は、1 番目のトリガー定義は 2 番 目のトリガー定義によってオーバーライドされます。つまり、ゲートキーパー「alpha」 は、サポートされているプレフィックス 1234\* を含む RRQ メッセージのみを GKTMP サーバー「Server-west」に送信することになります。これ以外の RRQ メッセージはす べて GKTMP サーバーには送信されません。

# 関連コマンド

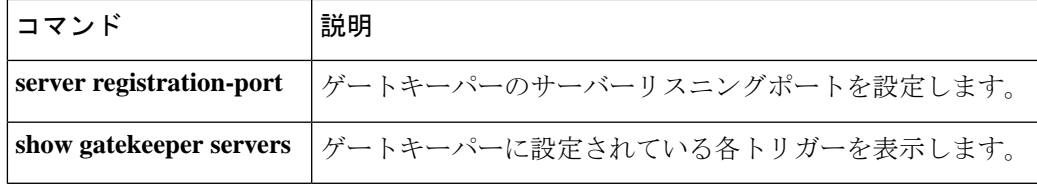

# **server trigger urq**

登録解除要求(URQ)トリガーをゲートキーパーで静的に設定するには、ゲートキーパー コ ンフィギュレーション モードで **server trigger urq** コマンドを使用します。**server trigger urq** コマンドの入力後に、サブモードコマンドを使用できます。ゲートキーパーに設定された単一 の静的トリガーを削除するには、このコマンドの **no** 形式を使用します。ゲートキーパーに設 定されたすべての静的トリガーを削除するには、このコマンドの **all** 形式を使用します。

**server trigger urq** *gkid priority server-id server-ip-address server-port*

サブモードコマンド: **info-only shutdown endpoint-type** *value* **supported-prefix** *value* **no server trigger urq** *gkid priority server-id server-ip-address server-port* **no server trigger all**

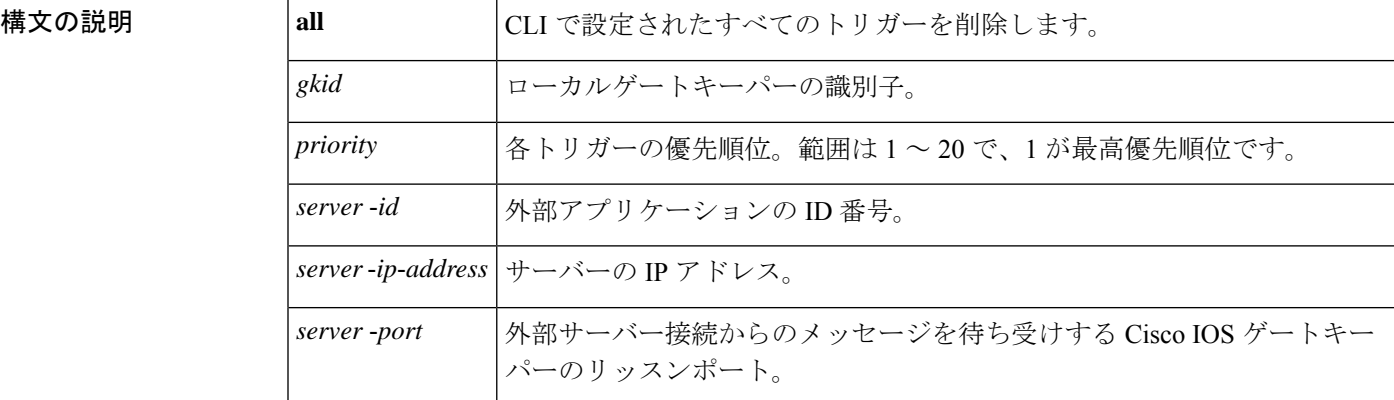

このコマンドが入力されると、ソフトウェアはサブモードを開始し、信頼性、可用性、有用性 (RAS)メッセージに関する追加のフィルタを設定できるようになります。このフィルタは任 意で、コマンドライン 1 行につきいずれかのフィルタを 1 つ設定できます。

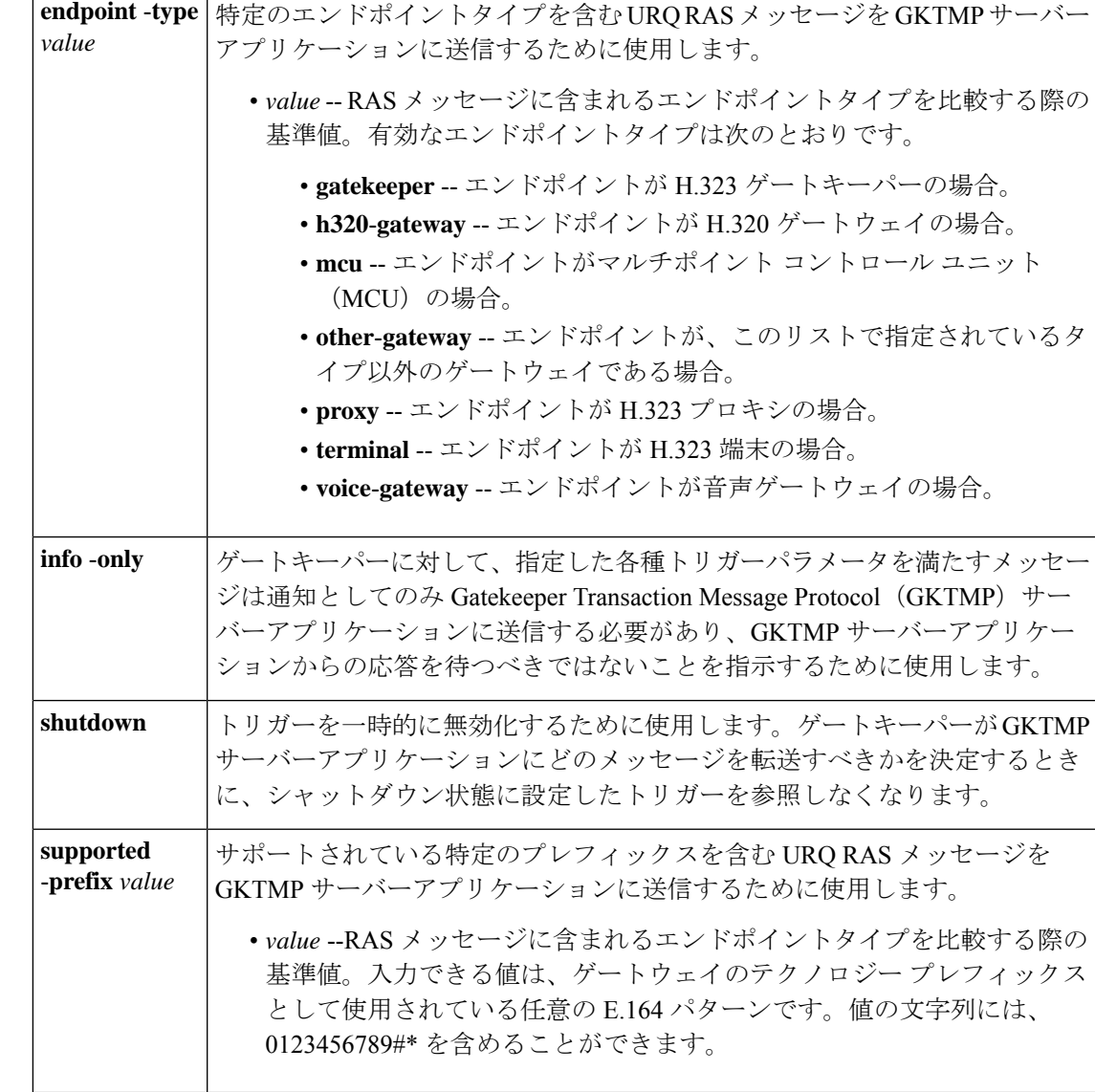

コマンドデフォルト トリガーサーバーは設定されていない状態です。

コマンド モード ゲートキーパー設定

コマンド履歴

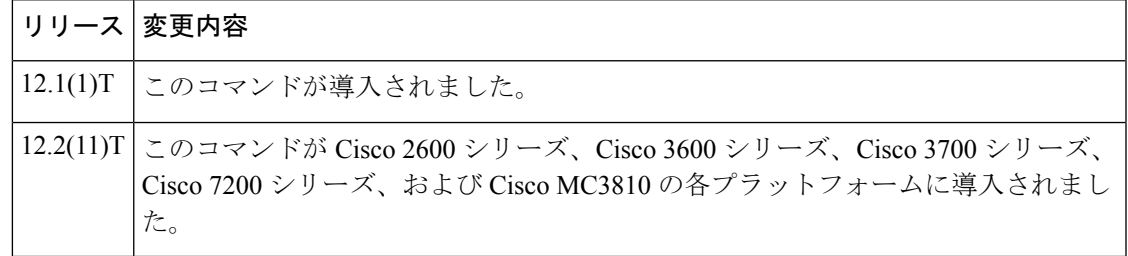

使用上のガイドライン このコマンドおよび任意の各種サブモードコマンドを使用すると、登録解除要求(URQ)の静 的サーバートリガーを設定できます。ゲートキーパーは、設定したトリガー情報に基づいて受 信するゲートウェイURQメッセージをチェックします。受信したURQメッセージに指定され たトリガー情報が含まれている場合、ゲートキーパーは URQ メッセージを GKTMP サーバー アプリケーションに送信します。また、ゲートキーパーはプログラムした指示に従ってメッ セージを処理します。URQ メッセージに指定された情報が含まれていない場合、ゲートキー パーはメッセージを処理しますが、GKTMP サーバーアプリケーションには送信しません。

> URQ メッセージにサブモードコマンドが一切設定されていない場合、ゲートキーパーはすべ ての URQ メッセージを GKTMP サーバーアプリケーションに送信します。

> ゲートキーパーが複数のトリガー条件を含む URQ トリガー登録メッセージを受信した場合、 トリガー条件は「OR」条件として扱われます。つまり、受信したURQRASメッセージがトリ ガー条件のいずれかに適合する場合、ゲートキーパーはその RAS メッセージを GKTMP サー バーに送信することになります。

> ゲートキーパーが、同じ GKTMP サーバーに対して同じ優先順位を持つ 2 つの URQ トリガー 登録メッセージを受信した場合、ゲートキーパーは2番目の登録を保持し、最初の登録を破棄 します。ゲートキーパーが、同じGKTMPサーバーに対して異なる優先順位を持つ2つのURQ トリガー登録メッセージを受信した場合、ゲートキーパーは、より低い優先順位の登録を使用 する前に、より高い優先順位の登録の条件に対して着信 URQ メッセージをチェックします。 異なる GKTMP サーバーに対して同じ優先順位をもつ複数の URQ トリガー登録メッセージを 受信した場合、ゲートキーパーはすべての登録を保持します。

> このコマンドの **no** 形式を使用すると、指定したトリガー定義およびそのトリガーに静的に設 定されたすべての条件が Cisco IOS ゲートキーパーから削除されます。

<sup>例</sup> 次の例は、ゲートキーパー「sj.xyz.com」に対して、すべてのURQメッセージをGKTMP サーバー「Server-123」に送信するトリガー登録を設定したものです。

> Router(config-gk)# **server trigger urq sj.xyz.com 1 Server-123 1.14.93.130 1751** Router(config-gk\_urqtrigger)# **exit**

次の例は、ゲートキーパー「alpha」に対して、MCUエンドポイント、H.323プロキシ エンドポイント、またはサポートされているプレフィックス 1# を含むすべての URQ メッセージを GKTMP サーバー「Server-west」に送信する URQ トリガー登録を設定し たものです。これ以外の URQ メッセージは GKTMP サーバーには送信されません。

```
Router(config-gk)# server trigger urq alpha 1 Server-west 10.10.10.10 1751
Router(config-gk-urqtrigger)# endpoint-type mcu
Router(config-gk-urqtrigger)# endpoint-type proxy
Router(config-gk-urqtrigger)# supported-prefix 1#
Router(config-gk-urqtrigger# exit
```
たとえば、ゲートキーパー「alpha」に対して上記で定義された URQ 登録メッセージ を設定し、かつゲートキーパー「alpha」が次のようなトリガー登録を受信したとしま す。

Router(config-gk)# **server trigger urq alpha 2 Server-west 10.10.10.10 1751**

Router(config-gk\_urqtrigger)# **supported-prefix 1234\*** Router(config-gk\_urqtrigger)# **exit**

この場合ゲートキーパー「alpha」は受信したすべての URQ メッセージを、MCU プロ キシエンドポイント、H.323 プロキシエンドポイントまたはサポートされているプレ フィックス1#と照合してチェックした後に、サポートされているプレフィックス1234\* と照合してチェックします。この条件のうちいずれかに適合した場合、ゲートキーパー はその URQ メッセージを GKTMP サーバー「Server-west」に送信します。

ゲートキーパー「alpha」に対する 2 番目の URQ トリガー登録が、優先順位 2 ではな く優先順位 1 としてあらかじめ定義されている場合は、1 番目のトリガー定義は 2 番 目のトリガー定義によってオーバーライドされます。つまり、ゲートキーパー「alpha」 は、サポートされているプレフィックス 1234\* を含む URQ メッセージのみを GKTMP サーバー「Server-west」に送信することになります。これ以外のURQメッセージはす べて GKTMP サーバーには送信されません。

### 関連コマンド

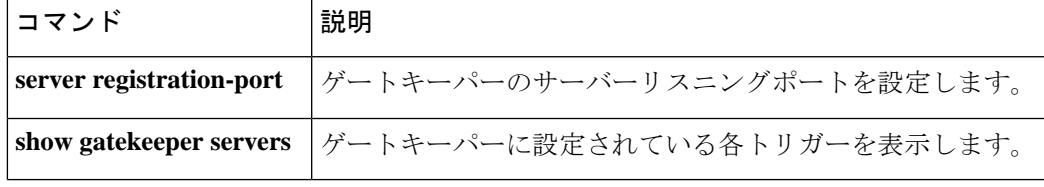

# **service**

ダイヤルピアで特定のスタンドアロンアプリケーションをロードおよび設定するには、アプリ ケーションコンフィギュレーションモードで**service** コマンドを使用します。ダイヤルピアか らアプリケーションを削除するには、このコマンドの **no** 形式を使用します。

**service** [{**alternate** | **default**}] *service-name location* **no service** [{**alternate** | **default**}] *service-name location*

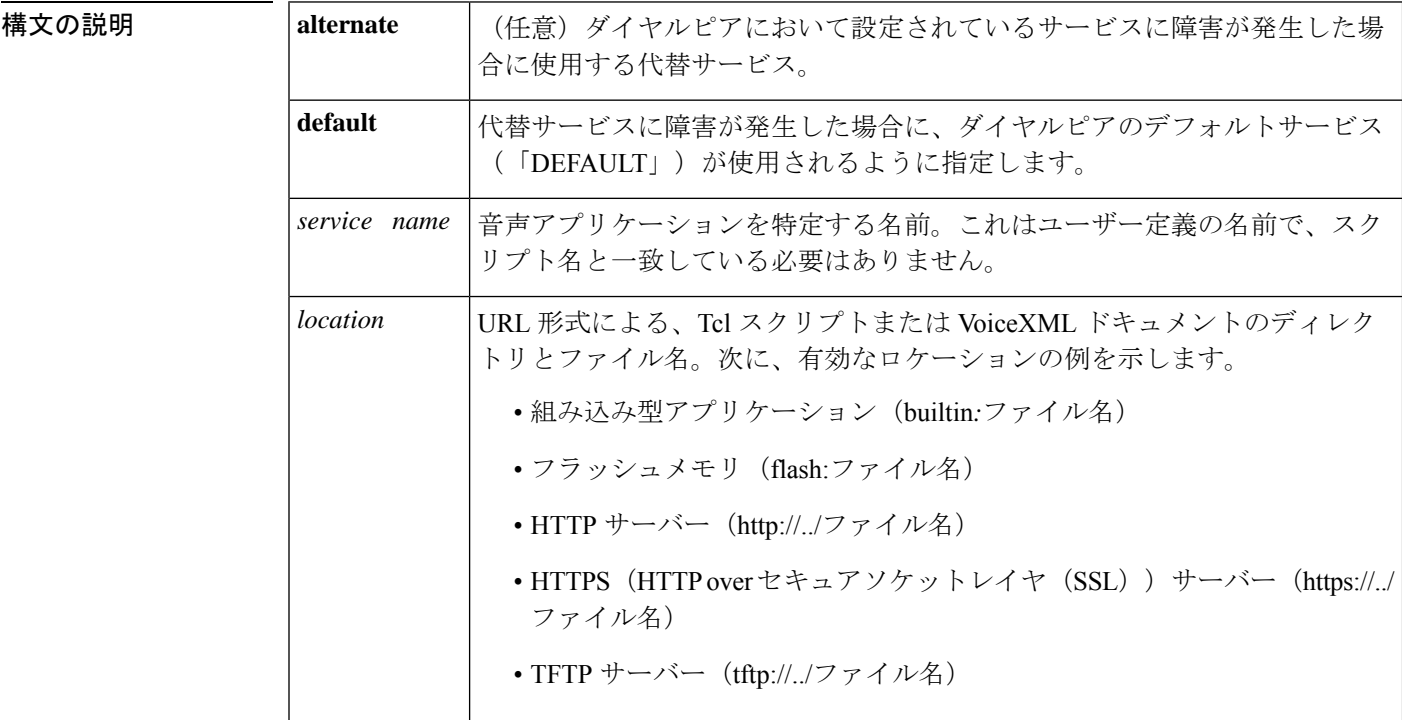

コマンドデフォルト 他にサービスが設定されていない場合は、デフォルトのサービス(「DEFAULT」)が使用さ れます。

\_\_\_\_\_\_\_\_\_\_\_\_\_\_\_\_\_<br>コマンドモード フプリケーション コンフィギュレーション(config-app)

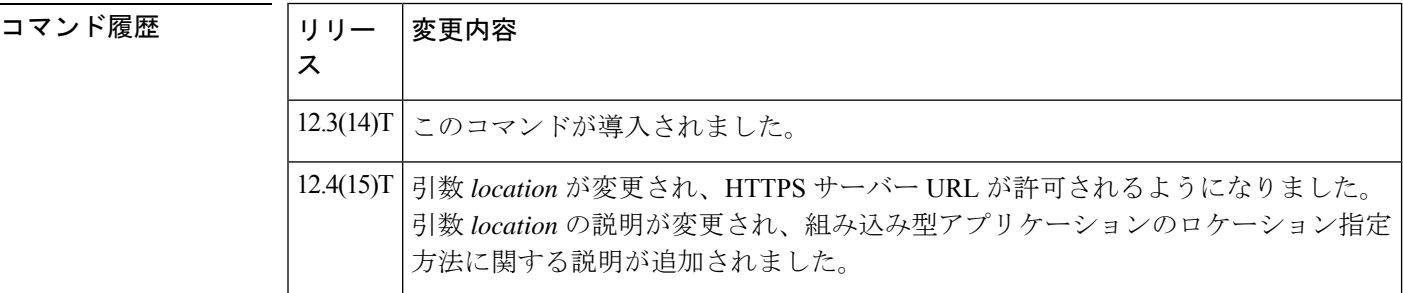

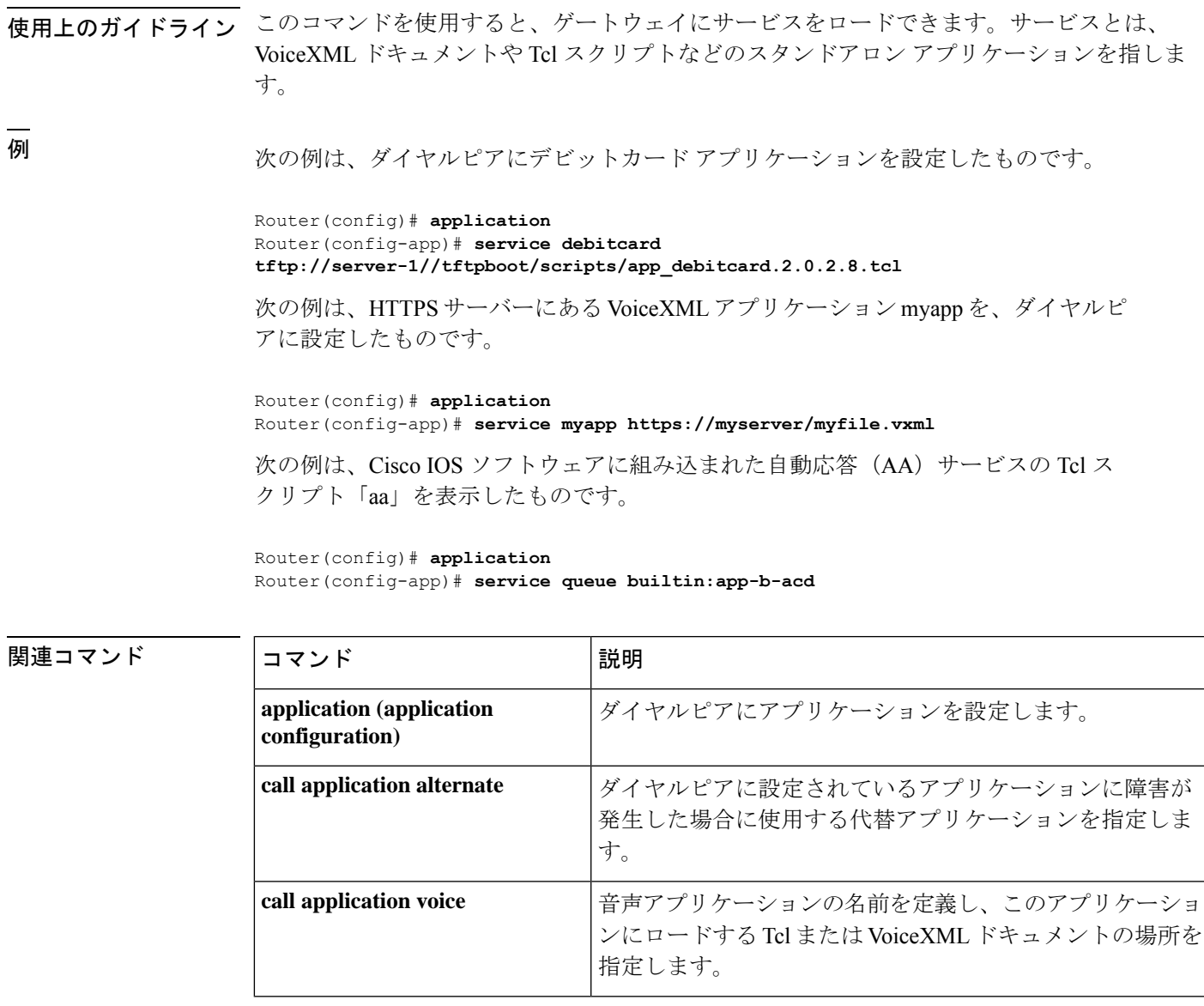

# **service dsapp**

音声ゲートウェイ上の FXS 電話に補足 IP Centrex 類似サービスを、SIP ベースのソフトスイッ チとインターワーキングするように設定するには、ゲートウェイ アプリケーション コンフィ ギュレーション モードで **service dsapp** コマンドを使用します。フックフラッシュでは、コー ルの現在の状態に基づいて補足機能がトリガーされます。デフォルトにリセットするには、こ のコマンドの **no** 形式を使用します。

**service dsapp** [*paramspace* **dialpeer** *dial-peer tag*] [*paramspace* **disc-toggle-time** *seconds*] [{*paramspace* **callWaiting** *TRUEFALSE*}] [{*paramspace* **callConference** *TRUEFALSE*}] [*paramspace* **blind-xfer-wait-time** *seconds*] [{*paramspace* **callTransfer** *TRUEFALSE*}] **no service dsapp**

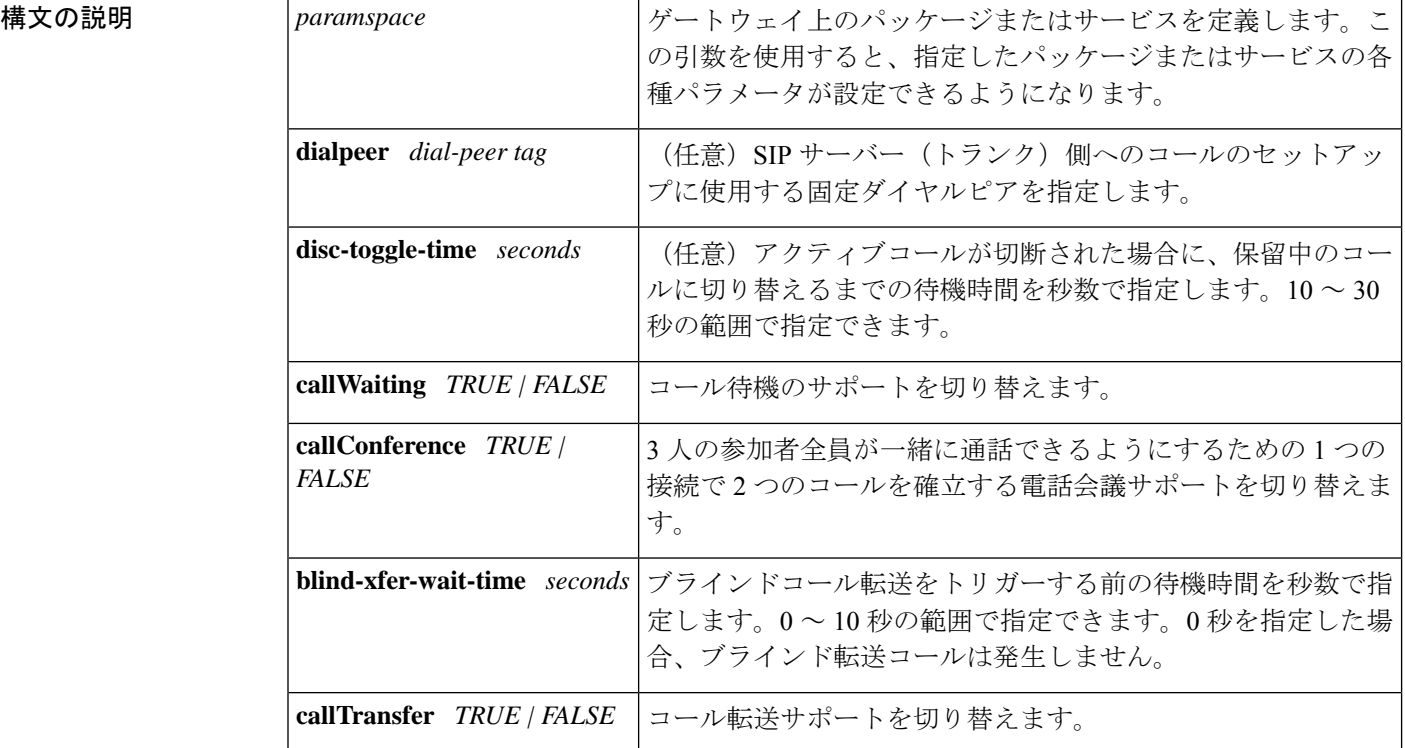

コマンドデフォルト 補足機能が定義されていない場合、デフォルトは次のようになります。

- **dialpeer** : -1
- **disc-toggle-time** : 10 seconds
- **callWaiting** : TRUE(有効)
- **callConference** : TRUE(有効)
- **blind-xfer-wait-time** : 0 seconds
- **callTransfer** : TRUE(有効)

コマンド モード ゲートウェイ アプリケーション コンフィギュレーション(config-app-param)

コマンド履歴

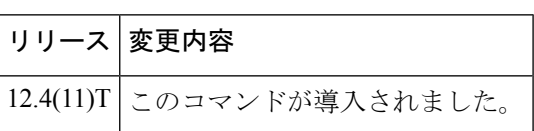

- 使用上のガイドライン **service dsapp** コマンドを使用すると、FXS 電話に補足 Centrex 類似機能を SIP ベースのソフト スイッチとインターワーキングするよう設定できます。フックフラッシュでは、コールの現在 の状態に基づいて次の補足機能がトリガーされます。
	- コール保留
	- コール待機
	- コール転送
	- 3 者会議

#### コール保留

コールを非アクティブ状態(メディア交換がない状態)にすることを許可します。次の表に、 コール保留のフックフラッシュ機能サポートについての要約を示します。

表 **<sup>1</sup> :** コール保留フックフラッシュサービス

| 状態                             | 操作                     | 結果                            | FXS 回線への応答                   |
|--------------------------------|------------------------|-------------------------------|------------------------------|
| アクティブ<br>コール                   | フックフラッシュ               | リモート側へのコールが保留<br>される。         | FXS 電話への2つ目のダ<br>イヤルトーン。     |
| 保留中の<br>コール                    | フックフラッシュ               | アクティブコール。                     | FXS 回線がコールに接続<br>される。        |
| 保留中の<br>コールおよ<br>びアクティ<br>ブコール | フックフラッシュ               | アクティブコールと保留中の<br>コールがスワップされる。 | FXS 回線が、保留中だっ<br>たコールに接続される。 |
|                                | オンフック                  | アクティブコールがドロップ  <br>される。       | FXS 回線へのリマインダ<br>リング。        |
|                                | 保留中のコールがオン<br>フックになる   | 保留中のコールがドロップさ<br>れる。          | なし。                          |
|                                | アクティブコールがオ <br>ンフックになる | アクティブコールがドロップ <br>される。        | 無音。                          |

#### コール待機

電話機にすでにコールがありアクティブになっている間に、2 つ目のコールを受信できるよう にします。次の表に、コール待機のフックフラッシュ機能サポートについての要約を示しま す。

#### 表 **2 :** コール待機フックフラッシュサービス

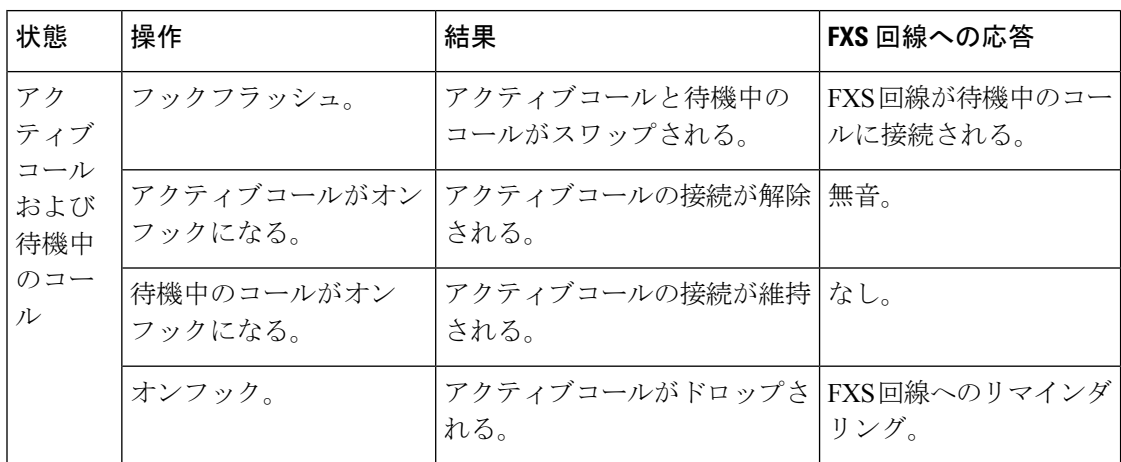

### コール転送

コール転送では、次のことができます。

- アクティブコールを保留にしながら 2 つ目のコールを確立する。
- 2 人のユーザー間でコールをセットアップする
- 次のオプションを使用してコールを転送する
	- -ブラインド転送
	- 準在席転送
	- 在席転送

次の表に、コール転送のフックフラッシュ機能サポートについての要約を示します。

表 **3 :** コール転送フックフラッシュサービス

| 状態                                                | 操作                     | 結果                                     | FXS回線への応答        |
|---------------------------------------------------|------------------------|----------------------------------------|------------------|
| アクティブコール                                          | フックフラッシュ。              | コールが保留状熊になる。                           | 2つ目のダイヤル<br>トーン。 |
| 保留中のコール、ダイヤ<br>ル発信コールかアラート<br>コール、またはアクティ<br>ブコール | オンフック。                 | 保留中のコールおよびアク<br>ティブコール。                |                  |
| 保留中のコールおよびア<br>クティブ発信コール                          | アクティブコールが<br>オンフックになる。 | 保留中のコールが維持さ<br>れ、アクティブコールがド<br>ロップされる。 | 無音。              |
| 保留中のコールおよびア<br>クティブ発信コール                          | 保留中のコールがオ<br>ンフックになる。  | アクティブコールが維持さ<br>れ、保留中のコールがド<br>ロップされる。 | なし。              |

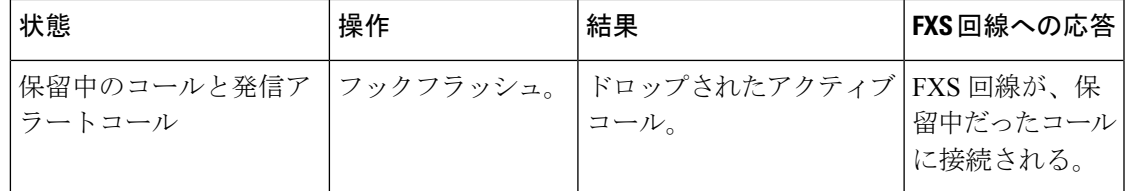

### **3** 者会議

3 人の参加者全員が一緒に通話できるよう、1 つの接続で 2 つのコールを確立します。次の表 に、3 者会議のフックフラッシュ機能サポートについての要約を示します。

#### 表 **<sup>4</sup> : 3** 者会議フックフラッシュサービス

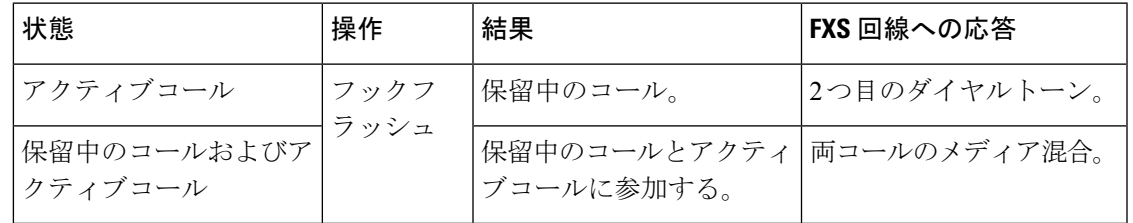

### **DSApp** サービスの有効化

DSAppサービスは、特定のダイヤルピアに設定することも、すべてのダイヤルピアに グローバルに設定することもできます。次の例は、特定のダイヤルピアでDSAppを有 効に設定したものです。

#### Gateway#

#### **configure terminal**

Enter configuration commands, one per line. End with CNTL/Z. Gateway(conf)#

#### **application**

Gateway(conf-app)#

#### **dial-peer voice 1000 pots** Gateway(config-app)# **service dsapp**

次の例は、すべてのダイヤルピアでDSAppをグローバルに有効に設定したものです。

Gateway#

#### **configure terminal**

Enter configuration commands, one per line. End with CNTL/Z. Gateway(conf)#

#### **application**

Gateway(config-app)# **global** Gateway(config-app-global)# **service default dsapp**

### コール保留の設定

次の例は、コール保留機能を有効に設定したものです。

Gateway#

#### **configure terminal**

Enter configuration commands, one per line. End with CNTL/Z. Gateway(conf)#

#### **application** Gateway(config-app)# **service dsapp** Gateway (config-app-param)# **param callHold TRUE**

### コール待機の設定

次の例は、コール待機機能を有効に設定したものです。

Gateway#

**configure terminal** Enter configuration commands, one per line. End with CNTL/Z. Gateway(conf)#

#### **application**

Gateway(config-app)# **service**

#### **dsapp**

Gateway (config-app-param)# **param callWaiting TRUE**

### コール転送の設定

次の例は、コール転送機能を有効に設定したものです。

Gateway#

**configure terminal** Enter configuration commands, one per line. End with CNTL/Z.

Gateway(conf)#

## **application**

Gateway(config-app)# **service dsapp** Gateway (config-app-param)# **param callTransfer TRUE**

# **3** 者会議の設定

次の例は、3 者会議機能を有効に設定したものです。

Gateway#

#### **configure terminal**

Enter configuration commands, one per line. End with CNTL/Z. Gateway(conf)#

#### **application**

Gateway(config-app)# **service dsapp** Gateway (config-app-param)# **param callConference TRUE**

### 接続解除切り替え時間の設定

この例は、接続解除切り替え時間を設定したものです。この接続解除切り替え時間に は、発信コールがオンフックになってから、システムがコール転送を実行する前に待 機する時間を秒単位で指定します。

```
Gateway#
```

```
configure terminal
Enter configuration commands, one per line. End with CNTL/Z.
Gateway(conf)#
application
Gateway(config-app)#
service dsapp
Gateway(config-app-param)#
param disc-toggle-time 10
```
## ブラインド転送待機時間の設定

この例は、ブラインド転送待機時間を設定したものです。このブラインド転送待機時 間には、発信コールがオンフックになってから、システムがコール転送を実行する前 に待機する時間を秒単位で指定します。

Gateway# **configure terminal** Enter configuration commands, one per line. End with CNTL/Z. Gateway(conf)# **application** Gateway(config-app)# **service dsapp** Gateway(config-app-param)# **param blind-xfer-wait-time 10**

### **SIP** トランク側への発信コールに使用される固定ダイヤルピアの設定

この例は、SIP サーバー (トランク) 側へのコールをセットアップするための固定ダ イヤルピアを設定したものです。

```
Gateway#
configure terminal
Enter configuration commands, one per line. End with CNTL/Z.
Gateway(conf)#
application
Gateway(config-app)#
service dsapp
Gateway(config-app-param)#
param dialpeer 5000
```
**関連コマンド** 

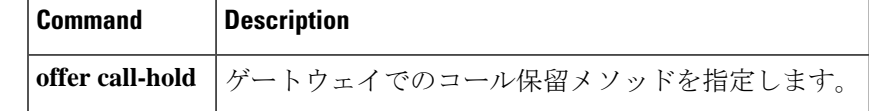

# **service-flow primary upstream**

ケーブルモデムとマルチプル サービス オペレータ (MSO) ケーブルモデム終端システム (CMTS) との間を移動するデータに対して Quality of Service (QoS) ポリシーを割り当てるに は、インターフェイス コンフィギュレーション モードで **service-flow primary upstream** コマ ンドを使用します。QoS ポリシーを無効にするには、このコマンドの **no** 形式を使用します。

### **service-flow primary upstream no service-flow primary upstream**

構文の説明 このコマンドには引数またはキーワードはありません。

コマンドデフォルト このコマンドはデフォルトでは無効になっています。

コマンド モード インターフェイス コンフィギュレーション(config-if)

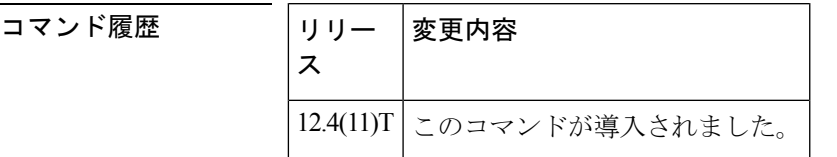

使用上のガイドライン このコマンドは、アップストリーム方向でのみサポートされています。サービスフローは単一 方向です。

<sup>例</sup> 次の例は、ケーブルモデムと MSO CMTS との間を移動するデータに対して QoS ポリ シーを割り当てたものです。

> Router# **configure terminal** Router(config)# **interface Cable-Modem 0/2/0**

Router(config-if)# **service-flow primary upstream**

# **service-map**

電話プロキシの HTTP アプリケーション サービス マップを設定するには、電話プロキシ コン フィギュレーション モードで **service-map** コマンドを使用します。HTTP アプリケーション サービス マップを削除するには、このコマンドの **no** 形式を使用します。

**service-map server-addr ipv4** *http-ipv4-address* **port** *http-server-port-number* **acc-addr ipv4** *access-ipv4-address***port** *access-port-number*

**no service-map server-addr ipv4** *http-ipv4-address* **port** *http-server-port-number* **acc-addr ipv4** *access-ipv4-address***port** *access-port-number*

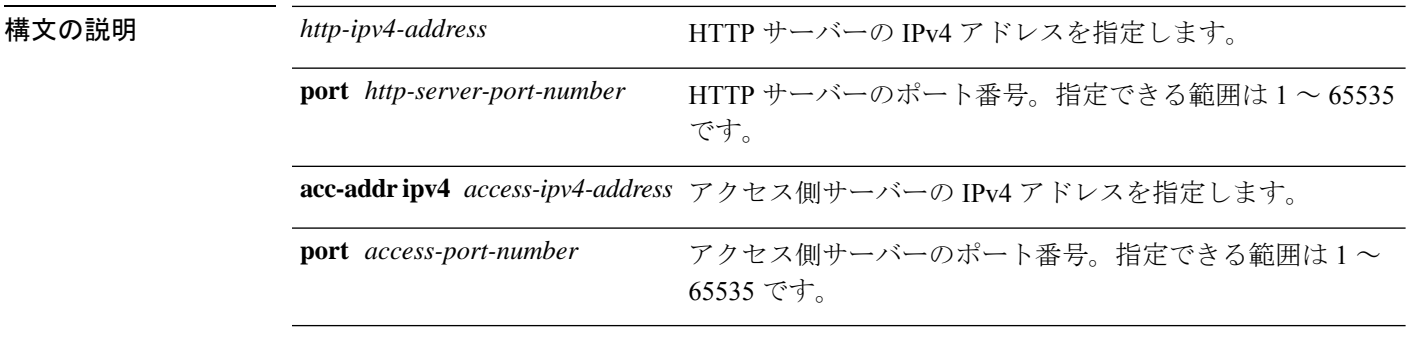

コマンドデフォルト<br>HTTP アプリケーション サービス マップは設定されていない状態です。

**コマンドモード** 電話プロキシ コンフィギュレーション モード (config-phone-proxy)

# コマンド履歴 リリー 変更内容

ス

15.3(3)M このコマンドが導入されました。

# 使用上のガイドライン

例

次の例は、電話プロキシインスタンス「first-pp」に HTTP アプリケーション サービス マップを設定する方法を示しています。

Device(config)# voice-phone-proxy first-pp Device(config-phone-proxy)# service-map server-addr ipv4 192.0.2.50 port 8080 acc-addr ipv4 10.0.0.8 port 1234

# **service-relationship**

Annex G ネイバー コンフィギュレーション モードを開始して、特定のネイバーに対するサー ビス関係を有効にするには、Annex G ネイバー コンフィギュレーション モードで **service**-**relationship**コマンドを使用します。このモードを終了するには、このコマンドの**no**形

式を使用します。

### **service-relationship no service-relationship**

構文の説明 このコマンドには引数またはキーワードはありません。

コマンド デフォルト 無効になっている状態です

コマンド モード Annex G ネイバー コンフィギュレーション(config-annexg-neigh)

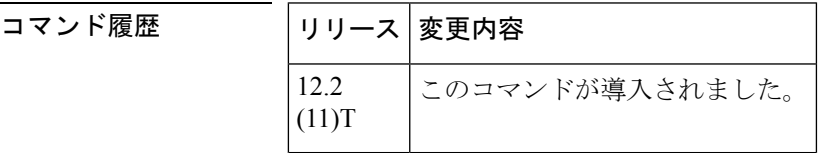

使用上のガイドライン サービス関係は一方向に定義されています。ボーダーエレメント A とボーダーエレメント B の間にサービス関係が確立されている場合、A には、B に要求を送信して応答を待機する権限 が与えられている状態です。BがAに要求を送信して応答を待機できるようにするためには、 2 つ目のサービス関係を確立する必要があります。設定する各ボーダーエレメントネイバーご とに、このコマンドを繰り返し設定します。

(注) 各サービス関係を有効にするには、必ず **no shutdown** コマンドを使用する必要があります。

例 次の例は、ボーダーエレメントでサービス関係を有効にしたものです。

Router(config-annexg-neigh)# **service-relationship**

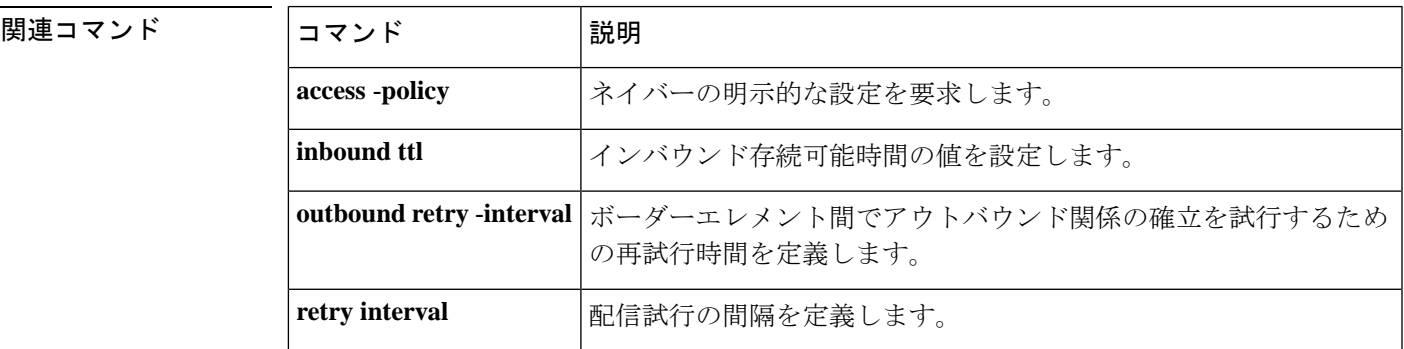

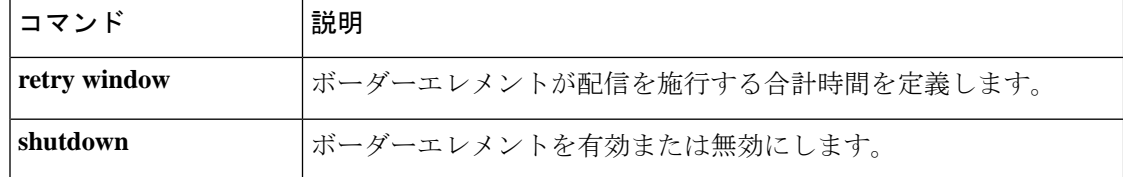

# **service-type call-check**

認証、許可、およびアカウンティング(AAA)サーバーに対する事前認証要求を特定するに は、AAA 事前認証コンフィギュレーション モードで **service**-**type call**-**check** コマンドを使用し ます。この設定をデフォルトに戻すには、このコマンドの **no** 形式を使用します。

# **service-type call-check no service-type call-check**

構文の説明 このコマンドには引数またはキーワードはありません。

コマンド デフォルト service type が call-check に設定されていない状態です。

コマンド モード AAA 事前認証コンフィギュレーション (config-preauth)

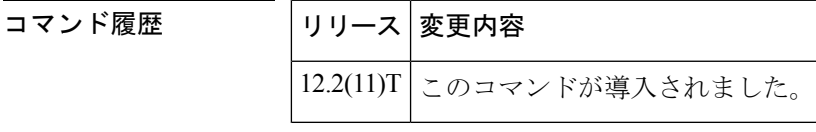

使用上のガイドライン service-type 属性を call-check に設定すると、この属性値が事前認証アクセス要求に追加され、 AAA サーバーが他のタイプのアクセス要求から事前認証要求を区別できるようになります。 このコマンドは、事前認証タイプ以外のパケットには影響しません。

<sup>例</sup> 次の例では、RADIUS service-type 属性を call-check に設定したものです。

Router(config)# **aaa preauth** Router(config-preauth)# **service-type call-check**

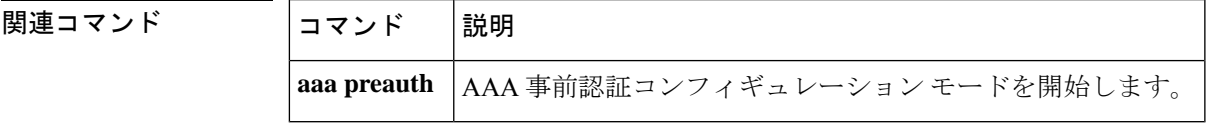

L

翻訳について

このドキュメントは、米国シスコ発行ドキュメントの参考和訳です。リンク情報につきましては 、日本語版掲載時点で、英語版にアップデートがあり、リンク先のページが移動/変更されている 場合がありますことをご了承ください。あくまでも参考和訳となりますので、正式な内容につい ては米国サイトのドキュメントを参照ください。